# RSTS/E Release Notes

Order No. AA-5246G-TC

SOFT // //

# RSTS/E **Release Notes**

Order No. AA-5246G-TC

## June 1985

These Release Notes describe new features of the RSTS/E system and explain the differences between this version and previous versions of RSTS/E. System managers and system maintainers should read this document prior to system installation.

**OPERATING SYSTEM AND VERSION: RSTS/E** 

V9.0

**SOFTWARE VERSION:** 

RSTS/E

V9.0

digital equipment corporation, maynard, massachusetts

The information in this document is subject to change without notice and should not be construed as a commitment by Digital Equipment Corporation. Digital Equipment Corporation assumes no responsibility for any errors that may appear in this document.

The software described in this document is furnished under a license and may be used or copied only in accordance with the terms of such license.

No responsibility is assumed for the use or reliability of software on equipment that is not supplied by DIGITAL or its affiliated companies.

Copyright © 1982, 1985 by Digital Equipment Corporation. All rights reserved.

The postage-paid READER'S COMMENTS form on the last page of this document requests your critical evaluation to assist us in preparing future documentation.

The following are trademarks of Digital Equipment Corporation:

| digital TM | DIBOL<br>FMS-11 | ReGIS<br>RSTS  |
|------------|-----------------|----------------|
| DEC        | LA              | RSX            |
| DECmail    | MASSBUS         | RT             |
| DECmate    | PDP             | UNIBUS         |
| DECnet     | P/OS            | VAX            |
| DECtape    | Professional    | VMS            |
| DECUS      | Q-BUS           | VT             |
| DECwriter  | Rainbow         | Work Processor |

# CONTENTS

# Preface

| 1       | New Features of RSTS/E V9.0                | 1   |
|---------|--------------------------------------------|-----|
| 1.1     | New Device Support                         | 1   |
| 1.1.1   | The Virtual Disk (DV0:)                    | 1   |
| 1.1.2   | VT200 Series Terminals                     | 1   |
| 1.1.3   | VT200 Series Terminals                     | 2   |
| 1.1.4   | LA200 Series printers                      | 2   |
| 1.1.5   | LQP03 Letter Quality Printer               | 2   |
| 1.1.6   | DF100 Series Modems                        | 3   |
| 1.1.7   | J-ll Processors                            | 3   |
| 1.1.8   | DU Class Disks                             | 3   |
| 1.1.9   | DHV/DHU/DZQ Terminal Multiplexors          | 4   |
| 1.2     | Disk Structure                             | 4   |
| 1.2.1   | Disk Structure Enhancements                | 4   |
| 1.2.2   | [0,*] Accounts are now Allowed             | 5   |
| 1.3     | System Generation (SYSGEN.SAV)             | 5   |
| 1.4     | Initialization Code (INIT.SYS)             | 6   |
| 1.4.1   | New INIT.SYS Dialogue                      | 6   |
| 1.4.2   | New DATE Option                            | 6   |
| 1.4.3   | DEFAULT Memory Table Suboption VIRTUAL     | 6   |
| 1.4.4   | One-line Status Report (^T)                | 6   |
| 1.5     | Monitor                                    | B   |
| 1.5.1   | Multiple Privileges                        | B   |
| 1.5.1.1 | New Privilege TMPPRV                       | q   |
| 1.5.1.2 | New SYS Calls for Support of Multiple      | _   |
| 1.5.1.2 | Privileges                                 | a   |
| 1.5.1.3 | New Message-Send Subfunction for Multiple  | _   |
| 1.5.1.5 | Privileges                                 | L 0 |
| 1.5.2   |                                            | 10  |
| 1.5.2.1 | Programs Protocted (124)                   | L 0 |
| 1.5.2.2 |                                            | 11  |
| 1.5.2.3 |                                            | 12  |
| 1.5.2.3 | Access and Privilege Checks                | 13  |
| 1.5.4   | New Magtape Special Function: EOV          | L 3 |
| 1.5.5   | Asynchronous Read/Write Capabilities       | 15  |
| 1.5.5.1 |                                            | 15  |
| 1.5.5.2 | Completion Routines                        | L 5 |
| 1.5.5.3 | •                                          | 16  |
| 1.5.5.4 |                                            | . 0 |
| 1.5.5.4 | Magtape Special Function: "Error Condition | ۱6  |
| 1       |                                            | l 6 |
| 1.5.6   |                                            |     |
| 1.5.7   |                                            | L 7 |
| 1.5.8   |                                            | 8   |
| 1.6     |                                            | 8   |
| 1.6.1   | ~                                          | 8   |
| 1.6.2   |                                            | 19  |
| 1.6.3   |                                            | 20  |
| 1.6.4   | Account Flags                              | 20  |

# RSTS/E V9.0 Release Notes, June 1985

| 1.6.5   | Account Expiration Date                         | 21  |
|---------|-------------------------------------------------|-----|
| 1.6.6   |                                                 | 21  |
| 1.6.7   | New SYS Call for Fast Directory Lookup and File |     |
|         |                                                 | 22  |
| 1.6.8   |                                                 | 22  |
| 1.6.9   |                                                 | 23  |
| 1.7     |                                                 | 23  |
| 1.7.1   |                                                 | 23  |
| 1.7.2   |                                                 | 24  |
| 1.7.3   |                                                 | 24  |
| 1.7.4   |                                                 | 25  |
| 1.8     |                                                 | 26  |
| 1.8.1   |                                                 | 26  |
|         | Command Cubatitution                            | 26  |
| 1.8.2   |                                                 |     |
| 1.8.3   |                                                 | 26  |
| 1.8.4   |                                                 | 27  |
| 1.8.5   |                                                 | 27  |
| 1.8.6   |                                                 | 27  |
| 1.8.7   |                                                 | 29  |
| 1.8.8   |                                                 | 29  |
| 1.8.9   | <u>,                                     </u>   | 30  |
| 1.8.10  | <b>-</b>                                        | 30  |
| 1.8.11  |                                                 | 30  |
| 1.8.12  |                                                 | 31  |
| 1.8.13  | New SET and SHOW DEVICE Commands                | 31  |
| 1.8.14  | New SET and SHOW PRINTER Commands               | 31  |
| 1.8.15  | New Commands for Print/Batch Services           | 32  |
| 1.8.16  | New BACKUP and RESTORE Commands                 | 32  |
| 1.8.17  | New commands to replace SYSTAT.BAS              | 32  |
| 1.8.18  |                                                 | 33  |
| 1.8.19  |                                                 | 3 3 |
| 1.8.20  |                                                 | 3 4 |
| 1.8.21  | · · · · · · · · · · · · · · · · · · ·           | 3 4 |
| 1.8.22  | New SET PROMPT Command                          | 35  |
| 1.8.23  |                                                 | 3 5 |
| 1.8.24  | /POSITION Qualifier for COPY and CREATE         |     |
| 1.0.21  | •                                               | 35  |
| 1.8.25  |                                                 | 35  |
| 1.8.26  |                                                 | 36  |
| 1.8.27  | Error Message "?Non-printable character" has    | 30  |
| 1.0.27  |                                                 | 36  |
| 1 0     |                                                 |     |
| 1.9     |                                                 | 36  |
| 1.9.1   | <u> </u>                                        | 37  |
| 1.9.2   | ± ~                                             | 37  |
| 1.9.3   |                                                 | 39  |
| 1.9.4   | ~                                               | 39  |
| 1.9.5   |                                                 | 39  |
| 1.9.5.1 |                                                 | 39  |
| 1.9.5.2 |                                                 | 40  |
| 1.9.5.3 |                                                 | 40  |
| 1.9.5.4 | SHOW SERVER Command                             | 41  |

| 1.9.6           | Command Syntax Changes                            | 41       |
|-----------------|---------------------------------------------------|----------|
| 1.9.7           | Print Server Enhancements                         | 42       |
| 1.9.7.1         | Device Characteristics                            | 42       |
| 1.9.7.2         | New Job and File Header Page Formats              | 42       |
| 1.9.7.3         | Eight Bit Support and Control                     |          |
|                 | Character/Sequence/String Processing              | 42       |
| 1.9.7.3.        |                                                   | 42       |
| 1.9.7.3.        |                                                   | 42       |
| 1.9.8           | Dialup print devices                              | 43       |
| 1.9.9           | User Request Packet Processing                    | 43       |
| 1.9.10          | Package Location                                  | 44       |
| 1.9.11          | PBS Configuration                                 | 44       |
| 1.10            | Commonly Used System Programs (CUSPs)             | 44       |
| 1.10.1          | CSPLIB Resident Library                           | 45       |
| 1.10.2          | New BACKUP Program                                | 46       |
| 1.10.3          | TERMGR Program                                    | 47       |
| 1.10.4          |                                                   | 47       |
| 1.10.5          | ACTMGR Program                                    | 47       |
| 1.11            | Documentation                                     | 47       |
| 1.11.1          | DECnet/E V2.1 Support                             | 48       |
|                 |                                                   |          |
|                 | Differences Between RSTS/E V9.0 and RSTS/E V8.0 . | 49       |
| 2.1             | Retired Hardware                                  | 49       |
| 2.2             | System Generation (SYSGEN)                        | 49       |
| 2.3             | Initialization Code (INIT.SYS)                    | 53       |
| 2.3.1           | DEFAULT Option                                    | 53       |
| 2.3.1.1         | On-line DEFAULT Parameters                        | 53       |
| 2.3.1.2         | Memory Table Allocation, XBUF and VIRTUAL .       | 53       |
| 2.3.1.3         | INIT.SYS Selected DEFAULT Parameters              | 53       |
| 2.3.1.4         | SWAP.SYS, CRASH.SYS and BUFF.SYS System Files     | 54       |
| 2.3.2           | START Option                                      | 54<br>55 |
| 2.3.3           | COPY Option                                       | 55       |
| 2.3.4           | SET Option removed                                |          |
| 2.3.5           | Booting from Secondary Controllers                | 56       |
| 2.4             | Monitor                                           |          |
| 2.4.1           |                                                   | 56       |
| 2.4.1.1 2.4.1.2 | The "Pass Privilege" Flag                         | 57       |
| 2.4.1.2         | Change to .PEEK Directive                         | 57       |
| 2.4.1.4         | _ , , , ,                                         | 58       |
| 2.4.1.4         | Privileged Program Cleanup                        | 59       |
| 2.4.3           | Logical Names                                     | 59       |
| 2.4.4           | Small Buffers                                     | 60       |
| 2.4.5           | Floating Resident Libraries                       | 60       |
| 2.4.6           | Attaching to Libraries                            | 60       |
| 2.4.0           | Cache Cluster Size                                | 61       |
| 2.4.7           |                                                   | 61       |
| 2.4.8           | Changes with Priorities and Pseudo Keyboards .    | 61       |
| 2.4.9           | Changes to Disk Statistics                        | 61       |
| 2.4.10          | Time Format Changes                               | 61       |
| 2.4.11          | PCTC/F Frror Maccages                             | 62       |

# RSTS/E V9.0 Release Notes, June 1985

| 2.4.13 | New Option in Remove Receiver Call          | 62 |
|--------|---------------------------------------------|----|
| 2.4.14 | Send by Local Object Number                 | 62 |
| 2.4.15 | Detaching While Running Under a DCL Command | 02 |
| 2.4.13 |                                             | 63 |
| 2 4 16 | Procedure                                   | 63 |
| 2.4.16 | Feature Patches                             |    |
| 2.5    | File Processor                              | 68 |
| 2.5.1  | More Open Files per Disk Unit               | 68 |
| 2.5.2  | Get Monitor Tables - Part I                 | 68 |
| 2.5.3  | Get Monitor Tables - Part III               | 68 |
| 2.5.4  | Read or Read and Reset Accounting Data      |    |
|        |                                             | 68 |
| 2.5.5  | Directive                                   | 69 |
| 2.5.6  | Change Password/Quota Directive             | 69 |
| 2.5.7  |                                             | 69 |
|        | Login and Attach Directive                  |    |
| 2.5.8  | New Subfunction on the Login Directive      | 69 |
| 2.5.9  | Disk Pack Status Directive                  | 70 |
| 2.5.10 | Logout Directive                            | 70 |
| 2.5.11 | File Utilities Directive                    | 70 |
| 2.5.12 | Read or Write Attributes Directive          | 70 |
| 2.5.13 | New Data Returned When Allocating a Device  | 70 |
| 2.5.14 | The UU.SPL Directive                        | 71 |
| 2.5.15 | UU.CLN Function Removed                     | 71 |
| 2.5.16 |                                             | 71 |
|        | Changes to the UU.DET Function              |    |
| 2.5.17 | Changes in File Protection Rules            | 72 |
| 2.5.18 | Change Date/Time Directive                  | 72 |
| 2.5.19 | Change File Backup Statistics Directive     | 72 |
| 2.5.20 | Create a Job Directive                      | 73 |
| 2.5.21 | New Option in Return Job Status Information |    |
|        | Directive                                   | 73 |
| 2.5.22 | System Logical Names Directive              | 73 |
| 2.5.23 | File Name String Scan Directive (FSS)       | 73 |
| 2.5.24 | The .LOGS Directive                         | 74 |
|        |                                             | 74 |
| 2.5.25 | Changes to Read/Write Attributes            |    |
| 2.5.26 | Changes to UU.RTS                           | 74 |
|        | Drivers                                     | 75 |
| 2.6.1  | Disk Drivers - Asynchronous Support         | 75 |
| 2.6.2  | Disk Autosizing                             | 75 |
| 2.6.3  | Disk Drivers                                | 75 |
| 2.6.4  | TSll Driver changes                         | 76 |
| 2.6.5  | Line Printer Driver Changes                 | 76 |
| 2.7    |                                             | 77 |
| 2.8    |                                             | 77 |
|        | Terminal Service                            |    |
| 2.8.1  | Changes to CTRL/T                           | 77 |
| 2.9    | RSX Package                                 | 78 |
| 2.9.1  | Monitor Task Loader                         | 78 |
| 2.9.2  | Directive Emulation for CRRG\$ Directive    | 78 |
| 2.9.3  | RSX Utilities                               | 78 |
| 2.10   | RT11 Package                                | 79 |
| 2.10.1 | PIP.SAV                                     | 79 |
| 2.11   | Commonly Used System Programs (CUSPs)       | 79 |
| 2 11 1 | PACIC DIEG Courses                          | 70 |

| 2.11.2                                                          |                                                     | 80                         |
|-----------------------------------------------------------------|-----------------------------------------------------|----------------------------|
| 2.11.3                                                          |                                                     | 81                         |
| 2.11.4                                                          |                                                     | 81                         |
| 2.11.5                                                          |                                                     | 81                         |
| 2.11.6                                                          |                                                     | 83                         |
| 2.11.7                                                          |                                                     | 83                         |
| 2.11.8                                                          |                                                     | 86                         |
| 2.11.9                                                          |                                                     | 87                         |
| 2.11.10                                                         | MONEY                                               | 88                         |
| 2.11.11                                                         | REACT                                               | 89                         |
| 2.11.12                                                         | DIRECT                                              | 89                         |
| 2.11.13                                                         | UTILTY                                              | 89                         |
| 2.11.14                                                         | ATPK                                                | 90                         |
| 2.11.15                                                         | BUILD                                               | 91                         |
| 2.11.16                                                         | PBUILD                                              | 92                         |
| 2.11.17                                                         |                                                     | 92                         |
| 2.11.18                                                         |                                                     | 94                         |
| 2.11.19                                                         |                                                     | 95                         |
| 2.11.20                                                         |                                                     | 95                         |
| 2.11.21                                                         |                                                     | 95                         |
| 2.11.22                                                         |                                                     | 95                         |
| 2.11.23                                                         |                                                     | 95                         |
| 2.12                                                            |                                                     | 96                         |
| 2.13                                                            | Creating and Using a System Disk Recovery Medium    | 96                         |
| 2.14                                                            |                                                     | 98                         |
| 2.14.1                                                          | System Start-Up Command Files                       | 98                         |
| 2.15                                                            | Layered Product Update Notes                        | 99                         |
| 2.16                                                            | RSTS/E Layered Products                             | 99                         |
| 2.16.1                                                          | MACRO-11 5.3                                        | 99                         |
| 2.16.2                                                          | SORT/MERGE V3.0                                     | 00                         |
| 2.16.3                                                          |                                                     | 01                         |
| 2.16.4                                                          |                                                     | 02                         |
| 2.16.5                                                          |                                                     | 02                         |
| 2.16.6                                                          | DATATRIEVE-11 V3.1                                  | 02                         |
| 2.16.7                                                          | BASIC-PLUS-2                                        | 03                         |
| 2.16.7.1                                                        |                                                     | 03                         |
| 2.16.8                                                          | COBOL-81 V2.3                                       | 04                         |
| 2.16.9                                                          | DECdx                                               | 04                         |
| 2.16.10                                                         | DECmail-11 V2.0 for RSTS/E V9.0 1                   | 05                         |
| 2.16.10.1                                                       |                                                     | 05                         |
| 2.16.10.2                                                       | Pre-installation Requirements 1                     | 05                         |
| 2.16.10.3                                                       | DECmail-11 V2.0 Installation Procedure 1            | 06                         |
| 2.16.10.4                                                       |                                                     | ^                          |
| 2 16 10 6                                                       |                                                     | Ub                         |
| 2.16.10.5                                                       | Non-trappable "?Quota Exceeded" Error 1             | 07                         |
| 2.16.11                                                         | Non-trappable "?Quota Exceeded" Error l DIBOL V5.1A | 07<br>07                   |
| 2.16.11<br>2.16.11.1                                            | Non-trappable "?Quota Exceeded" Error l DIBOL V5.1A | 07<br>07<br>07             |
| 2.16.11<br>2.16.11.1<br>2.16.11.2                               | Non-trappable "?Quota Exceeded" Error l DIBOL V5.lA | 07<br>07<br>07<br>08       |
| 2.16.11<br>2.16.11.1<br>2.16.11.2<br>2.16.12                    | Non-trappable "?Quota Exceeded" Error l DIBOL V5.1A | 07<br>07<br>07<br>08<br>08 |
| 2.16.11<br>2.16.11.1<br>2.16.11.2<br>2.16.12<br>2.16.13         | Non-trappable "?Quota Exceeded" Error               | 07<br>07<br>07<br>08<br>08 |
| 2.16.11<br>2.16.11.1<br>2.16.11.2<br>2.16.12<br>2.16.13<br>2.17 | Non-trappable "?Quota Exceeded" Error               | 07<br>07<br>07<br>08<br>08 |

# RSTS/E V9.0 Release Notes, June 1985

| 2.19    | Optional Software                          | 109 |
|---------|--------------------------------------------|-----|
| 2.20    | Support for RSTS/E V8.0                    | 109 |
| 3       | RSTS/E V9.0 Distribution Kits              | 111 |
| 3.1     | Distribution Kit Order Numbers             | 111 |
| 3.1.1   | RSTS/E V9.0 Distribution Kit               | 111 |
| 3.1.2   | RSTS/E V9.0 Installation Kits              |     |
| 3.2     | Unsupported Components                     |     |
| 3.2.1   | RNO                                        |     |
| 3.2.2   | TECO                                       |     |
| 3.2.3   | SRCCOM.SAV and DUMP.SAV                    | 114 |
| 3.2.4   | RSTSFLX                                    | 114 |
| 3.2.5   | STATUS                                     | 114 |
| 3.2.6   | QSTATS                                     |     |
| 3.2.7   | UNSUPP Package Components                  | 115 |
|         |                                            |     |
| 4       | RMS-11 V2.0 For RSTS/E V9.0                | 117 |
| 4.1     | RMS-11 Access Methods Features             |     |
| 4.1.1   | Segmented Resident Library                 | 117 |
| 4.1.2   | Support for I&D Space                      | 117 |
| 4.1.3   | User Friendly STV Errors                   |     |
| 4.1.4   | Remote File and Record Access via DECNET   |     |
| 4.1.4.1 | Remote Node Specification                  |     |
| 4.1.4.2 | Support for DECNET Extended Access Control |     |
|         | Strings                                    | 119 |
| 4.1.4.3 | Linking Programs with RMSDAP Support       | 119 |
| 4.1.4.4 | RMSDAP Environments                        | 119 |
| 4.2     | RMS-ll Utilities Features                  | 120 |
| 4.2.1   | New Feature for RMSCNV                     | 120 |
| 4.3     | Problems Fixed with this Version           | 120 |
| 4.3.1   | RMS-11 Access Methods                      |     |
| 4.3.2   | Remote Access Methods (RMSDAP)             | 121 |
| 4.3.3   | RMS-11 Utilities                           |     |
| 4.3.3.1 |                                            | 121 |
| 4.3.3.2 | RMSDSP                                     |     |
| 4.3.3.3 | RMSIFL                                     | 122 |
| 4.3.3.4 | RMSRST                                     |     |
| 4.4     | Known Problems with this Version           |     |
| 4.4.1   | RMS-11 Access Methods                      |     |
| 4.4.2   | RMS-11 Utilities                           |     |
| 4.4.2.1 | ·                                          | 124 |
| 4.4.2.2 |                                            | 125 |
| 4.4.2.3 |                                            | 125 |
| 4.5     |                                            | 126 |
| 4.5.1   | Additions to documentation                 |     |
| 4.6     | RMS-ll Files and Placement                 |     |
| 4.7     | RMS V2.0 Installation on RSTS/E V9.0       | 129 |

#### Preface

The RSTS/E V9.0 Release Notes describe new features in RSTS/E for this release as well as differences between this and the previous release, RSTS/E V8.0-7.

Anyone who is about to install a RSTS/E V9.0 system should be thoroughly familiar with the information presented in these Release Notes. In addition, users and programmers familiar with earlier versions of RSTS/E should read these notes to learn about changes and new features.

#### Note

Because of the changes to the V9.0 installation process, users of previous versions of RSTS/E should read the System Installation and Update Guide prior to attempting an installation of RSTS/E V9.0.

#### 1 New Features of RSTS/E V9.0

#### 1.1 New Device Support

This section explains some of the new devices which are supported in RSTS/E V9.0. Several of the devices were supported during the release of RSTS/E V8.0, but are listed here because they are relatively new.

# 1.1.1 The Virtual Disk (DV0:)

The virtual disk is memory allocated from the host processor's main memory to be used as a disk device for access by user programs. It provides fast access to temporary data using disk I/O directives. By allowing access to the virtual disk through disk I/O directives, the use of memory as a temporary data storage device becomes transparent to current RSTS/E utilities and programs. The virtual disk can contain the same structures as any other RSTS/E disk (file-structured or non-file-structured).

The virtual disk driver is automatically included in every RSTS/E monitor. Refer to the System Installation and Update Guide (formerly known as the System Generation Manual) for details on how to allocate memory for the virtual disk. Note that you are not required to allocate any memory to the virtual disk. The virtual disk is disabled at system start up if no memory is allocated for the device.

#### 1.1.2 VT200 Series Terminals

The VT200 Series terminals were supported in V8.0. There are now three terminals in this family.

#### VT220

This is a black and white terminal with no graphics capability. It can emulate either a VT52 or VT100. When used as a VT220 (non-emulation mode) it has many additional capabilities including the ability to send and receive 8-bit characters (international characters).

#### VT240

This terminal is similar to the VT220 but has graphics capabilities (ReGIS, Sixel) as well. These graphics can be used from a program, or an application like DECgraph. In addition it offers Tektronix 4010/4014 graphics emulation.

#### VT241

The VT241 is a color version of the VT240 graphics terminal.

#### 1.1.3 LN03 printer

The LN03 is a small, high speed, desktop laser printer. It prints 8 pages per minute using cut sheet paper. It uses an RS232 EIA interface and can be connected to any terminal line. Additional fonts can be loaded into the LN03's RAM. Additional RAM or ROM cartridges can be added for additional dynamic font memory, or hard coded fonts. There are however many standard character sets including 8-bit characters, VT100 Line draw, and Technical/Math symbols.

#### 1.1.4 LA200 Series printers

These devices are high speed dot matrix type printers. They include both a draft mode (higher speed), and a letter quality mode. In addition, they can print the new 8 bit international characters, and operate in IBM-PC compatibility mode. In draft mode, the LA210 print rate is 240 CPS; in letter quality mode the print rate is 40 CPS.

## 1.1.5 LQP03 Letter Quality Printer

The LQP03 is a new high quality daisy wheel printer. It prints at 25 CPS using 10-pitch (CPI) and 34 CPS using 12-pitch (CPI). It has interchangeable daisy wheels for printing various type styles including the 8-bit character set. It can use fanfold paper, or cut

sheet paper using a sheet feeder option. It is also smaller and quieter than most current daisy wheel printers.

#### 1.1.6 DF100 Series Modems

These modems offer the full range of communication products. The DF124/224 modems offer 2400 baud 2-wire full-duplex communication with manual or auto dial origination and auto answer. The DF126 offers 2400 baud half-duplex or 4-wire full-duplex communication either in asynchronous or synchronous mode (Bell 201 B/C compatible). The DF127 is a 4800 baud synchronous private/leased line modem and the DF129 offers 9600 baud synchronous private/leased line operations.

#### 1.1.7 J-11 Processors

The J-ll is a new processor chip being included in new PDP-ll systems. The J-ll chip offers the full 11/70 compatible instruction set and capabilities including I&D space. There are several new CPUs based on this new chip. The KDJll-A (LSI 11/73) is a dual Q-bus CPU board. The KDJll-B (PDP 11/73) is a quad Q-bus CPU board which includes a console terminal interface, boot roms, and diagnostics. The KDJll-B CPU is used in the new 11/73 (Q-bus) system, and the 11/84 (UNIBUS) system. These new systems currently offer 11/44 class performance for a much lower price in a physically smaller package. This family of new PDPll's will, over time, match the performance of the 11/70.

## 1.1.8 DU Class Disks

The RC25 is now available as an additional disk for your system. It offers 26Mb fixed and 26Mb removable capacity. You can have 1 or 2 drives per controller (4 units), and 1 or 2 MSCP controllers in your system.

The RUX50 is another MSCP type disk. It allows the connection of RX50 flexible diskettes to UNIBUS systems. These are the 400Kb (800 block)  $5\ 1/4$  inch floppy drives that exist on the Micro/PDP-11. Your system can have a maximum of 2 MSCP controllers, including the UDA50 (RA60/80/81), RC25, RUX50 (RX50). The RD52 (31.9Mb) can now be added to the MICRO systems.

### 1.1.9 DHV/DHU/DZQ Terminal Multiplexors

The DHV is an 8-line DMA terminal interface for the Q-BUS. The DHU is a 16-line DMA terminal interface for the Unibus. These interfaces offer high efficiency and performance at a low cost. XON and XOFF are handled in the interface. In addition, the DHU uses an input interrupt delay capability to reduce CPU overhead. Support for these interfaces was added in RSTS/E V8.0 Update Kit C.

The DZQ is a lower cost version of the DZV 4-line terminal multiplexor offering the same capabilities in half the backplane space.

#### 1.2 Disk Structure

#### 1.2.1 Disk Structure Enhancements

RSTS/E V9.0 implements a new revision level of the disk structure, level 1.2. DSKINT will initialize disks to this level. Use the DSKCVT program to convert existing disks -- either V7.2 style (level 0.0) or V8.0 style (level 1.1) to level 1.2. Refer to the System Installation and Update Guide Appendix F and to Section 2.11.7 of this document for further details.

Level 1.2 disks are identical in structure to level 1.1 disks; the only difference is the addition of a number of new account attribute blocks. The following attribute blocks were added:

- o Disk quotas: This block contains the new disk-related quotas, such as the logged-in disk quota, current disk usage, as well as the detached-job quota.
- o Privilege mask: This block contains the authorized privileges for the account (see Multiple Privileges, Section 1.5.1 of this document, for details).
- o Account name: This optional block contains a 1 to 13 character name for the account.
- o Nondisk quotas: This block contains the account's job quota, message quota, and RIB quota.

Although level 1.2 disks can be read by RSTS/E V8.0, they cannot be written to because the current disk usage information would not be kept up to date. RSTS/E V7.2 and earlier versions cannot read or write level 1.2 (or level 1.1) disks.

RSTS/E V9.0 requires level 1.2 disks as the system disk or as public disks in a multidisk public structure. RSTS/E V9.0 does permit level

1.1 and level 0.0 disks to be mounted as private disks on the system. Level 1.1 disks can be used as any read/write disk without restriction. However, level 0.0 disks can only be read because they are always mounted read-only. If you attempt to use a level 0.0 or level 1.1 disk as your system disk, it will be mounted read-only thereby making the system virtually useless. The system will have to be rebooted in order to recover from this situation.

Future versions of RSTS/E will continue to be able to read all levels of disks. They will not necessarily be able to write level 1.1 disks.

#### 1.2.2 [0,\*] Accounts are now Allowed

RSTS/E version 9.0 now permits the use of programmer numbers 1 to 254 for project number 0. Programmer numbers in the range 1 to 199 are reserved for DIGITAL use and may be deleted or zeroed during any installation or update of RSTS/E, or any layered product. Programmer numbers in the range 200 to 254 are reserved for customer packages. These accounts can only be used to store files and cannot be logged in to or spawned in to. This restriction is enforced by the RSTS/E monitor.

#### 1.3 System Generation (SYSGEN.SAV)

Several new features have been added to SYSGEN.SAV to make the program easier to use. One major improvement is the ability to specify an existing monitor to establish the default answers to configuration questions. This allows you to create a new monitor based on the configuration of an existing monitor without having to answer all of the SYSGEN questions. SYSGEN has also been changed to create a monitor mainly for the system it is running on. Therefore, SYSGEN will prompt the user about any devices that are not in the template monitor but are on the system.

As always, support for new hardware devices has also been added. Refer to the System Installation and Update Guide as well as Section 2.2 of this document for more details.

Please note that the SYSGEN.SAV program is run as part of the installation command procedure. It is not intended to be run directly. Unlike V8.0 you should not use the RUN SYSGEN.SAV command.

### 1.4 Initialization Code (INIT.SYS)

#### 1.4.1 New INIT.SYS Dialogue

INIT.SYS has been enhanced to eliminate some of the lengthy dialogue required to start timesharing on a new system disk. When a RSTS/E system disk is bootstrapped, a new question appears after the INIT.SYS banner asking you if you want to start timesharing. If you answer YES, INIT installs a monitor (if one was not previously installed), selects reasonable defaults for that monitor (if no defaults have been previously set), and builds the required system files (SWAP.SYS, CRASH.SYS and BUFF.SYS) on the system disk without any user dialogue.

The following is an example of the new dialogue that takes place when you bootstrap a RSTS/E system disk:

RSTS V9.0 (DU0:) INIT V9.0

Please enter Date <DD-MMM-YY> ?
Please enter Time <hh:mm AM/PM> ?

Start Timesharing <Yes> ?

# 1.4.2 New DATE Option

Prior to V9.0, many of the INIT.SYS options (START, SAVRES, DSKINT, COPY, and REFRESH) would prompt for date and time before executing. In RSTS/E V9.0, these options simply display the current date and time as they were entered during the boot dialogue. The DATE option in INIT allows you to reset the current date and time if they were not entered correctly during the boot dialogue.

#### 1.4.3 DEFAULT Memory Table Suboption VIRTUAL

The memory table suboption of the DEFAULT option has a new parameter to allocate user memory to the virtual disk. The command syntax is the same as the XBUF command syntax. Refer to the System Installation and Update Guide for a complete description of how to allocate memory to the virtual disk.

# 1.4.4 One-line Status Report (^T)

Within certain processing stages of the initialization code (INIT.SYS), you can enter the ^T (CTRL/T) character at the console to

display a brief description of the current state of INIT's process. You can enter the ^T character during any part of INIT's processing, however only certain stages within INIT will print a description. INIT's one-line status report is different from the one-line status report displayed during timesharing. The one-line status report within INIT is useful during long disk operations such as disk initialization (DSKINT) or system disk rebuilds. The format of INIT's one-line status report is as follows:

INIT.SYS(ddu) - Ov:n XXX(ddn:[ff/xxxxx]) hh:mm PRn

#### Where:

INIT.SYS - Indicates that the status is INIT's one-line status report.

ddu - Describes the booted device of INIT.SYS (e.g. DL0).

Ov:n - Describes the overlay number currently running in INIT. For example, Ov:6 means that overlay 6 is in memory; overlay 6 is the DSKINT overlay (or Option).

XXX - Describes the process that is currently running in INIT. The following four processes can appear:

"Booting" indicates that INIT is being bootstrapped.

"TTY" indicates that INIT is doing terminal I/O.

"ROO" indicates that INIT is in some process in permanently mapped memory.

"DSK" indicates that INIT is doing disk or tape I/O. During the "DSK" process, additional information is printed in parentheses.

ddn: - Only printed when INIT is in the "DSK" process.
This identifies the device that INIT is performing
I/O to, for example; DUO: or MTO:

ff/xxxxx - Only printed when INIT is performing I/O to disk. ff indicates the I/O function, for example "W" indicates a write, "R" indicates a read and "RC" indicates a read-check (compare). xxxxx indicates the logical block number currently being written or read.

hh:mm - Represents the time in hours and minutes.

# 7

PRn - n indicates the KERNEL processor priority (i.e PR7 means processor priority 7)

Example:

INIT.SYS(DL0:) - Ov:6 DSK(DU0:[RC/364545]) 01:10 AM PR7

This example shows that INIT.SYS is running from DLO: and performing a DSKINT to device "DUO:". DSKINT is currently performing a read-check on logical block 364545. The time is 1:10 in the morning and the processor priority is currently 7.

#### 1.5 Monitor

# 1.5.1 Multiple Privileges

In RSTS/E V9.0, there are multiple classes of privilege. The privileged monitor functions are each tied to a specific privilege class; if a job has a specific privilege, it can execute privileged functions controlled by that privilege, but not others. The system manager sets up the privilege classes for each account. Unlike V8.0, it is possible to give an account some privileges, but not necessary to give an account all privileges. There is no longer any connection between the account number (PPN) and the privileges for the account. For example, it is possible to have an account [1,3] with few or no privileges, or an account [100,100] with many privileges.

Some existing application programs on your system may assume that group [1,\*] is the group of privileged accounts. DIGITAL recommends that you continue to keep your highly privileged accounts in group [1,\*] until applications have been changed to accommodate the new multiple privileges feature. Refer to section 2.16 of this document for information on layered products which fall into this category.

For general background on the multiple privileges feature, refer to the System Manager's Guide.

The RSTS/E Programming Manual and the System Directives Manual have been updated to reflect the multiple privileges feature. These manuals describe each monitor directive and the privilege required for that function (or each of its subfunctions).

In addition, the DCL Help Files and the Quick Reference Guide now specify which privilege or privileges are required in order to use each system command.

The DSKCVT program sets up privileges for all accounts when converting a disk (unless you convert your accounts to NOUSER accounts). The

privileges are set up to be equivalent to the privilege rules of V8.0. See section 2.11.7 for further details on DSKCVT.

# 1.5.1.1 New Privilege TMPPRV

A new privilege, TMPPRV, has been added to V9.0. This privilege is not described in the V9.0 documentation because of its late inclusion in the product. However, it is described in the on-line help topic PRIVILEGES.

The TMPPRV privilege controls the setting of the privilege bit (128) in the protection code of an executable program. Originally, this function was under the control of another privilege, SYSIO. Because SYSIO privilege controls other functions as well (like write access to files in the [0,\*] accounts), potential security risks could arise by giving someone SYSIO privilege to perform one function, while at the same time allowing them to create and execute privileged programs.

For this reason, a new privilege, TMPPRV, has been provided to control only the function of marking programs privileged. This privilege, like SYSMOD, is NOT assigned to privileged programs when they are executed. Thus, programs with temporary privilege cannot mark other programs privileged; a user must have TMPPRV privilege to perform this function.

The DSKCVT program will assign this privilege to all [1,\*] accounts when converting disks to level 1.2, for compatibility with V8.0.

Note that the RSTS/E System Manager's Guide incorrectly describes the SYSIO privilege as controlling the setting of the privilege bit in a file. The documentation should be corrected to indicate that SYSIO privilege controls the setting of the privilege bit in a data file (file with the execute bit (64) not set), while TMPPRV controls the setting of the privilege bit in an executable file (file with the execute bit (64) set).

# 1.5.1.2 New SYS Calls for Support of Multiple Privileges

The following SYS calls (.UUO subfunctions) were added to support the multiple privileges feature:

- o UU.PRV (+28): Set/Clear/Read current privilege flags
- o UU.3PP (+31): Enable/Disable third party privilege checking

o UU.CHK (+32): Check privilege flag, or check file access
Refer to the System Directives Manual and the RSTS/E Programming
Manual for details on these new functions.

## 1.5.1.3 New Message-Send Subfunction for Multiple Privileges

The .MESAG directive (send-receive SYS call) has a new subfunction code (-11) to send local data and include the sender's current privilege mask as part of the data. Refer to the System Directives Manual and the RSTS/E Programming Manual for details.

#### 1.5.2 Writing Programs in V9.0

When writing programs to run on RSTS/E V9.0, you must consider several new issues that arise due to the inclusion of multiple privileges in RSTS/E.

# 1.5.2.1 Programs Protected <124>

Prior to V9.0, an executable program residing in a [1,\*] account with a protection code of <124> (60+64) could only be run by a "privileged" user. Such programs could safely assume that anyone able to run the program had all the privileges required to perform all of the program's steps (an exception to this was POKE (write to memory), which required the program to be run from the [1,1] account).

In V9.0, there is no concept of a "privileged" user. If you have WREAD (world read) privilege, you can execute any <124> program on the system, even though you may not have other privileges required for the program to work properly.

It may be acceptable to simply leave <124> programs as is. Such programs will succeed or fail depending on the privileges of the user who executes them. However, some <124> programs may require the user to have several different privileges in order to succeed. If a user has some but not all of the privileges required, the program may "partly" succeed, meaning it is able to complete some of its tasks, but may fail at others. This could be undesirable, especially where failing part way through a multi-step operation could leave a file or other data in an inconsistent state.

The solution to this problem is for such programs to do an "up-front" privilege check, to ensure that the user has all the required

privileges before proceeding. A new monitor directive, UU.CHK, can be used to determine if a user has a particular privilege. See the System Directives Manual and the RSTS/E Programming Manual for further details on this directive.

Once such a check is added to <124> programs, the program's protection code can be safely lowered to <104> (40+64), allowing any user on the system to run the program. The up-front privilege check will terminate the program if its user does not have the required privileges to continue.

For example, suppose a program requires HWCFG, SWCFG and TUNE privileges to work properly. It could perform a check at the start of the program to ensure that any user running the program has all three privileges before continuing. If the user has HWCFG and SWCFG privileges, but lacks TUNE privilege, then the program should issue an error message and terminate.

If program "privacy" is still desired, the program's protection code can be left <124>, allowing only the file's owner or users with WREAD (or GREAD (group read) if the program resides in the same group as the user) to access the program or display it in a DIRECTORY listing.

In some cases, you may not want to require users to have all the privileges that a program needs to work properly. In such cases, a program can be given temporary privilege (by setting the "privilege" bit (128) in its protection code). Such programs can then check for a single privilege that the user must have to continue. Using the above example, if the <104> program were made privileged (protection code <232>), it could check at the beginning for only TUNE privilege. The program would proceed for those users with TUNE privilege, even though the program itself required HWCFG and SWCFG privilege. Be sure to drop temporary privilege before doing the privilege check, so that the user's privileges are checked, not the program's (see the section below).

SHUTUP is an example of such a program. It requires a variety of privileges to remove jobs, remove run-time systems, dismount disks, and issue the "shutup" SYS call. Instead of requiring a user to have all of these privileges, SHUTUP is installed as a privileged program (protection code <232>) and only requires the user to have SHUTUP privilege to perform all of its steps. SHUTUP displays the error "?SHUTUP privilege required" if a user runs it and lacks SHUTUP privilege.

#### 1.5.2.2 Privileged Programs

In version 9.0, programs with their privileged bit (128) set are given

a temporary set of privileges. All privileges except SYSMOD and TMPPRV are enabled whenever a privileged program is executed.

Whenever such a program drops temporary privilege, the program's privileges are saved and the user's own privileges are re-enabled. When temporary privileges are regained, the two sets of privileges are exchanged again. If temporary privileges are permanently dropped, then the user's privileges are re-enabled and the program's temporary privileges are lost.

Care should be taken when creating privileged programs. In general, such programs should execute most of their functions with temporary privileges dropped, raising them just before executing a privileged operation and then dropping them immediately following the operation.

Special attention should be paid to BASIC-PLUS-2 error handling under such conditions. If a privileged operation causes an error, control may be passed to an error handler with temporary privileges still enabled. Be sure that there are no paths in the program where temporary privileges may be accidently left enabled.

The TMPPRV privilege controls the setting of the privilege bit (128) in the protection code of executable programs. Be careful when assigning the TMPPRV privilege to accounts, since users with TMPPRV privilege can write and execute programs that perform system functions controlled by privileges they might not possess.

#### 1.5.2.3 Access and Privilege Checks

When designing programs, you should when possible avoid "duplicating" the monitor's access and privilege checks in your program. When performing an operation that depends on the user's privileges and/or a file's protection code, a program should simply perform the operation (with temporary privileges disabled if a privileged program), and let the monitor enforce its access and privilege rules. Duplicating such checks in the program itself is inefficient and may lead to incompatibility in the future.

For example, suppose you want to design a privileged program that creates a file in a user-specified location (device and account). Rather than having the program determine if the user is authorized to create the file in the location specified, simply drop temporary privileges and create the file. If the user lacks the privileges needed, the monitor will block the file's creation and return an error. The program can then report the error and re-prompt the user for a new file location. Note that this program would continue to function properly, even if RSTS/E access and privilege rules changed in the future.

Several new "access check" directives have been added to V9.0 to allow programs to more easily declare access rights and privileges. DIGITAL recommends that you make use of these directives where possible.

## 1.5.3 Additional Quotas

In addition to the new disk-related quotas in V9.0 (see Section 1.6.1), there are also some new nondisk quotas. These are set for each account using the account management commands. Some of these quotas replace (and generalize) feature patches in V8.0 (patches 3.1.4, 3.1.5, and 3.1.6). The new quotas are:

- o Job quota: Specifies the maximum number of jobs that may be logged in to this account.
- o Detached job quota: Specifies the maximum number of jobs in this account that may be detached. Unlike V8.0, this quota is specified as an actual limit, not as a ratio of attached jobs to detached jobs; thus, feature patch 3.5.14 is no longer needed. This feature also replaces feature patch 3.1.6.
- o RIB quota: Specifies the maximum number of receiver ID blocks (RIBs) that a job in this account can declare. RIB quotas replace feature patch 3.1.4.
- o Message quota: Specifies a maximum for the sum of the message-max values of the RIBs declared by a job in this account. Message quotas replace feature patch 3.1.5.

#### 1.5.4 New Magtape Special Function: EOV

The RSTS/E V9.0 monitor supports ANSI multivolume files with the magtape EOV (end-of-volume) special function call. You can use this call to write ANSI end-of-volume labels at the end of a tape instead of end-of-file labels.

The end-of-volume mark signifies that the file is too large to fit on the current tape, and must be continued on another tape. This is the only way for RSTS/E to split a file into more than one segment on a tape. The EOV special function call must be issued while the file is open so the monitor will write out the EOV label when the file is closed.

Since the same file name is used on all tapes that contain a section of the file, they must be identified by a section number. This number is specified with the /POSITION:n switch of the file specification. If the position number is zero or the switch is not specified, then an OPEN FOR OUTPUT statement will use a section number of one. If a section number other than zero or one is used, then the section must be the first file on the tape. If no section number is specified and the open is for input, then the open will match any section number found on the tape. If the section number specified for input does not match the section number found on the tape, then the error "?Pack-ID's don't match" (ERR = 20) is returned.

The EOV spec call would normally be issued when the program which is writing to tape crosses the end-of-tape mark. When this occurs then the program must take the following steps:

- Issue the EOV spec call as described below.
- 2. Close the file with a normal close. This will write out the EOV labels.
- Dismount the tape, and mount a newly initialized tape on the drive.
- 4. Open the file on the tape with the next higher section number.

When a multivolume file is read, and the end-of-volume mark is reached, then the error "?End of volume" (ERR = 68) is returned instead of the error "?End of file on device" (ERR = 11). When the end of volume is reached, then the program must take the following steps:

- 1. Close the file.
- 2. Dismount the tape.
- 3. Mount the tape volume which contains the next section of the file.
- 4. Open the next segment of the file.

Refer to the RSTS/E Programming Manual and System Directives Manual for details.

## 1.5.5 Asynchronous Read/Write Capabilities

#### 1.5.5.1 .READA and .WRITA Directives

The RSTS/E monitor now has the capability to perform asynchronous read/write operations on disk devices and MS type tape drives: the .READA directive (EMT 102) performs asynchronous read; the .WRITA (EMT 104) performs asynchronous write. The new V9.0 BACKUP utility uses these new directives.

The general functions of the asynchronous READA/WRITA directives are the same as the synchronous READ/WRITE, both transfer data between a device and a user program. While synchronous operations stall the user program until the I/O completes, asynchronous operations allow the program to continue running while the I/O completes in the background. On completion of the I/O request, the monitor notifies the user program by executing a user-specified completion routine. On devices which do not support asynchronous I/O, asynchronous operations will stall the user's job and execute the user defined completion routine when the I/O request has completed.

Refer to the  $System\ Directives\ Manual$  for more details on these new directives as well as additional information on asynchronous I/O processing.

#### 1.5.5.2 Completion Routines

A completion routine is a section of code within the user program that executes immediately when an I/O request is complete. Completion routines generally check for device-dependent errors that may have occurred during I/O execution, such as "?Device hung or write-locked," "?Data error on device," or "?No room for output on device."

The monitor interrupts the main code of the user program when an asynchronous I/O is completed. However, if another asynchronous request completes when a completion routine is already running, the monitor will not execute the second completion routine until the first one finishes. For this reason, it is wise to make careful use of the interrupt capabilities and keep the completion routines as brief as possible. This ensures that the monitor will not inhibit the execution of the completion routines.

It is possible to disable (and later reenable) completion routine execution by means of the .AST directive. This directive is useful when a particular operation in your program must not be interrupted by completions.

Refer to the System Directives Manual for more details.

## 1.5.5.3 .ASTX Directive

Sections 1.5.5.1 and 1.5.5.2 mention that the monitor interrupts the user program's main code when an asynchronous I/O completes and then immediately begins execution of the specified completion routine. The monitor saves the user's current job context (including the current PC and PS) so that when the completion code finishes, the user's job can continue where it left off at the time of the interrupt. The new .ASTX directive signals the end of a completion routine to the monitor. All completion routines must end with .ASTX so that the monitor can perform the necessary cleanup and return the user to the main code.

Refer to the System Directives Manual for more details on these new directives.

## 1.5.5.4 Magtape Special Function: "Error Condition Acknowledged"

Unlike disk requests, all tape requests must be completed in the order that they are issued. If some asynchronous request finishes in error, additional asynchronous requests that were issued by the program but not yet started by the monitor will not be executed. In RSTS/E, when an asynchronous request fails for some reason, any further requests to the same tape unit returns the error "?Device Hung or Write-locked." This procedure prevents requests from being completed out of order.

To clear the tape unit so that it can accept more requests, the user program must issue the magtape special function "Error Condition Acknowledged." This notifies the monitor that the user is aware of the error on the unit, and is prepared to take whatever steps are necessary to continue processing its job. Once the magtape error condition is cleared, requests are again accepted and processed.

The ECA special function call can be issued using the BASIC-PLUS MAGTAPE% or SPEC% function calls or from a MACRO program or subroutine using the .SPEC directive. There are no parameters associated with this call, and the call cannot fail. If no error condition exists within the tape unit being accessed, then no action is taken.

Refer to the RSTS/E Programming Manual and System Directives Manual for details.

### 1.5.6 User I&D Space

Instruction and Data (I&D) space, found in the 11/44, 45, 55, 70, 73, 84 processors, is a hardware feature that provides programs with

increased address space. The I&D space hardware provides two virtual address spaces for a task. One 16-bit address space is available for instructions (I) and another separate 16-bit address space is available for data (D). Therefore, there can be two different physical locations in memory for each address. For example, there could be an instruction at location 1000 (in I-space), and a data word at a different location 1000 (in D-space). Thus, you must write the program using special rules described in the MACRO Language Manual, Task Builder Reference Manual, and the System Directives Manual.

#### For example:

.PSECT CODE, I

.=1000

START: MOV FOO, RO

HALT

.PSECT VALUES, D

.=1000

FOO: .WORD -1

.END START

Both FOO and START are at location 1000; however, one is in instruction (I) space and the other is in data (D) space.

Because of the special programming requirements, the only languages which currently allow the use of I&D space are RSX MACRO, FORTRAN-77, and BASIC-PLUS-2 V2.3.

## 1.5.7 Dynamic Regions

V9.0 adds a new subfunction of UU.RTS (FIP SYS call -18) to allow programs to dynamically allocate memory for private or shared use. A modifier flag tells the sys call to create a region as large as possible if the requested amount of memory is not available.

For example, if a program requests 100K of memory, and only 50K is available, a 50K region will be created if this flag is set. If the flag is not set, the error "?No room for user on device" will be returned.

For further information on dynamic regions, refer to the RSTS/E Programming Manual.

#### 1.5.8 Command Line Directive

A new directive (.CMDLN) has been added to allow programs to communicate up to 1024 bytes of data when chaining. This new directive will pass the data in core common provided the data will fit, otherwise it will use XBUF.

If a program places something in core common directly (without the use of .CMDLN), and there is nothing in XBUF as a result of .CMDLN, this directive returns whatever is in core common. This procedure is not recommended, since the receiving program may not get the data intended (if a previous use of .CMDLN placed anything in XBUF that was never read).

This new directive is used by DCL to pass long command lines to some server programs.

Refer to the System Directives Manual for further details.

Note

The read function deletes the command line after it has been read. Therefore, it can only be read once.

#### 1.6 File Processor

#### 1.6.1 Logged-In Disk Quotas

The logged-in disk quota feature provides the ability to limit the use of disk space while a user is logged in. Before V9.0, disk allocation was only checked when the user was logging out of the system. Therefore, while the user was logged in, no disk allocation restrictions were enforced, allowing unlimited access to available disk space.

Note that this feature is only available on level 1.2 disks. Quota checking is enforced on all level 1.2 disks which are mounted read/write, unless the unit is mounted with the /NOQUOTA qualifier. Also note that logged-in quota checking is not enforced for users with EXQTA (exceed quota) privilege and for privileged programs, since privilege programs have EXQTA privilege.

RSTS/E V9.0 extends disk quotas from a 16-bit unsigned integer value to a 24-bit unsigned integer value. Therefore, quotas for level 1.2 disks can be in the range 0 to 2^24-1, with zero meaning no disk

allocation allowed, and  $2^24-1$  meaning unlimited disk access. Disk quotas for level 0.0 and level 1.1 disks are still in the range 0 to 65535 with zero meaning unlimited access.

RSTS/E V9.0 maintains two types of quotas: a logged-in quota and a logged-out quota. All file creations and file extend operations are checked against the logged-in quota if at least one user is logged in to the account where the file is created or extended. If no one is logged in to the account, then the logged-out quota is checked. The logged-out quota is also enforced when the user logs out of the system. The file processor will not issue any warning message indicating that the quota is about to be reached.

A new RSTS/E error code, QUOTA (69, "?Quota exceeded"), is returned whenever the monitor is unable to extend a file because the logged-in or logged-out quota is exceeded.

For more detailed information concerning this feature, refer to the Systems Manager's Guide.

### 1.6.2 Long and Hashed Passwords

In V9.0, the password for each account may be set up in one of two ways, at the option of the system manager. One option is to retain all of the rules and restrictions of V8.0 (uppercase letters and digits only, 6 characters maximum). The other option extends the password length to 14 characters, allows all printable characters, including space but not including the question mark (?) character, and stores the password in a "hashed" form, which cannot be converted back to the original password. The choice is made using the /[NO]LOOKUP qualifier of the account management commands (refer to the System Manager's Guide.)

If your system includes DECnet, please refer to the DECnet/E V2.1 Release Notes for information on how hashed passwords affect DECnet/E.

For maximum security and flexibility in passwords, DIGITAL recommends the /NOLOOKUP choice (long, hashed passwords). If your installation has accounts whose passwords must be looked up by some application program, use the /LOOKUP choice for those accounts. In most cases, you can avoid the need to look up passwords by using the "Create a Logged-in Job" (UU.CRE) function, added in RSTS/E V8.0. All RSTS/E utility programs have been updated to use the spawn logged-in feature and do not need to look up password.

The DSKCVT program optionally hashes all the passwords on a disk. It does not provide the ability to selectively hash some passwords.

As an additional security enhancement, passwords now must be at least six characters long (this restriction applies to all passwords, /LOOKUP or not; this is a specific incompatibility with V8.0 for /LOOKUP passwords). DSKCVT will still preserve passwords shorter than six characters. However, all new passwords entered must be at least six characters long.

The Login, Attach, and Set Password SYS calls (UU.LIN, UU.ATT, and UU.CHU) have been extended to allow for the longer password. The old forms, however, are still valid. Refer to the RSTS/E Programming Manual and the System Directives Manual for details.

# 1.6.3 System Password

RSTS/E V8.0 had a feature patch to LOGIN for an auxiliary password. In RSTS/E V9.0, this feature patch has been replaced by the "system password" feature. Using DCL commands, you can set a system password, which the RSTS/E monitor enforces. You can specify that system passwords will apply to dial-up jobs or to network jobs only; to both network and dial-up jobs; or to all jobs on the system. You may elect not to use a system password at all. If you include network jobs among the jobs that require the system password, then the system password will also be checked on network file access and similar operations. Refer to the DECnet/E V2.1 Release Notes for details.

For a discussion of the directives used, refer to the description of the Login SYS call (UU.LIN) in Section 2.5.8 of this document as well as the RSTS/E Programming Manual and the System Directives Manual for further details.

### 1.6.4 Account Flags

To provide additional control over the use of accounts, RSTS/E V9.0 implements a number of account flags. These flags are maintained and displayed using the account management commands (refer to the System Manager's Guide). The following flags are implemented:

- o Dialup: This flag allows or disallows dial-up access to the account.
- o Network: This flag allows or disallows network access to the account.

- o Interactive: This flag controls interactive access (access by using a terminal) to the account. Accounts marked as "Nointeractive" can only be used by jobs created using the Create-a-Job (UU.JOB) directive (which includes Batch jobs).
- o Captive: Accounts marked "captive" do not have access to keyboard monitors. They are kept under control of the LOGIN.COM command file. The monitor will remove ("kill") any job running in a captive account that returns to a keyboard monitor.
- o Password-prompt: If an account is marked "nopassword-prompt," a user logging in to that account will not be asked for a password. In effect, the account becomes a "guest" account, since anyone knowing the account's PPN can log in to it. Note that a System Password, if enabled, is still required for users logging into guest accounts.

## 1.6.5 Account Expiration Date

In V9.0, each account has an expiration date after which the account can no longer be used. By default, it is set to "no expire." Using account management commands, you can set up an expiration date. If a user attempts to log in to an expired account, the user receives the message "?Access not permitted" to indicate that the password specified was correct but that the account is not accessible. Refer to the System Manager's Guide for further details.

#### 1.6.6 Automatic Cluster Size Optimization

RSTS/E V9.0 supports automatic cluster size optimization. Cluster size optimization is a method to reduce the amount of file processor overhead for reading disk files at the cost of disk space.

If a file is created without an explicit cluster size, and a pre-extension amount is specified, the monitor will use the file size divided by seven, rounded up to a power of two, as the cluster size.

This behavior is different from previous releases, which always used the pack cluster size as the default. If you want to explicitly request use of the pack cluster size (to save on disk space), specify the cluster size value of -1. This means the same as in previous releases, that is, use a cluster size of 1 if possible and if not, then use the pack cluster size.

Since PIP defaults to a source file's cluster size, you must explicitly request the use of this feature when using PIP. To do so, you simply request a cluster size of 0.

For example:

PIP DR0:\*.\*/CL:0=DR1:\*.\*

Refer to the RSTS/E Programming Manual and System Directives Manual for further details.

#### Note

Most layered products, such as BASIC-PLUS-2 and SORT-11, use this feature when creating their temporary work files. As a result these products will generate inconsistent or unusual error messages if there is insufficient disk space.

# 1.6.7 New SYS Call for Fast Directory Lookup and File Opens

A new SYS call, UU.ONX (FIP SYS call +33) has been added. This function allows programs to open a series of disk files, each matching a particular wildcard file specification. This call is faster than lookup-by-index calls, since it uses an I/O channel to keep track of the last file returned by the previous call to UU.ONX.

The new BACKUP program and the DCL function F\$SEARCH use this feature for faster wildcard lookup of disk files. The PIP.SAV program does not use this new feature.

For further information on this call, refer to the RSTS/E Programming Manual and the System Directives Manual.

#### 1.6.8 UU.CFG Directive

A new directive UU.CFG (FIP SYS call +34) has been added to provide support for changing some system parameters during timesharing. These parameters were previously changeable only through suboptions of INIT.SYS or by means of feature patches. This directive is used by the DCL SET SYSTEM and SET PRINTER commands, as well as the DCL SET TERMINAL/[NO]DIALUP command. Refer to the System Directives Manual and the RSTS/E Programming Manual for more details.

Please note that the "set default tape density" option of subfunction 2 in UU.CFG is expected to change in the future and will be removed after that change. You should avoid using that option in any programs you write.

### 1.6.9 Resident Overlay Code

The decision to make certain monitor code resident or overlaid no longer must be made at system installation time. A new subfunction of UU.CFG is available to load, unload, and list resident overlays. See section 1.8.25 of these notes for more information on the LOAD/OVERLAY and UNLOAD/OVERLAY commands.

#### 1.7 Terminal Service

#### 1.7.1 New Terminal Service Features

V9.0 includes several new features that provide better control and use of terminals on your system. V9.0 adds support for the following new terminal features, which are controlled by the SET TERMINAL command:

- o Permanent characteristics: Each terminal on the system now has a set of permanent characteristics which are installed whenever a terminal becomes free (due to a user either logging off, detaching from, or deallocating the terminal). This feature is similar to the /RING characteristic which applied to modem-controlled terminal lines. Permanent characteristics now apply to both local and dial-up lines.
- o Terminal types: Each terminal's characteristics now include an 8-bit value that identifies a particular terminal type. All DIGITAL-supported terminal types have unique codes. A range of values is also reserved for user-defined terminal types.
- o Capability flags: Each terminal's DDB also includes "capability" flags that indicate whether a terminal supports features such as ReGIS graphics, 132-column mode or the Advanced Video Option.
- o CTRL/C disabling: You can now disable the CTRL/C interrupt function on an individual terminal. When disabled, the CTRL/C key behaves like any other control character.
- o CTRL/X: CTRL/X is similar to CTRL/U in that it cancels type-ahead. However, CTRL/U cancels only the current line,

while CTRL/X will cancel all type-ahead no matter how many lines have been typed.

- o Selectable control characters: You can now individually enable or disable the ^R (repaint), ^T (mini-status), ^X (cancel type-ahead) and ^C (interrupt) control characters. When any of these keys are disabled, they behave as any other character typed.
- o Autobaud Detection: Autobaud detection allows automatic detection and setting of speed of any multiplexed terminal line, both local and dial-up. Once the characteristic is set with the SET TERMINAL/AUTOBAUD/PERM command, a user simply presses the <CR> (carriage return) key until the system determines the terminal's speed and responds with the "User:" log-in prompt. Also, Autobaud will reset itself to the default state if nothing is typed within 3 seconds. For instance, if you type a character other than carriage return, simply stop typing for 3 seconds and Autobaud will reset to its initial state. Then you can begin typing carriage returns again to have Autobaud detect your line speed and invoke LOGIN. Note that if "Autobaud" is set for a keyboard, changing speeds is not allowed.

For further information on programming the various terminal characteristics, refer to the RSTS/E Programming Manual and the System Directives Manual.

#### 1.7.2 Eight-bit Control Characters now Supported

To allow support of VT200 series terminals in the "VT200 mode, eight-bit controls" setting, RSTS/E terminal service will now convert eight-bit control characters to their seven-bit equivalent. This process is transparent to the application programs. The conversion rule is: If the terminal is set /EIGHT\_BIT, and not in binary mode, then any incoming character in the range 129 to 159 is converted to Escape followed by the character minus 64. This works in both normal mode and Escape Sequence mode. The result is that the applications can see no difference between the seven-bit controls and eight-bit controls settings.

#### 1.7.3 Default Terminal Settings

The default setting for all multiplexed terminal lines is /AUTOBAUD. This means that if you have multiplexed terminal lines that you do not

want set to Autobaud, you should set these lines using the SET TERMINAL/NOAUTOBAUD/PERM command in your start up command procedure.

The default speed setting for multiplexed terminal lines has been changed to default to 9600 baud. This affects DZll, DZVll, DHll, DHVll and DHUll terminal lines. Also, the default line width has been changed to 80, and lowercase is enabled on all lines.

# 1.7.4 Keyboard Device Designator Names

In V9.0 you can specify keyboard devices by means of their controller designator.

#### For example:

This feature allows you to specify terminals without having to worry about the designations changing when adding hardware or pseudo keyboards. For example, suppose you have 4 pseudo keyboards, a DL11-E, and a DZ11, and want to add an additional 4 pseudo keyboards. Prior to V9.0, your keyboard numbers for the DZ11 would go up by 4. However, by using controller names you could refer to them as KBG0-7 (or TTG0-7). These references would stay the same, no matter what new hardware or pseudo keyboards are added. The corresponding keyboard numbers still move, of course, but the controller-style names stay fixed.

This feature is most useful when specified in the system start-up file to set terminal characteristics and when used with the DCL SET and SHOW TERMINAL, and SET and SHOW DEVICE commands.

#### 1.8 DCL

DCL has been enhanced for version 9.0, to provide many new commands and features. The following summary describes the major DCL changes.

## 1.8.1 Command File Processing

DCL now includes an integrated command file processor that supports expressions, symbol substitution, functions, and branching. If a job running under control of an indirect command file is detached using the UU.DET directive, a new job is created at that terminal, logged in to the same account, and execution of the command file continues with the new job. See the new Guide to Writing Command Procedures for complete details.

#### 1.8.2 Command Substitution

DCL now allows you to define new DCL commands or redefine existing DCL commands. For example, you can redefine the DIRECTORY command to be DIRECTORY/DATE, or define the command KB as SHOW TERMINAL/FULL. An abbreviation point can be defined within a command keyword by including a hyphen (-) character to mark its minimum abbreviation. See the new Guide to Writing Command Procedures for complete details.

#### 1.8.3 LOGIN Command Files

Whenever you log in to the system, LOGIN executes the system-wide log-in command file \_SY:[0,1]LOGIN.COM. This command procedure performs some of the actions that were previously handled by the LOGIN program itself, such as displaying the NOTICE.TXT file at your terminal. System managers can edit this command file to perform other actions for all users logging in to the system.

The supplied system-wide log-in command file completes by executing the LOGIN.COM file found in the user's account (if one exists). This allows users to define their own procedures that will be executed whenever they log in to the system. Typically, a user's log-in command file defines new DCL commands, assigns logicals, displays messages, or executes other command procedures or programs. Since most command procedures execute silently (no output to the user's terminal), users may perceive a longer time required to log in to a V9.0 system.

In addition, group LOGIN.COM files are also supported. If a LOGIN.COM file exists in the user's group library account ([p,0]), then that command file is invoked before the user's own LOGIN.COM file. Note that this step is not taken if the user is logging into the group library account, to prevent the user's LOGIN.COM file from being executed twice.

Refer to the System User's Guide for more information on user-defined log-in command files.

## 1.8.4 Terminal Logging

The OPEN/LOG\_FILE command allows you to create a disk file containing a record of your terminal session. All characters echoed or output to the terminal, including escape sequences, are recorded, with the exception of ^T, broadcast messages, and CTRL/edit characters (DEL, ^U, ^X, ^R, etc.). Time-stamps can also be included on each line in the log file. You can use the SET LOG\_FILE command to temporarily disable or reenable logging to a log file. The CLOSE/LOG\_FILE command closes a log file that is currently open. DCL changes its "\$" prompt to "\$." whenever a log file is open. Refer to the System User's Guide for further details.

## 1.8.5 Use of new \$-logicals

DCL now accesses various system programs and files using the new \$-logicals, described in Section 2.4.3 of this document.

Consequently, certain programs that were required to reside in the [1,2] account are now located elsewhere. For example, HELP.TSK is now located in the HELP package location, referenced by the logical "HELP\$:". Refer to the System Installation and Update Guide for further details on \$-logicals.

#### 1.8.6 DCL in V9.0

You can now install DCL as the system's primary run-time system because RSX emulation is standard in all V9.0 monitors. When used as the primary RTS, DCL requires 28K words of permanently reserved memory. Alternatively, you can define RSX as the primary RTS (requiring only 1K words); DCL then serves as the default keyboard monitor. DCL is required on all V9.0 systems and always serves as the default keyboard monitor.

The DCL run-time system executes .COM files the same way that RSX executes .TSK files and RTll executes .SAV files. Unlike most other executable files, .COM files can be edited using a standard text editor. The execute bit in a .COM file's protection code must be set if the file is to be executed with the RUN command. The bit need not be set if the file is invoked using the DCL "@" command. Like all other executable files, .COM files can be chained to or spawned using the monitor's CREATE JOB sys call. Note that, .COM files cannot be executed by detached jobs (the job will hibernate).

DCL is always installed as the default keyboard monitor because of the interaction of DCL and the monitor in executing DCL command files. Users that want to run under a different keyboard monitor can easily include a SET JOB/KEYBOARD\_MONITOR=kbm command in their log-in command file.

DCL requires 28K words for its read-only (high segment) memory, which is shared by all users, and 4K words of read/write (low segment) memory for each user currently running under DCL.

In order to maintain global and local symbols, DCL creates a small temporary work file in each user's account on the system disk. Each time DCL exits (to run a program, for example), it writes the in-memory symbol table to its work file. Upon reentry to DCL, the work file table is read back in to memory. A new structure within the monitor is provided so that the work file need not be closed each time DCL exits. DCL has been optimized to read and write its work file only when necessary. For example, DCL's global symbol table is not written to disk if it has not changed since it was last read in to memory.

DCL performance when executing command files is nominal, considering that it must interpret and execute commands as pure text. Applications that require high performance should continue to use languages such as MACRO or BASIC-PLUS. Command files are best suited to situations where the user needs to perform high-level command procedures with some embedded execution control (for example, GOTO's, error trapping, and so on).

The most noticeable performance impact is during log in time when the system, group (if one exists), and user (if one exists) LOGIN.COM files are executed. The amount of time between entering the account password and DCL prompt will vary depending on the number of commands in each command file. RSTS/E plans to improve performance of DCL command processing in the future.

## 1.8.7 New Commands to Assign System Logicals

DCL now supports the ASSIGN/SYSTEM command which will enable you to assign system-wide logicals, including the new \$-logicals described in section 2.4.3 of this document. Refer to the System Manager's Guide for further details.

#### 1.8.8 Enhanced SET and SHOW TERMINAL Commands

The SET TERMINAL and SHOW TERMINAL commands have been upgraded for V9.0 so that the TTYSET.BAS program is no longer required. These commands support all of the new terminal characteristics defined for V9.0. One new feature is the addition of the /INQUIRE qualifier which is used with the SET TERMINAL command. This qualifier interrogates the user's terminal by sending an ANSI ESCAPE identifying sequence, which determines the terminal type, and sets the appropriate terminal characteristics. This is useful for setting a terminal's characteristics without having to know the terminal's type or individual characteristics.

Another very useful new feature of the SET TERMINAL command is the /[NO]INTERACTIVE qualifier. This new qualifier is useful for designating terminal lines that are not being used for logging into the system, i.e., terminal lines used for printing or terminal lines connected to other processors. This remedies the problem of noise on a terminal printer's line initiating an unwanted LOGIN sequence.

Refer to the System User's Guide and the System Manager's Guide for further details.

Note that the TTYSET.BAS program cannot set any of the new terminal characteristics and therefore is not included in V9.0.

#### Note

There is a known restriction that if you specify a large number of qualifiers with the SET TERMINAL command, a "??Maximum memory exceeded" error could occur. If you receive this error message, use several SET TERMINAL commands with fewer qualifiers. This problem is being investigated and will be fixed in a future release.

## 1.8.9 New DCL Account Management Commands

V9.0 provides a new account management facility with new commands for creating, deleting, as well as setting and displaying accounts and directories. Refer to the System Manager's Guide for further details.

Note that MONEY.BAS and REACT.BAS cannot perform any of the new functions and are no longer supported. MONEY.BAS is included in V9.0 and can be found in the UNSUPP package. The REACT.BAS program is not included in V9.0.

#### Note

There is a known restriction that if you specify a large number of qualifiers with the CREATE/ACCOUNT and SET ACCOUNT commands, a "??Maximum memory exceeded" error could occur. If you receive this error message, use several commands with fewer qualifiers. This problem is being investigated and will be fixed in a future release.

## 1.8.10 New DCL Commands to Replace UTILTY.BAS

V9.0 provides new commands to perform all of the functions of UTILTY.BAS, which is no longer supported. Some commands have been enhanced. For example, the BROADCAST command allows you to broadcast a message to a user by PPN, causing the message to be broadcast to any terminal logged in under the PPN specified. Refer to the System Manager's Guide for further details.

The V9.0 HELP facility includes a table that lists each UTILTY command and the corresponding DCL command. You may find this table helpful in learning the new DCL commands.

To obtain on-line help about the UTILTY program, type the command:

#### \$ HELP PROGRAM UTILTY

The UTILTY program is still included in V9.0 for those layered products that issue UTILTY commands during installation.

# 1.8.11 New DCL Command for Changing Passwords

DCL now supports the SET PASSWORD command to allow users with the SETPAS privilege to change their password. Also, the

SET PASSWORD/SYSTEM command is provided to change the optional system password. It functions in the same manner as the SET PASSWORD command but requires WACNT privilege. Refer to the System User's Guide and the System Manager's Guide for further details.

## 1.8.12 New SET and SHOW SYSTEM Commands

Many of the functions in the DEFAULT option of INIT.SYS can now be executed during timesharing. For example, the SET SYSTEM/NAME command sets the installation name for the system, while the SET SYSTEM/TIME\_FORMAT command sets the system time format (AM/PM or 24-hour).

The SET SYSTEM/[NO]PASSWORD\_PROMPT[=(class[,...])] command is used to specify which class of user is required to enter the system password when logging in to the system. If no class is specified, then all users must enter the system password. If NETWORK is specified, then users accessing the system by means of DECnet/E will be prompted. If DIALUP is specified, then users accessing the system over dial-up lines will be prompted. If /NOPASSWORD\_PROMPT is specified, then no one will be prompted for the system password. WACNT privilege is required to enable or disable the system password prompting feature.

The SHOW SYSTEM command displays the various system defaults, including current settings for the system password prompt. Refer to the System Manager's Guide for further details.

## 1.8.13 New SET and SHOW DEVICE Commands

All of the functions in the SET option of INIT.SYS can now be executed during timesharing. For example, the SET DEVICE/ENABLE command reenables a device that had been disabled with the SET DEVICE/DISABLE command. The SHOW DEVICE command displays information similar to that formerly shown with the SET LIST option of INIT.SYS. Refer to the System Manager's Guide for further details.

#### 1.8.14 New SET and SHOW PRINTER Commands

The SET LP option of INIT.SYS can now be performed during timesharing by using the DCL SET and SHOW PRINTER commands. All attributes for LP-controller devices can be modified and displayed using the new commands. These commands support all new LP characteristics defined for V9.0. Refer to the System Manager's Guide for further details.

## 1.8.15 New Commands for Print/Batch Services

Additional commands are provided to manage the new Print/Batch Services (PBS) package on RSTS/E, described in Section 1.9 of this document. Refer to the System Manager's Guide for complete details on using the PBS package.

V8.0 provided two versions of DCL: one that supported the new print spooler; and one that supported the OPSER-based spooling package. In V9.0, only one version of DCL is supplied: that version supports only the new PBS commands. Sites continuing to use the OPSER-based package must run the QUE program or define CCLs to issue print and batch requests for that package.

# 1.8.16 New BACKUP and RESTORE Commands

V9.0 provides BACKUP and RESTORE commands for saving and restoring files using the new BACKUP utility included in V9.0. On streaming tape drives (TU80, TK25 and TSV05) these new commands will normally operate in streaming mode (depending on system load). Refer to Section 1.10.2 of this document and to the System Manager's Guide for further details on the new BACKUP package.

## 1.8.17 New commands to replace SYSTAT.BAS

New SHOW commands have been added to replace many of the common SYSTAT commands. SYSTAT is still supported and is used to process the new commands. DCL simply translates these commands into the appropriate SYSTAT command and chains to SYSTAT at its CCL entry point. All of the commands accept the /OUTPUT=filespec qualifier so you can direct output to a file.

The new commands are:

| DCL Command             | Corresponding Systat Option |
|-------------------------|-----------------------------|
| SHOW USERS              | /A, /S, /U                  |
| SHOW JOBS               | /A, /S, /U                  |
| SHOW DISKS              | /D                          |
| SHOW LIBRARY (LIBRARIES | ) /L                        |
| SHOW RUN_TIME_SYSTEMS   | /R                          |
| SHOW RECEIVERS          | /M                          |
| SHOW MEMORY             | /C                          |
| SHOW BUFFERS            | <b>/</b> F                  |
| SHOW DEVICES/ALLOCATED  | /B                          |
| SHOW FILES/OPEN         | /O, /W                      |

Refer to the System User's Guide for further details.

## 1.8.18 New qualifiers for the INITIALIZE Command

V9.0 includes a new qualifier with the INITIALIZE command for disks. The /NOERASE qualifier eliminates erasing a disk during initialization. Note that the /NOERASE option may compromise system security and should be used with caution. Refer to the System Manager's Guide for further details.

## 1.8.19 Changes to the MOUNT Command

The term "locked" has been changed to "restricted."

V9.0 includes several new qualifiers to the DCL MOUNT command for disks. The following list describes them:

- o /NOSHARE=n qualifier: This qualifier allows the user to mount a disk nonshareable for another job (n) on the system.
- o /[NO]RESTRICT qualifier: When a disk is mounted /RESTRICT it can only be accessed by users with DEVICE privilege. By default, a disk is mounted /NORESTRICT.
- o /[NO]QUOTA qualifier: This qualifier allows the user to select whether or not quota checking will be enforced on this pack. The default is /QUOTA. This qualifier applies to level 1.2 disks only.

OVERRIDE=IDENTIFICATION qualifier: This qualifier allows the user with MOUNT privilege to mount a disk pack without specifying the pack id.

Refer to the System Manager's Guide for further details.

## 1.8.20 DCL Relative Date/Time Syntax

DCL now supports both absolute and relative dates/times. For example, the PRINT command accepts /AFTER=+2DAYS to request printing a file two days from today. Refer to the System User's Guide for further details.

## 1.8.21 Improved DCL Help Facility

The help file HELP.HLP has been reorganized into a series of nested files, providing faster access to help text. The RSTS/E V9.0 help files document all new DCL commands and qualifiers.

In addition to all DCL commands and qualifiers, the help facility includes information about general RSTS topics. These include such topics as "expressions", "labels", "dates", and "functions". For example, the DATES help topic explains the rules for specifying both relative and absolute dates on a DCL command line.

On video terminals, the HELP command will display only a page of help text at a time and will prompt you to "Press return for more". If you desire, you can redirect the output of the HELP command directly to a file using the /OUTPUT=filespec qualifier.

The HELP command now has the /PROMPT qualifier. /PROMPT is the default. This will prompt you for "Topic?" and "Subtopic?". You can get back to the previous level at any prompt by pressing RETURN. Type CTRL/Z to exit from the help process. /NOPROMPT will display the help text without prompting for topic or subtopic.

Most of the help topics will include additional help on EXAMPLES, which will show a few examples of the use of the command and explain the result. In the case of the DATES topic, for example, EXAMPLES will illustrate specifying a relative date, an absolute date, or a combination of the two.

In V8.0, the help information you received depended on whether you invoked help from DCL (using the DCL command HELP), or from another keyboard monitor (using the HELP CCL or running the HELP program

directly). In V9.0, this inconsistency has been eliminated. All references to the HELP facility will produce the same set of topics and sub-topics.

All on-line help information in V9.0 is available to any user, regardless of privilege. You can change the protection code of certain help files to restrict access. However, with multiple privileges controlling various system commands and functions, controlling access to on-line information through file protection codes may not be appropriate.

#### 1.8.22 New SET PROMPT Command

A new command has been added which will enable you to change your DCL command prompt. Refer to the System User's Guide for further details.

#### 1.8.23 New LOGIN command

A new command, LOGIN, is now available. It allows you to:

- o Log in a new job at a specified terminal.
- o Log your current job into another account.
- o Reset your current job to its initial logged-in state.

If you are logging into another account and you have the appropriate GACNT or WACNT privilege, then you will not be prompted for a password. Refer to the System Manager's Guide for further details.

## 1.8.24 /POSITION Qualifier for COPY and CREATE Commands

A new /POSITION qualifier is available for the COPY and CREATE commands to allow you to indicate the starting position of a target file on disk. Refer to the System User's Guide for further details.

## 1.8.25 New LOAD/OVERLAY and UNLOAD/OVERLAY Commands

A new feature in the RSTS/E monitor allows you to load and unload monitor overlays during timesharing. Previously, you had to indicate, during system generation, which monitor overlays you wanted to make resident. If you later decided to change the set of resident

overlays, you had to build a new monitor. Now you can use the LOAD/OVERLAY and UNLOAD/OVERLAY commands to load and unload monitor overlays in memory. This new feature, when used in conjunction with the STATUS program and DCL SHOW CACHE command, can be used to monitor the effects on your system of making certain overlays resident or nonresident. Refer to the System Manager's Guide for further details.

## 1.8.26 DCL Prompt Restriction Fixed

When DCL prompts you for a parameter, you can now enter a qualifier with the parameter. For example, if DCL prompts you on the PRINT command you can now do the following:

\$ PRINT <RET>

Files: /JOB COUNT=2 <RET>

Files: MYFILE.DAT + LIMMER.ICK <RET>

DCL will continue to prompt "Files: " until you supply a file specification. Certain DCL commands, like DELETE/SYMBOL and CLOSE, accept the /ALL qualifier to delete ALL symbols or close ALL channels. You can now specify /ALL at the command prompt. For example:

\$ DELETE/SYMBOL/GLOBAL <RET>
Symbol: /ALL <RET>
\$

In this case, DCL deletes ALL global symbols.

# 1.8.27 Error Message "?Non-printable character" has been Removed

This error message was formerly displayed when DCL encountered a control character in the command line that was not in the valid DCL character set. The error has been removed due to the overhead DCL had to pay to check each character before parsing the command line. In V9.0, if indeed there is a non-printable character in your command line DCL will fail with "?Invalid command" or a number of other error messages.

## 1.9 Print/Batch Services (PBS)

The RSTS/E V9.0 Print/Batch Services (PBS) package is a new utility for processing print and batch requests. The PBS program replaces the V8.0 Micro/RSTS Spooling package. The main additions to the package

since V8.0 are summarized below.

Unless otherwise stated, refer to the System Manager's Guide for a more complete description of these features.

## 1.9.1 Batch Processing

PBS now includes support for multiple batch servers that can process one or more user batch jobs concurrently. Like the OPSER-based batch processor, each PBS batch server uses a pseudo keyboard to execute a user's command files. Unlike the OPSER-based processor, PBS does not actually read or process the user's command files; commands are executed by the new DCL command processor. Batch servers simply monitor processing until the job completes.

You can use the DCL function F\$ACCESS within a command procedure to determine if it is being executed as a batch job.

Batch servers invoke the system-wide LOGIN.COM file at the start of each batch job. Users can include special batch initialization commands in their LOGIN.COM files.

Each batch server (\_BA0: to \_BA31:) has a defined run burst and priority. These values control the execution of jobs started by the server. This feature allows you to define both "high" and "low" priority batch servers to minimize system impact. RSTS/E will not permit a batch job to change its own priority to one higher than its controlling batch server.

You can use the /PARAMETERS qualifier with the SUBMIT command to specify up to eight parameters to be passed to your batch job when it begins.

Refer to the new Guide to Writing Command Procedures for complete details on writing command procedures.

## 1.9.2 Multiple Queues

In V8.0, only the single queue PRINT was defined. In V9.0, you can create multiple print and batch queues to provide logical groupings for requests and to establish defaults. The following features are provided with multiple queues:

o User-Defined Queue Names: Queue names up to nine characters long are permitted from the character set {A-Z,0-9,\$,\_}.

- o Many-to-Many Queue-Server Assignments: You can establish single-server queues, where entries on the queue are routed to a single server, or multiserver queues, where entries on the queue are routed to any one of a set of servers. Also, you can assign several queues to the same server.
- o Processing Limits: Each queue has defined default and maximum limits to control job processing. If a user issuing a PRINT or SUBMIT command does not specify a limit, then the queue's default limit is used. If the user does specify a limit, then it cannot exceed the queue's maximum for that limit, unless the user has the EXQTA (exceed quota) privilege. The following limits are defined:

Priority: Controls the order in which jobs will

be processed.

Page Limit: Controls the maximum pages allowed for

each print job.

CPU Limit: Controls the maximum CPU time allowed

for each batch job.

Time Limit: Controls the maximum elapsed time allowed

for each batch job.

- o Default Queues: You can specify which queue you want to serve as the default print or default batch queue. If you issue a PRINT or SUBMIT command and do not specify a queue, then the request is placed on the default print or batch queue. Use the SET QUEUE command to change the default queues.
- o Privileged queues: You can assign one or more privileges to a queue, restricting it to only those users who have all of the privileges assigned.
- o Default Form Names: You can specify a default form name for each print queue. If you issue a PRINT command and do not specify a form name, then the default form name for the requested queue is used.
- o Queue Control: You can use the STOP/QUEUE command to prevent any waiting entries on a queue from being started. You can also use the CLOSE/QUEUE command to prevent any additional entries from being placed on a queue. Use the START/QUEUE and OPEN/QUEUE commands to start a stopped queue, or to open a closed queue.

### 1.9.3 Preserved Context

In V8.0, you were required to reinitialize the Micro-spooler printers each time the package was restarted. In V9.0, all package context is preserved across restarts. All defined queues, servers and entries, as well as the current status of all package components are maintained in the PBS system file. These are then reloaded into memory each time the package is started. You only need to issue the single command START/QUEUE/MANAGER to restart the PBS package. This command is included in the system start up command file START.COM.

## 1.9.4 Initial PBS.SYS Queue File

The PBS.SYS queue file that is shipped with the Print/Batch Services package has default data structures defined within it to allow processing to be able to begin upon initial startup of the package. The default queues (SYS\$PRINT and SYS\$BATCH) are defined and assigned to the servers \_LPO: and \_BAO:. In addition to the default queues, there are four other system queues defined. For UU.SPL (the spooling SYS call), the queues LPO and BAO are defined and are also assigned to the servers \_LPO: and \_BAO:. For network requests, the queues NET\$PRINT and NET\$BATCH are defined and assigned to the same servers. Refer to the DECnet/E V2.1 Release Notes for further details on these queues.

#### Note

If your system is not configured for the device \_LPO:, then the server definition of \_LPO: and its associated assignments will be deleted when PBS is first started.

## 1.9.5 SET and SHOW Commands

V9.0 provides the SET ENTRY, SET QUEUE, and SET SERVER commands to allow modification of components in PBS. The corresponding display commands, SHOW ENTRY, SHOW QUEUE, and SHOW SERVER display the characteristics and current status of entries, queues, and servers.

## 1.9.5.1 SET ENTRY

With the SET ENTRY command, you can modify an entry's:

- o After time (/AFTER)
- o Priority (/PRIORITY)
- o Hold status (either /HOLD or /RELEASE)
- o Cpu time limit (/CPU LIMIT; batch only)
- o Time limit (/TIME\_LIMIT; batch only)
- o Forms name (/FORMS; print only)
- o Job count (/JOB\_COPIES; print only)
- o Page limit (/PAGE LIMIT; print only)

Input file specifications, batch parameters, or any log file qualifiers cannot be modified.

## 1.9.5.2 SET QUEUE

With the SET QUEUE command, you can modify a queue's:

- o Default status (/DEFAULT or /NODEFAULT)
- o Privileges (/PRIVILEGE)
- o Priority (/PRIORITY)
- o Cpu time limit (/CPU LIMIT; batch only)
- o Time limit (/TIME LIMIT; batch only)
- o Default forms name (/FORMS; print only)
- o Page limit (/PAGE LIMIT; print only)

## 1.9.5.3 SET SERVER

With the SET SERVER command, you can modify a server's:

O Controls status (/CONTROLS, /CONTROLS=UPARROW, or /NOCONTROLS; print only)

- o Forms name (/FORMS; print only)
- o Shareable status (/SHAREABLE or /NOSHAREABLE; print only)
- o Priority value (/PRIORITY; batch only)
- o Runburst value (/RUNBURST; batch only)

### 1.9.5.4 SHOW SERVER Command

The SHOW SERVER command will now display on-line and off-line status (off-line meaning that the printer appears to be "not ready" because it is not processing output).

## 1.9.6 Command Syntax Changes

Because of the addition of many new DCL commands for managing the PBS package, several existing commands have been changed to provide a more consistent command structure and easier-to-use commands. The command changes are summarized as follows:

- o The DELETE/JOB command has been removed. The keyword JOB in V9.0 refers to RSTS/E jobs, rather than to entries in a queue. The DELETE/ENTRY command allows you to delete entries by entry number or by name. Entry names can no longer consist entirely of numeric characters.
- o The SHOW QUEUE command in V8.0 displayed entries in a queue. The keyword QUEUE in V9.0 refers to queues themselves, rather than their entries. Consequently, the SHOW QUEUE command displays information about queues, while the SHOW ENTRY command displays information about entries.
- The keyword PRINTER was used with several commands (INITIALIZE/PRINTER, DELETE/PRINTER) in V8.0. In V9.0, the keyword PRINTER is no longer included with PBS commands. Instead, the keyword SERVER refers to both print and batch servers. Thus, the INITIALIZE/SERVER command is used to define a print server, which controls either an LP or KB device, or a batch server. The SET PRINTER and SHOW PRINTER commands are now used to maintain the characteristics of LP devices, while SET TERMINAL and SHOW TERMINAL are used to maintain the characteristics of KB devices. The SHOW SERVER command displays the attributes and status of PBS servers.

o The DCL commands PRINT and SUBMIT now always create requests for the PBS package, not for the OPSER-based spoolers. Use the QUE CCL or run the QUE program to issue commands to the OPSER-based package.

#### 1.9.7 Print Server Enhancements

The following new features have been added to the PBS print server for V9.0.

#### 1.9.7.1 Device Characteristics

Print servers will use the characteristics for the device it controls (LP or KB). These include lowercase, eight bit, controls, etc.

## 1.9.7.2 New Job and File Header Page Formats

Page fields now provide additional information not included in V8.0, such as account names, installation names, copy numbers, etc.

# 1.9.7.3 Eight Bit Support and Control Character/Sequence/String Processing

The V9.0 Print/Batch services package now has support for processing eight bit characters, control characters, control sequences, and control strings.

## 1.9.7.3.1 Eight Bit Character Support

Print/Batch Services will now allow printable eight bit characters to pass to the print device. Printable eight bit characters have the character values between 160 and 255.

## 1.9.7.3.2 Control Character/Sequence/String Support

The Print/Batch Services package allows a system manager to indicate how control characters and escape sequences should be handled. A

system manager can choose to allow control characters to be sent to the print device, not to allow controls characters to be sent to the print device or to have control characters translated to printable characters.

The controls feature is enabled by the /CONTROLS qualifier on either the INITIALIZE/SERVER or SET SERVER command. /CONTROLS indicates that the control codes will be passed to the print device, /CONTROLS=UP\_ARROW indicates that the control codes will be translated to printable codes. /NOCONTROLS means that no control codes in either printable or non-printable form will be sent to the print device.

Zero to O (oh) conversion will not be done while processing any control sequence, escape sequence, or control string. Also, page limitations will not be in effect during the processing of a control string/sequence on a /CONTROL server.

Refer to the System Manager's Guide for further details.

## 1.9.8 Dialup print devices

Support for detecting carrier loss on the modem of a dialup print device has been implemented. When the carrier is lost, the server marks itself as stopped and as having lost the carrier. The server will automatically come back on-line when the connection is re-established, but an operator must issue a START/SERVER command to resume printing. Since some buffered data may be lost during a carrier loss, it is recommended that you restart the server at the previous page (START SERVER/BACKSPACE).

## 1.9.9 User Request Packet Processing

A new subfunction of send/receive allows you to send a complete print or batch request to PBS. This feature functionally replaces the UU.SPL directive, which is still provided and can also be used to issue requests to PBS.

The new packet uses position-independent data fields, and supports all options available with the PRINT and SUBMIT commands. Multiple file-specs can be included in a single packet.

A major improvement of User Request Packets over UU.SPL is the ability to receive a "confirmation" message from PBS. An application can declare itself a receiver and receive a message from PBS indicating whether the request was accepted. The returned message includes error and field codes to help determine the cause of a request rejection.

Refer to the RSTS/E Programming Manual for complete details on sending User Request Packets to PBS.

## 1.9.10 Package Location

All PBS programs and files are maintained in a single account referenced by the system logical PBS\$:. The V9.0 installation procedure copies PBS components into the default PBS\$: account \_SY:[0,6].

Once installation is completed, you can relocate the PBS package by copying all the files in PBS\$: to a new account, and changing the PBS\$ system logical to reference the new location. Finally, delete the original PBS components and, optionally, delete the original account.

Future updates to PBS will use the PBS\$ system logical when replacing or adding components in the package.

## 1.9.11 PBS Configuration

PBS minimizes the use of RSTS/E job slots in two ways:

- o By using its own "subjob" scheduler, PBS can support several print or batch servers in the same RSTS/E job.
- o Whenever an additional RSTS/E job is required, PBS creates the required job, then removes it when all of its subjobs become idle again.

The PBS package uses two types of jobs. The primary job is created by the START/QUEUE/MANAGER command and contains the queue manager module, print server modules, and batch server modules. Additional secondary jobs, consisting only of print and batch servers, are created by the primary job as needed.

Refer to the System Manager's Guide for further details on how PBS uses RSTS/E jobs.

## 1.10 Commonly Used System Programs (CUSPs)

# 1.10.1 CSPLIB Resident Library

A new feature in the RSTS/E V9.0 monitor allows you to install "floating" resident libraries. Unlike "fixed" libraries, these libraries require no fixed address in memory, and are swapped into memory exactly as run-time systems. Only tasks that run under the monitor RSX emulation (.TSKs) can attach to floating libraries. Also, tasks can only be mapped to one floating library at a time.

To install a resident library as a floating library, use the command:

## INSTALL/LIBRARY/NOADDRESS library

With the debut of this feature, RSTS/E V9.0 includes an 8K resident library called CSPLIB which contains many of the routines used by RSTS/E cusps. This library is installed as a floating library during system startup (as part of the SYSINI.COM command procedure), and is required for proper operation of most cusps. Because this library requires no fixed area in memory, no user memory need be reserved.

The benefits of this new library are significant:

- o Cusps built against the library are smaller in size on disk. Since most cusps use the CSPLIB library, the amount of disk space required to store these programs has been significantly reduced.
- o Since resident libraries represent "shared" code in memory, any cusps built against the CSPLIB library that are run concurrently by several users will save memory. For example, consider three users running SYSTAT.TSK, HELP.TSK and DISPLY.TSK at the same time. Without the CSPLIB library, these cusps would require a total of 56K words of memory. With the library, these tasks require only 36K words (plus the 8K CSPLIB library), or 44K words, a savings of 12K words.
- o For systems constrained by memory size, overall job swapping should be reduced, because of the memory savings described above.
- o Many sites that could not install and use the RMS resident libraries because of insufficient memory may now be able to do so. Previously, all of the RMS library components required fixed memory locations totaling 29K words. With V9.0, only the root library RMSRES must be fixed; all of the other RMS libraries (RMSLBA, RMSLBB, etc.) can be installed as floating libraries. Thus, you now only lose 4K words of user memory instead of 29K when you install the RMS libraries.

The version of PBSMGR.TSK (used to execute DCL commands for Print/Batch Services) that uses the RMS resident library takes advantage of clustering to share the same address space between the CSPLIB and RMS resident libraries, reducing its overall size by 8K.

UTLMGR.TSK (used to execute DCL commands that replaces UTILTY) is not built against CSPLIB, since this program is responsible for executing the INSTALL/LIBRARY command.

Also, SHUTUP.TSK is not built against CSPLIB, since it must be able to remove all resident libraries before shutting down the system.

If you have BASIC-PLUS-2 V2.3, you can task build your own applications to use the CSPLIB library. To do so, simply add the following line to your Task Builder command file:

LIBR=CSPLIB:RO

If your application uses the RMS resident libraries, then you can cluster the CSPLIB library with the RMS libraries. Add the following line to your Task Builder command file:

CLSTR=CSPLIB, RMSRES: RO

The CSPLIB library is provided solely for the support of DIGITAL programs included with RSTS/E V9.0 and later. No support is provided for CSPLIB for other purposes. If you discover a problem with CSPLIB, please submit a priority 5 SPR and mark it "FYI."

See section 2.4.5 for more details on "floating" libraries in RSTS/E.

## 1.10.2 New BACKUP Program

A new VMS-compatible, high-performance BACKUP utility has been added to V9.0. This new BACKUP package performs all of the functions of the V8.0 BACKUP package plus more (e.g. Large files can be backed up.) BACKUP can save files and/or accounting data selectively or for an entire volume. SAVRES should still be used for IMAGE operations, or to create bootable save sets. The BACKUP package uses the new asynchronous I/O capabilities of RSTS/E to provide high performance. On lightly loaded systems, BACKUP will support high-speed streaming mode I/O to streaming tape drives like the TU80 and TSV05.

## Note

BACKUP creates container sets. If you backup a set of files into a container set, and then include that container set in future backups, the size of these

backup sets will grow very rapidly. When used carefully however, this feature can be very beneficial in creating history type backups.

If you type a delimiter while running the BACKUP program, BACKUP will constantly stay in a runnable state. This will cause degradation of system performance.

Refer to the System Manager's Guide for more details.

## 1.10.3 TERMGR Program

The terminal manager (\$TERMGR.TSK) program is used to process the DCL SET TERMINAL and SHOW TERMINAL commands. It performs all of the functions provided in the past by the TTYSET program, no longer included with RSTS/E. Refer to Section 1.8.8 of this document, to the System User's Guide and to the System Manager's Guide for further details.

## 1.10.4 UTLMGR Program

The utility manager (\$UTLMGR.TSK) program is a replacement for the V8.0 UTILTY.BAS program. It processes new DCL commands which perform all of the functions previously handled by the UTILTY.BAS program. Refer to Section 1.8.10 of this document and to the System Manager's Guide for further details.

## 1.10.5 ACTMGR Program

The account manager (\$ACTMGR.TSK) program processes all of the new DCL commands used to control accounts and directories on the system. The ACTMGR program is a replacement for the programs MONEY.BAS and REACT.BAS, which are no longer supported. Refer to Section 1.8.9 of this document and to the System Manager's Guide for further details.

## 1.11 Documentation

Refer to the RSTS/E Documentation Directory for complete information about V9.0 documentation.

# 1.11.1 DECnet/E V2.1 Support

RSTS/E V9.0 will support only version 2.1 of DECnet/E. Version 2.0 or earlier versions of DECnet/E will not run under RSTS/E V9.0. Likewise, version 2.1 of DECnet/E requires version 9.0 of RSTS/E.

For further information regarding V2.1 of DECnet/E, please refer to the DECnet/E V2.1 Release Notes.

# 2 Differences Between RSTS/E V9.0 and RSTS/E V8.0

#### 2.1 Retired Hardware

Several devices were retired during V8.0 of RSTS/E:

```
RF11
RS03/4
TU58
VT05
VT50
LT33
IBM 2741
DP11
RK05 as a system device
```

While some of these devices may still function, the code for most of these devices has been removed from V9.0. In particular, the RFll, RS03/04, and TU58 drivers are not part of V9.0.

RSTS/E is no longer distributed on these devices:

```
RK05
RK06
RL01
600 foot 800 BPI magnetic tapes (for TS03 tape drives, replaced by 2400 foot 800 BPI magtapes)
```

## 2.2 System Generation (SYSGEN)

The following is a complete summary of changes made to SYSGEN.SAV for V9.0. Refer to the System Installation and Update Guide, Phase 4, for details on using the SYSGEN.SAV program.

# RSTS/E V9.0 Release Notes, June 1985 Differences Between RSTS/E V9.0 and RSTS/E V8.0

- o The <ESC> character is no longer used to back up to the previous question. The circumflex character, "^", is now used for this purpose.
- O You can now press (CR) or (LF) in response to any question to select the default answer. (In V8.0, only the (LF) key selected the default.)
- o The "short form" of questions is now always used. You can type "?" followed by <CR> to any question to display the "long" form of a question.
- o The "Same system?" question is no longer asked. The current system configuration will always be used to establish defaults.
- o The "Output medium?" question has been removed from the SYSGEN dialogue. All files are now built on the target system disk.
- o The "Distribution medium?" question is no longer asked. The installation procedure copies all necessary monitor files onto the system disk before running the SYSGEN.SAV program. For DECnet/E and RJ2780, their respective distribution medium questions have been removed and will be asked when it is time to mount the medium.
- o The "Delete files?" question is no longer asked. Any temporary or intermediate files created by SYSGEN are now always deleted.
- o The "LP for SYSGEN?" question is no longer asked. SYSGEN does not use a line printer when creating a monitor.
- o No map files (.MAPs) are created during the SYSGEN procedure. This reduces the time required to build a monitor.
- o The "Generate monitor?" question is no longer asked. SYSGEN is now only used to generate a monitor (a separate program is used to build the BASIC-PLUS run-time system).
- o A new question, "Use template monitor?" has been added. This allows you to specify an existing monitor. SYSGEN will read the monitor you specify and set up defaults based on the values found in that monitor.
- o SYSGEN now protects against accidental erasure of an existing monitor. If you specify a monitor name that already exists in [0,1] and that monitor is not the currently installed monitor, you see the question, "Supersede existing monitor?"

# RSTS/E V9.0 Release Notes, June 1985 Differences Between RSTS/E V9.0 and RSTS/E V8.0

thus, you can decide whether or not to replace an existing monitor. If you specify a monitor which is the same as the currently installed monitor, SYSGEN returns an error message and reprompts.

- o The questions concerning patching the monitor, RSX, DECnet, and RJ2780 have been removed; patches are now always applied. Any patch files for the monitor, RSX, DECnet, and RJ2780 are always located in the SYSGEN\$: directory.
- o The questions to build the BASIC-PLUS run-time system have been removed from SYSGEN.SAV and moved to a separate program, BPLGEN.SAV.
- o The question "RSX as default RTS?" is no longer asked.
- o A new question "Accept defaults?" has been added. If you answer "YES", then SYSGEN will use the default answers to all questions (based on an existing monitor or the current system's configuration) and not ask any configuration questions. Note that SYSGEN will still ask any questions for which it could not establish a default answer. If you are using a template monitor and you type a "?" to this question, the default values found in the template monitor will be listed.
- O At the beginning of the Terminal, Disk, Peripheral, and Software sections, a new question has been added to allow you to accept the defaults for all questions in that particular section. As above, SYSGEN will still ask any questions for which it could not establish a default answer.
- o "DZQll" has been added to the long and short form of the DZll question.
- The "RF/RS11's?" question has been removed; that hardware is no longer supported.
- o The "RS03/RS04's?" question has been removed; that hardware is no longer supported.
- o The "RM02/RM03/RM05/RM80" question has been reworded to "Number of disks on DR controller?".
- o The "RP04/RP05/RP06" question has been reworded to "Number of disks on DB controller?".
- o "RQDX1" has been added to the long form of the MSCP controllers question.

# RSTS/E V9.0 Release Notes, June 1985 Differences Between RSTS/E V9.0 and RSTS/E V8.0

- o "TK25" has been added to the long and short form of the TS11 question.
- o The "System wide logicals?" question has been removed; these logicals are now allocated dynamically and are stored in XBUF. The maximum number of system-wide logicals is determined by the size of XBUF.
- o The "Directory caching?" question has been removed; directory information is now always cached.
- o If DECnet/E support is to be included in the monitor being built, Data caching is automatically included.
- o The "Resident libraries?" question has been removed; support for resident libraries is now always included in V9.0 monitors.
- o The "RSX directives?" question has been removed; RSX emulation is now standard in all V9.0 monitors.
- o The "Resident file open/close?" question has been removed; this code is now always resident in its own monitor phase.
- o The "Resident send/receive?" question has been removed; the send and receive subfunctions of the send/receive SYS call (.MESAG) are always resident; the declare receiver and remove receiver calls are always nonresident.
- o The questions "Resident simple SYS calls?", "Resident file delete/rename?", "Resident attribute?", and "Resident directory lookup?" that pertain to making frequently used monitor code resident have been removed. The code can be made resident online with the LOAD/OVERLAY question. See sections 1.6.9 and 1.8.25 for more details.
- o SYSGEN no longer creates the file SYSGEN.CTL. Instead, it creates the command file SYSGEN.COM, which is executed under the new DCL command file processor. As before, a "stop-point" is provided in the installation procedure to allow any necessary editing of this file before it is executed.
- o The problem of having to recreate the monitor if too many small buffers was specified has been fixed in V9.0. When the monitor is being created, the installation procedure compares the number of small buffers requested to the maximum number the monitor can have. If the number requested is too large, the procedure will lower the number of small buffers to the maximum and will automatically restart the procedure.

o The SYSBAT.SAV program is no longer used for system installation and has been removed from V9.0.

## 2.3 Initialization Code (INIT.SYS)

## 2.3.1 DEFAULT Option

#### 2.3.1.1 On-line DEFAULT Parameters

Most of the system parameters that were settable from the DEFAULT option prior to V9.0 are now settable online. Specifically, JOBMAX, cache cluster size, date/time format, and power fail delay can be changed online using the DCL SET SYSTEM command. Refer to Section 1.8.12 of this document and to the System Manager's Guide for more details.

# 2.3.1.2 Memory Table Allocation, XBUF and VIRTUAL

When starting a RSTS/E monitor for the first time, DEFAULT will now automatically select the size and placement of XBUF. The allocation and placement of memory entities depend upon the memory size of the configuration. In the past, INIT would always relocate memory entities to the lowest possible memory address. In V9.0, INIT will try to allocate XBUF and the virtual disk at the highest possible memory address first, before shuffling those entities to the lowest possible memory address. DEFAULT will also eliminate the virtual disk if there is not enough user memory to start timesharing. XBUF will be reset to INIT's selected default based on the total memory size.

XBUF can now be allocated above 512KW. Refer to the System Installation and Update Guide for a description of the legal memory address ranges for XBUF allocation.

## 2.3.1.3 INIT.SYS Selected DEFAULT Parameters

In all other cases, the DEFAULT option will attempt to arrive at some reasonable value for all other parameters. Some parameters in the DEFAULT option of INIT will only be asked if DEFAULT cannot find the appropriate system files in the [0,1] system account. For example, INIT will select ERR.ERR as the error message file name if it is present in [0,1]. If ERR.ERR is not found in the [0,1] system account, then DEFAULT will prompt you for an error message file name.

RSTS/E V9.0 Release Notes, June 1985
Differences Between RSTS/E V9.0 and RSTS/E V8.0

Refer to the System Installation and Update Guide for a complete description of all changes that have been made to the DEFAULT option of INIT.

## 2.3.1.4 SWAP.SYS, CRASH.SYS and BUFF.SYS System Files

INIT is now able to create the files SWAP.SYS, CRASH.SYS and BUFF.SYS at their minimum sizes. The minimum size for SWAP.SYS is (SWAP MAX \* 4), which allows one job to use the system unless additional swap files are added. The minimum size for CRASH.SYS is system dependent. Whenever the start option is executed and the file does not exist, is too small, or corrupt, INIT creates (or recreates) the file. The minimum size for BUFF.SYS is (# of units \* 3 blocks).

If SWAP.SYS cannot be created, then timesharing cannot be started. However, if CRASH.SYS cannot be created, timesharing is still started, but crash dump is disabled. This is the only time that crash dump is disabled in V9.0. If CRASH.SYS is valid, then crash dump is always enabled. If BUFF.SYS cannot be created, timesharing is still started, but DECtapes are disabled.

Note that if you want SWAP.SYS to hold more than one job, you must use the REFRESH suboption of INIT to allocate the file. However, because of the inconvenience of doing this, the preferred approach is to create additional swap files using the DCL command INSTALL/SWAPFILE, and then install these swap files at system start-up. (Normally there is no need to change the size of SWAP.SYS.) Refer to the System Installation and Update Guide for more information.

## 2.3.2 START Option

The START option will now allow you to select the monitor you want to start, (for example, "START RSTSV9"). If that monitor is not currently installed, INIT will install the new monitor before starting timesharing. Specifying "START" without a monitor name will start the currently installed monitor (the monitor used last). If there was no previously installed monitor, INIT will prompt for the monitor name you want to start. Specifying "START?" at the option prompt will display the currently installed monitor and allow you to display a list of all RSTS/E monitors on the system disk.

Because of this addition to the START option, the INSTALL option of INIT.SYS is no longer necessary. It is still available but considered a declining feature.

## 2.3.3 COPY Option

The COPY option will now automatically copy every eligible file from a distribution kit to account [0,1] on the target media. As each file is copied, a message will be printed on the console terminal, identifying the file name and the device to which it was copied. Format checking has also been improved; if, during the copy, an input file is found to have an invalid format, an error will be printed on the console and the file will be skipped.

## Note

The COPY option is only supported for copying DIGITAL supplied RSTS/E distributed media to a target system disk.

## 2.3.4 SET Option removed

The SET option of INIT.SYS has been removed and replaced with the DCL SET DEVICE, SET PRINTER and SET TERMINAL/DIALUP commands. Refer to Sections 1.8.13, 1.8.14 and 1.8.8 of this document and to the System Manager's Guide for further details.

#### 2.3.5 Booting from Secondary Controllers

The ability to boot from secondary controllers is now supported on RP/RM disks and MSCP-class disks (such as the RA80/81, RD51/52 and RC25). Note that secondary controller boot support has been present for some time on RP/RM disks, but it has been enhanced to utilize information passed by the hardware bootstrap.

The following restrictions apply to the secondary controller boot support:

- o A disk on a secondary controller cannot be bootstrapped using a toggle-in boot, unless the toggle-in boot is modified to place the unit number to be booted into RO and the controller base CSR address into R1.
- o A restriction exists on MSCP systems using SAVRES on the secondary controller. If a save set is booted on a drive on the primary controller, the secondary controller will not be accessible. This restriction occurs because the minimal INIT which is placed on a save set does not perform a complete

RSTS/E V9.0 Release Notes, June 1985
Differences Between RSTS/E V9.0 and RSTS/E V8.0

hardware scan. However, a save set booted on a drive on the secondary controller will be able to use the primary controller.

o A V9.0 system residing on an RP/RM disk that is connected to a secondary controller cannot be software booted by a RSTS/E V8.0 or earlier system.

#### 2.4 Monitor

## 2.4.1 Security Related Changes

There have been many changes in RSTS/E V9.0 to improve overall system security and integrity. Although DIGITAL has attempted to make all of these changes compatible with previous releases, there were some cases where the behavior of previous releases was inherently insecure, and there was no way to make the behavior secure without introducing incompatibility.

The following sections will detail the changes which have been made for security which are not strictly compatible with previous releases, as well as any work-arounds, if they exist.

## 2.4.1.1 The "Pass Privilege" Flag

In previous releases of RSTS/E, the .RUN and .CHAIN directives accepted a parameter at FIRQB+FQNENT which was a parameter to pass to the run-time system associated with the executable file described by the FIRQB. The most significant bit of this word, bit 15, was cleared if the user was not privileged, but beyond that, the monitor took no action on the word. The interpretation of this word was left to the run-time system. BASIC-PLUS, for example, uses the low order 15 bits as a line number to begin execution at, and uses the high bit to determine whether privileges should be maintained upon entry to a temporarily privileged program.

Since all security should be implemented by the monitor, it was determined that it was more appropriate to move the handling of the "drop privilege" flag into the monitor.

The effect of this change is that any run-time system which implemented the dropping of privileges when bit 15 is not set on entry to a privileged program will be uneffected, since the monitor has already done the work and dropping privileges more than once has no

RSTS/E V9.0 Release Notes, June 1985 Differences Between RSTS/E V9.0 and RSTS/E V8.0

effect. A run-time system which did not implement handling for bit 15 will not be passed privileges if the bit is not set upon entry, which is different from previous releases.

To pass privileges under RSTS/E V9.0 and pass a non-zero parameter in FIRQB+FQNENT, bit 15 must be set and temporary privileges must be active at the time of the .RUN or .CHAIN. For the BASIC-PLUS programmer, temporary privileges must be raised at the time of issuing the CHAIN statement, if a non-zero line number is to be passed.

## 2.4.1.2 Change to .PEEK Directive

Under previous releases, a privileged user could use the .PEEK directive to read data from the I/O page (addresses 160000-177776). Reading from certain device addresses in the I/O page can cause data corruption or system crashes. As a result, SYSMOD privilege is required for this operation.

A program with temporary privileges does not get SYSMOD privilege. Therefore, it is not possible for a temporarily privileged program to .PEEK at the I/O page.

There is no work-around for this, but .PEEKing at the I/O page is not a generally useful function.

## 2.4.1.3 Channel Closing by the Monitor

Under previous releases of RSTS/E, the act of exiting a program (via the .RUN, .CHAIN, .RTS, or .EXIT directives) would keep all open files open. It was the responsibility of the run-time system being entered to close the files.

This presented a security risk, since files containing confidential data could be left open by a privileged program and it might be possible to get an improperly coded run-time system to divulge the contents of the file.

To solve this problem, the behavior of various exit directives has been changed to close all of the open channels. This could introduce an incompatibility for run-time systems that expect to be able to transfer control from one to another with files left open.

RSTS/E V9.0 Release Notes, June 1985
Differences Between RSTS/E V9.0 and RSTS/E V8.0

To allow run-time systems to keep files open under controlled situations, thereby maintaining security without sacrificing a feature, the following implementation was chosen:

- o The .CHAIN directive, which does not switch from one run-time system to another, will keep channels open.
- o The .EXIT directive, used at program exit, will always close channels. Since this directive is used to switch to the default keyboard monitor, it is not expected that there are any cases where user programs expected channels to be left open.
- o The .RUN directive, used to run a program under another run-time system, will always close channels. It is possible that there are some cases where this is undesirable. A work-around for this behavior is described below.
- o The .RTS directive, when asked to not maintain "job context", will close all channels. The .RTS directive, when asked to maintain "job context", will keep all channels open. This allows a program to choose to keep channels open, but will generally cause the channels to be closed.

If a program is using the .RUN directive to enter another program, and expects channels to be left open, it will need to be modified. If the program to run will run under the same run-time system, the .RUN can generally be replaced with a .CHAIN (see the System Directives Manual for specific differences). If the program is to run under another run-time system, the program should be modified to do a .RTS with context preserved to the desired run-time system. The desired run-time system should then issue a .CHAIN directive.

## 2.4.1.4 Privileged Program Cleanup

Upon any exit from a privileged program (except for a context saved .RTS or a .CHAIN), the monitor will automatically zero the memory used by the program and reset the program size to the minimum for the run-time system being used. In addition, if the exit was due to a .RTS, then the .RTS will always return to the P.NEW entry point in the run-time system, even if a switch of run-time systems did not actually occur.

This .RTS behavior is not strictly compatible, since under previous releases, if a switch was not actually occurring, control would return in-line. DIGITAL does not expect that there are any cases of a program relying on this behavior. There is no way to defeat this function.

Note that the behavior of clearing memory is not compatible either. If a privileged program does want to switch to another run-time system, however, and wants the program contents passed intact, the context-saving form of .RTS should be used (or for a .RUN, a .RTS followed by a .CHAIN, as described in the previous section, should be used).

## 2.4.2 Default Keyboard Monitors

Either RSX or DCL must be the primary run-time system selected during INIT.SYS. DCL is always the system default keyboard monitor and is installed automatically when the system is started.

## 2.4.3 Logical Names

In version 8.0, logical names could not be greater than six characters in length, and the number of system-wide logicals allowed was limited to the number specified during system installation. In V9.0, system-wide logical and disk logical names can be up to nine characters in length and may contain dollar signs (\$), but not as the first character. Logical names ending with (\$) are reserved for use by DIGITAL.

The SYSGEN question that prompted for the number of system-wide logicals to be defined has been removed. System-wide logicals are now dynamically allocated and are in the XBUF buffer pool rather than in a fixed-length monitor table. This means that the availability of buffer space in the XBUF buffer pool determines the number of system-wide logical names that can be defined. Disk logical names, however, are still kept in a fixed-monitor table and can be accessed by using the pointer returned by the monitor directive UU.TB2 (FIP SYS call -12). System-wide logical data is obtained by using the new subfunction code of the UU.SLN directive (FIP SYS call +21). Refer to the System Directives Manual and the RSTS/E Programming Manual for more details on these calls and to the System Manager's Guide for details on logical names.

RSTS/E V9.0 Release Notes, June 1985
Differences Between RSTS/E V9.0 and RSTS/E V8.0

#### 2.4.4 Small Buffers

Systems with I&D space now have 240 additional FIP pool buffers. These buffers are available through the BUFFER suboption of the DEFAULT option of INIT.SYS.

Some systems with large numbers of different types of devices will also be able to obtain more small buffers. This change will typically be noticed on systems with KMC support and magtape support.

Most systems will be able to generate approximately 16 more general small buffers.

The number of general small buffers available on I&D systems through the BUFFER suboption has been increased slightly.

# 2.4.5 Floating Resident Libraries

It is now possible to add floating resident libraries which do not require a fixed address in memory. The following conditions must be met to use these libraries:

- o The job must be running under monitor RSX emulation
- o The job may map to only one floating resident library at a time
- o The start address for mapping the library may not be any higher than 32K -- (size of library rounded up to the next highest 4K boundary)

#### 2.4.6 Attaching to Libraries

It is now possible for a program to attach to an unlimited number of resident libraries (limited by available system resources).

RMS-ll has been changed so that it will take advantage of this feature when using it's satellite libraries. This will result in increased performance for programs that use the RMS-ll resident libraries.

#### 2.4.7 Cache Cluster Size

DIGITAL recommends that you do not specify a cache cluster size larger than the pack cluster size. If the cache cluster size is larger than the pack cluster size, and the file being cached is positioned directly in front of a bad block, RSTS/E will fill the entire cache cluster size so that it will read in the next contiguous pack cluster, which contains a bad block, and log an error. Refer to the System Installation and Update Guide for further details on cache cluster size.

#### 2.4.8 Access to Marked-For-Delete Files

The wildcard directory look-up functions UU.DIR and UU.LIN (FIP SYS calls +15 and +17) have been enhanced to allow the lookup of marked-for-deletion files. For further information, refer to the RSTS/E Programming Manual.

## 2.4.9 Changes with Priorities and Pseudo Keyboards

RSTS/E now prohibits the priority of a job running on a pseudo keyboard from exceeding the priority of it's controlling job.

## 2.4.10 Changes to Disk Statistics

The disk statistics code has been changed to keep statistics in the extended buffer pool (XBUF). The pointer to disk statistics used in prior releases, will always contain a zero, so that programs that expected to read disk statistics will fail gracefully.

The monitor directive UU.TB3 (FIP SYS call -29) has been enhanced to return the offset, in 32-word units, from the beginning of memory that the statistics table resides in. This value can be used in the .PLAS subfunction to map physical memory to gain access to statistics. The format of the statistics table is unchanged.

## 2.4.11 Time Format Changes

For compatibility with VMS and with international standards, the AM/PM format time display (TIME\$ function in BASIC-PLUS; UU.CNV subfunction

in .UUO) has changed in two cases:

- o Midnight was 12:00 PM, it is now returned as 12:00 AM
- o Noon was 12:00 M, it is now returned as 12:00 PM

# 2.4.12 RSTS/E Error Messages

Two new error codes and associated messages have been defined:

68 EOV ?End of volume 69 QUOTA ?Quota exceeded

The error message text for the following errors have been changed:

22 PAKLCK ?Device is restricted 24 PRIVAT ?Account does not exist

In addition, the message texts for many of the error messages have been revised so that the message prefix reflects the severity of the error: "%" for warning; "?" for error; and "??" for severe error.

#### 2.4.13 New Option in Remove Receiver Call

The Remove Receiver directive now allows a "conditional remove" modifier. To specify a conditional remove, simply set the sign bit of the job number (times two) you want to remove the receiver for. If you are conditionally removing receivers for your own job, then this field must contain the value 128. When set, this modifier will reject the remove request if there are pending messages for the receiver. Refer to the RSTS/E Programming Manual and the System Directives Manual for details on removing receivers.

# 2.4.14 Send by Local Object Number

The Send Local Data directive now allows data to be sent by local object number rather than by name or by job number. Refer to the RSTS/E Programming Manual for details.

### 2.4.15 Detaching While Running Under a DCL Command Procedure

If a program running under a DCL command procedure issues the UU.DET sys call to detach itself, and the job's console is open only on channel zero (or the close all channels flag bit is set), the monitor will attempt to create a new job to finish execution of the command file at the terminal.

If the new job cannot be created for any reason, an error is returned to the job attempting to detach, and the job remains attached.

The following errors can be returned:

NOBUFS - No XBUF was available to pass context to the new job.

NOROOM - There are no more job slots available, or no small buffers to create the new job.

QUOTA - Some job quota is being exceeded (total job or detached).

Note that this change only affects programs that detach while running under a DCL command file; programs that detach while running interactively do not return errors (except possibly the QUOTA error if the account's detached job quota is exceeded).

#### 2.4.16 Feature Patches

Many feature patches supplied with V8.0 have been removed. In many cases they are no longer needed because of new V9.0 features, such as multiple privileges. In other cases, the feature patches are removed because of marginal usefulness.

The following list shows all the V8.0 feature patches and their status in V9.0.

- 1.1.1 Change SAVRES density default: REMOVED
- 1.1.2 Make /NOERR the default: REMOVED
- 1.1.3 Make /NOSTATS the default: REMOVED STATS is the default
- 1.1.4 Change default line frequency to 50 Hz: REMOVED
- 3.1.1 First fit memory allocation: REMOVED First fit memory allocation is always used
- 3.1.2 Cache replacement time: REMOVED Now set by DCL command

| 3.1.3 | Disable the use of data space: retained                                                                                 |
|-------|----------------------------------------------------------------------------------------------------|
| 3.1.4 | Change quota of receiver ID blocks: REMOVED Replaced by per-account quota                                               |
| 3.1.5 | Change pending message limit: REMOVED Replaced by per-account quota                                                     |
| 3.1.6 | Nonprivileged spawn of detached jobs: REMOVED Replaced by per-account quota                                             |
| 3.3.1 | Restrict terminal modes: REMOVED All modes are now unrestricted                                                         |
| 3.3.2 | Immediate modem hangup: REMOVED Replaced by the /HANGUP command qualifier of the SET SYSTEM command                     |
| 3.3.3 | Special login terminal: retained                                                                                        |
| 3.3.4 | Change terminal buffer quota: REMOVED Replaced by the /BUFFER_QUOTA command qualifier of the SET TERMINAL command       |
| 3.3.5 | Input escape sequence handling: retained                                                                                |
| 3.3.6 | Restricting pseudo keyboard modes: REMOVED Mode l requires EXQTA privilege                                              |
| 3.3.7 | Increase dial-up timeout: REMOVED Timeout is now 127, the maximum possible value                                        |
| 3.5.1 | Change auxiliary library accounts: REMOVED                                                                              |
| 3.5.2 | Change default protection code: REMOVED Can be done using LOGIN.COM files                                               |
| 3.5.3 | Restricting disk modes: REMOVED<br>Mode 256 requires TUNE privilege, mode 16384<br>(for UFDs) requires WRTNFS privilege |
| 3.5.4 | Make SYS calls privileged: REMOVED                                                                                      |
| 3.5.5 | Restrict nonprivileged access to NFS disks: REMOVED                                                                     |
| 3.5.6 | RDNFS privilege is now required<br>Nonprivileged writes to NFS disks: REMOVED<br>WRTNFS privilege is now required       |
| 3.5.7 | Allow cross-account creations: REMOVED Controlled by GWRITE and WWRITE privileges                                       |

3.5.8 Allow cross-account renames: REMOVED Controlled by GWRITE and WWRITE privileges 3.5.9 Extending directory lookup: REMOVED Controlled by GREAD and WREAD privileges 3.5.10 Restricting nonprivileged use of UU.TRM: REMOVED 3.5.11 Allow users with temp privileges to set privilege protection codes: REMOVED TMPPRV privilege is required to mark programs as privileged; SYSIO privilege is required to mark data files as erase-on-delete. 3.5.12 EMT logging: retained 3.5.13 Disable UU.SPL routing to new spooler: REMOVED Additional option bits defined to change routing of print and batch requests 3.5.14 Logout with detached jobs: REMOVED No longer needed with per-account quotas 3.5.17 Remove receiver ID restriction: REMOVED SYSIO privilege now required 3.7.1 Special line printer drums: REMOVED Replaced by SET PRINTER command 3.7.2 Default printer form length: REMOVED Replaced by SET PRINTER command 3.7.3 Magtape density/parity default: REMOVED Replaced by SET SYSTEM command 3.7.4 CSS paper-tape reader: retained 4.1.1-9 BASIC-PLUS patches: all retained 4.10.2-6 BASIC-PLUS patches: all retained 10.3.1 DIRECT - nonprivileged cross-account access: REMOVED Controlled by GREAD and WREAD privileges 10.12.2 Programs may chain to LOGIN: REMOVED Now standard by means of system-wide LOGIN.COM file

LOGIN can print message for specific 10.12.3 accounts: REMOVED Can be done using LOGIN.COM files 10.12.4 LOGIN can chain to a specified program: REMOVED Can be done using LOGIN.COM files 10.12.5 Log access attempts on dial-up lines: REMOVED Dial-up logins are always logged 10.12.6 Change LOGIN to set different SWAP MAX: REMOVED Always set to the maximum Can be done using LOGIN.COM files 10.12.7 Enable logged-out commands: REMOVED 10.12.8 Enable auxiliary password: REMOVED Replaced by system password feature 10.13.1 Make LOGOUT not hang up data set: REMOVED 10.21.1 Change SHUTUP sleep parameters: REMOVED 13.5.1 BACDIR - disable warning message: REMOVED Can only be used to restore now 14.4.1 QUE - disable operator queueing to another account: REMOVED Requires WACNT privilege 14.6.1 QUMRUN - disable "job with different form name waiting" message: REMOVED 14.6.2 QUMRUN - restricting the assignment of BA: REMOVED 14.6.3 QUMRUN - disable operator queueing to another account: REMOVED 14.10.1 SPLRUN - eliminate extra form feeds: REMOVED 14.15.1 BATRUN - \$EOJ does not reset error: REMOVED 17.7.2 Allow ATPK to detach: REMOVED 17.7.3 Limit use of \$LOGIN command: REMOVED 20.2.1 Run DCL at increased priority: REMOVED

- 20.2.2 Changing DCL BASIC command default from /BP2 to /BPLUS: REMOVED
  Can be done using command substitution set up by LOGIN.COM file
- 20.2.3-4 Changing BASIC-PLUS and BASIC-PLUS-2 name: REMOVED DCL now looks for BP2IC2.TSK for BASIC-PLUS-2 and BASIC for BASIC-PLUS
- 20.2.5-8 Change command defaults: REMOVED

  Can be done using command substitution set up by
  LOGIN.COM file
- 21.3.1 RSX.RTS make task images nonswappable: REMOVED
- 21.3.2 Disable post-mortem dumps for CTRL/C: REMOVED
- 21.3.3 Change KBM prompt: REMOVED
- 21.3.4 Change program name of KBM: REMOVED
- 21.3.5 Invoking a menu program: REMOVED Can be done using command files
- Changing default program load size for macro CUSPs: REMOVED CUSPs that this patch could have been applied to will all use the maximum amount of memory available, for example, 28KW or SWAP MAX, whichever is smaller.
- 22.13.1 PIP make /NEWFILE the default: REMOVED /NEWFILE is the default
- 22.13.2 PIP transferring files by date of last access: REMOVED
- 22.13.3 PIP requiring volume I.D. specifications with ANSI magnetic tape: REMOVED
- 22.13.4 PIP make /LOG the default: MEMOVED
- 22.13.5 PIP make /ERASE imply /DELETE: REMOVED
- 22.13.6 PIP change maximum tape blocksize: REMOVED Maximum blocksize is now 8192
- 22.19.1-2 SAVRES defaults: REMOVED

- 22.19.3 SAVRES make /NOSTATS the default: REMOVED STATS is the default
- 31.21.1-2 Defaults for remote queueing: REMOVED
  Replaced by network-specific queues (NET\$PRINT and
  NET\$BATCH) in the new print/batch package.
  Refer to the DECnet/E V2.1 Release Notes
  for details on remote queues.

Any feature patches retained in V9.0 have been renumbered. See the RSTS/E V9.0 Maintenance Notebook for further details.

#### 2.5 File Processor

### 2.5.1 More Open Files per Disk Unit

RSTS/E V9.0 has increased the maximum number of files that can be opened on a disk unit from 511 to 1023 files.

#### 2.5.2 Get Monitor Tables - Part I

Directive UU.TBl (FIP SYS call -3) has been modified to conform to monitor table changes. Refer to the RSTS/E Programming Manual and the System Directives Manual for details.

#### 2.5.3 Get Monitor Tables - Part III

Directive UU.TB3 (FIP SYS call -29) has been modified to return additional monitor table information. Refer to the RSTS/E Programming Manual and the System Directives Manual for details.

# 2.5.4 Read or Read and Reset Accounting Data Directive

The UU.RAD directive (FIP SYS call +14) has been modified to return the new extended disk quota information along with the current disk usage; the number of users logged in to the account, and the number of open files in the account.

Prior to V9.0, if a user made a request of UU.RAD (FIP SYS call +14) and was not privileged to do so, the data for the caller's account was returned. A new option bit has been added for RSTS/E V9.0 which will cause the call to return an error instead of doing the look-up on the

callers own account. Refer to the RSTS/E Programming Manual for more details.

#### 2.5.5 Create User Account Directive

The UU.PAS directive (FIP SYS call 0) has been enhanced to allow for the initial setting of the new extended disk quotas when the account is created. Refer to the RSTS/E Programming Manual and the System Directives Manual for more details.

# 2.5.6 Change Password/Quota Directive

The UU.CHU directive (FIP SYS call +8) was modified to allow the user to change the new extended disk quotas for the account specified. An option has also been added to allow the user to set long passwords. Refer to the RSTS/E Programming Manual and the System Directives Manual for more details.

# 2.5.7 Login and Attach Directive

The UU.LIN and UU.ATT directives (FIP SYS calls +4 and +6) have been extended to allow for longer passwords. The old forms, however, are still valid. Both calls include a (privileged) option flag to bypass the password check. Refer to the RSTS/E Programming Manual and the System Directives Manual for details.

## 2.5.8 New Subfunction on the Login Directive

There are two new subfunctions of the Login directive UU.LIN (FIP SYS call +4); both perform password checking without actually changing a job's logged-in state.

- o Check account password: This call is used to check whether the password for an account is correct.
- o Check system password: This call is used by the LOGIN program to check the system password.

For details, refer to the RSTS/E Programming Manual and the System Directives Manual.

### 2.5.9 Disk Pack Status Directive

The UU.MNT directive (FIP SYS call +3) has been changed to permit the mounting of level 1.2 disks with /NOQUOTA. When this bit in the mode word is set, the file processor will not issue the error "?Quota exceeded" when the user is about to exceed the logged-in disk quota. Refer to the RSTS/E Programming Manual for more details.

## 2.5.10 Logout Directive

The UU.BYE directive (FIP SYS call +5) has been modified to return a 24 bit unsigned integer value for the disk quota and current usage if the logout failed because of exceeded logged-out disk quota. If a disk is logically mounted but spun down or is experiencing hardware problems, quota checking on the unit is skipped. However, quota checking on the remaining logically mounted disks will be performed. Refer to the RSTS/E Programming Manual and the System Directives Manual for more details.

#### 2.5.11 File Utilities Directive

The UU.FIL directive (FIP SYS call -26) has been enhanced to allow the changing of a file's no-delete/rename flag (the "P" bit). The files [0,1]BADB.SYS and [0,1]SATT.SYS on any disk and [0,1]INIT.SYS on the system disk are the only files for which the monitor will not permit this flag to be cleared. Prior to V9.0, this flag could only be changed by the REFRESH option of INIT.SYS. UU.FIL has also been changed to allow a user to specify a set of changes to make, limited only by the privileges the user has. Refer to the RSTS/E Programming Manual and the System Directives Manual for more details.

# 2.5.12 Read or Write Attributes Directive

The UU.ATR directive (FIP SYS call -25) has been enhanced to read the attributes of a RSTS/E disk pack. It also can be used to read, write, or delete account attributes. Refer to the RSTS/E Programming Manual and the System Directives Manual for more details.

## 2.5.13 New Data Returned When Allocating a Device

When issuing any of the allocate (assign) directives (UU.ASS as a .UUO, UU.ASS as a .ULOG, ASSFQ as a CALFIP, and FIP SYS call +10 from

BASIC), the job number of the previous owner of the device (if any) is now returned. For further information on these calls, refer to the RSTS/E Programming Manual or the System Directives Manual.

## 2.5.14 The UU.SPL Directive

This section describes changes to the UU.SPL directive in V9.0, and how it affects Print/Batch Services (PBS) and the OPSER-based packages.

In V8.0, changes were made to UU.SPL to take advantage of the new micro spooler. If the "spooled device" field was passed as null (which defaults to LPO:) or any LP device (LP: or LPO:-LP7:), then the monitor would check to see if the new spooling package was running. If so, the request was routed to the new package, with the request being placed on the (only) queue named PRINT. If the new spooler was not running, or the spooled device field contained a device other than LP, then the request was routed to the OPSER-based package. A feature patch was provided to always route all requests to the OPSER-based package, regardless of the presence of the new spooler. This was done so users could still run both packages concurrently, but continue to have UU.SPL work only with the OPSER-based package, as it had done previously.

In V9.0, with the inclusion of multiple print queues in PBS, additional changes were made to the UU.SPL directive so that print requests could be routed to specific queues in the new package. Also, new flag bits are provided so that an application can force the request to a given package.

Refer to the RSTS/E Programming Manual for further details.

### 2.5.15 UU.CLN Function Removed

The UU.CLN subfunction of the .UUO directive (FIP SYS call +2) has been removed.

## 2.5.16 Changes to the UU.DET Function

The UU.DET directive (FIP SYS call +7) of .UUO (Detach a job) has been changed in two ways:

o Quota enforcement: The UU.DET call will fail with error code 69 (?Quota exceeded) if the detached job quota for the

account has been reached, unless the EXQTA privilege is in effect.

o Interaction with DCL command files: If a job running under control of an indirect command file is detached using the UU.DET directive, a new job is created at that terminal, logged in to the same account, and execution of the command file continues with the new job. The detached job retains its job number, while the command file resumes under a different job number.

# 2.5.17 Changes in File Protection Rules

For purposes of file access rules, RSTS/E separates users into three categories: owner, group, and world. Prior to V9.0, these categories were mutually exclusive; in V9.0, these categories are inclusive. Since the protection code specifies the access rights separately for owner, group, and world, this means that it was possible to allow more access to, say, "world" than to "group." In V9.0, "world" includes "group" and "owner", and "group" includes "owner." Thus, any access granted to the larger category is also granted to the smaller category.

All standard protection codes are unaffected by this change, since none of them grant more access to the larger categories than to the smaller ones.

## 2.5.18 Change Date/Time Directive

The Change Date/Time directive UU.DAT (FIP SYS call -14) no longer allows dates to be set prior to 01-Mar-85.

## 2.5.19 Change File Backup Statistics Directive

The Change File Backup Statistics directive UU.BCK (FIP SYS call -11) no longer requires privilege to modify the creation date and time fields for a file. Modifying the last access/last change date still requires privilege (the DATES privilege) to ensure that users cannot interfere with system backups and cannot hide the fact that a file was changed.

### 2.5.20 Create a Job Directive

The create a logged-in job feature of the Create-a-Job directive UU.JOB (FIP SYS call +24) has a new option flag to suppress passing of user logicals to the new job. Refer to the RSTS/E Programming Manual for details.

If the spawn logged-in job function is used to spawn a job attached to a pseudo keyboard, the monitor will no longer allow the spawned job to be given a priority greater than the priority of the job controlling the pseudo keyboard.

If the spawn logged-out job function is used to create a logged-out job, the new job is now given the caller's privileges rather than all privileges.

# 2.5.21 New Option in Return Job Status Information Directive

The Return Job Status directive UU.SYS (FIP SYS call +26) now returns a third set of information (job status, part three). It includes the job's current privilege mask and additional information. Refer to the RSTS/E Programming Manual and the System Directives Manual for details.

The job-status function no longer requires privilege if the calling job is controlling a pseudo keyboard and the job whose status is being read is running at that pseudo keyboard.

# 2.5.22 System Logical Names Directive

A list subfunction has been added to the UU.SLN directive (FIP SYS call +21). This subfunction is used to perform lookups by index of system-wide logical data. Refer to the System Directives Manual and the RSTS/E Programming Manual for more details.

#### 2.5.23 File Name String Scan Directive (FSS)

The File Name String Scan directive .FSS (FIP SYS calls -10 and -23) has been changed in the following ways:

o In the case of an untranslatable logical device name, the directive will return the third word of the RAD50 logical name (the seventh, eighth and ninth characters) in the FIRQB at FQFLAG or bytes 19 and 20 if the FIP SYS call is used.

- o If a logical containing a "\$" is being parsed, then user logicals will not be considered (only system logicals are used).
- o FSS accepts the new keyboard controller designator names and translates them to their physical device names. Refer to Section 1.7.4 of this document for further details on controller designator names.
- o FSS rejects file specifications with the sign bit set in any character. In V8.0, FSS simply stripped the sign bit.

Refer to the RSTS/E Programming Manual and the System Directives Manual for details.

#### 2.5.24 The .LOGS Directive

The .LOGS directive has been modified to allow three-word (nine character) logical names. The third word should be passed in the XRB at XRLOC (that is, immediately following the first two).

The returned information is unchanged; however, the meaning of the flag returned in XRLOC was previously documented incorrectly. Refer to the System Directives Manual for details.

# 2.5.25 Changes to Read/Write Attributes

The Read/Write attributes SYS call, UU.ATR, now includes subfunctions to read and write account attributes as well as read pack attributes. Refer to the RSTS/E Programming Manual and the RSTS/E Directives Manual for further details.

# 2.5.26 Changes to UU.RTS

The Load RTS, Load Library, and Set Default KBM subfunctions have been removed. DCl is always installed as the system default keyboard monitor.

#### 2.6 Drivers

# 2.6.1 Disk Drivers - Asynchronous Support

The disk drivers have been enhanced to provide asynchronous read/write operations on disk devices. Refer to Section 1.5.5 of this document for further information on asynchronous I/O capabilities.

# 2.6.2 Disk Autosizing

The Disk device drivers can now automatically determine which type of drive is attached to a controller. Therefore, the UNITS suboption of the INIT.SYS hardware option is no longer required and has been removed. This also allows you to change the unit numbers between different drives on the same controller if the units are not in use (dismounted and not open).

# 2.6.3 Disk Drivers

The initialization code in the DU, DB, DR, DM, DL, DK and DV drivers has been enhanced to allow you to determine the state of a disk device when you attempt to mount it or open it in non-file-structured mode. The enhancements are:

- o If you try to open a disk device that is not generated into the system, the "?Not a valid device" error will be returned.
- o If you try to open a disk device whose controller is generated into the system, but does not exist on the current configuration, the "?Device not available" error will be returned.
- o If you try to open a disk device when the controller exists, but the unit in question does not, the "?Device not available" error will be returned, and FQSIZ for that disk device will be returned as zero. No hard errors will be logged.
- o If you try to open a disk device which exists on the system, but which is not spun up, the "?Device hung or write locked" error will be returned, but a hard error will not be logged. FQSIZ will contain the proper device size, except in the case of MSCP-class disks, where it will contain zero.
- o If you open a disk which is present on the system and spun up, no error will be returned, and FQSIZ will contain the

device size in device clusters. This is the only valid way to determine the size of MSCP-class disks.

In any case, if unexpected hard errors are encountered during the sizing process, a "?Device hung or write locked" error will be returned, and hard errors will be logged for the device.

# 2.6.4 TSll Driver changes

The device driver for TS11 type magnetic tape drives has been restructured to provide full support of the new asynchronous functions, .READA and .WRITA. Proper use of these functions, as well as the new ECA (error condition acknowledged, see Section 1.5.5.4 of this document) special function call, allows suitably coded programs to achieve good streaming on the new TSxx streaming tape drives (including TSV05, TK25, and TU80).

Refer to Section 1.5.5, of this document for information on the use of the new asynchronous calls.

# 2.6.5 Line Printer Driver Changes

Several enhancements have been made to the LP driver for V9.0. Refer to the RSTS/E Programming Manual for further details on using line printer devices in applications.

The following summary highlights the LP changes and features in V9.0:

- o New open MODE bits defined:
  - Convert <ESC> character to \$
  - Disable wrapping of long lines
- o New write modifier (RECORD) bits defined:
  - Disable output (for transparent page counting)
  - Binary output (disables character formatting)
- o Software page length maximum of 127 increased to 255
- o New 32-bit page counter, read by means of a .SPEC directive

- o New .SPEC directive to return current vertical/horizontal position
- o New default page length characteristic for each LP unit
- o New tab characteristic for each LP unit
- o Elimination of feature patches 3.7.1 and 3.7.2 (features supported by the new SET PRINTER command)

## 2.7 DCL

Because of the extensive enhancements and modifications made to DCL for V9.0, DCL differences from V8.0 are covered in Section 1.8 of this document.

## 2.8 Terminal Service

## 2.8.1 Changes to CTRL/T

CTRL/T has been enhanced for this release. The following changes have been made:

- The I-space and D-space sizes of a program are displayed separately, in the form of "I-size+D-size", if a program is using separate I&D space.
- o If a job is using the file processor to execute a SYS() call, the three-character UUO name is displayed. Previously, CTRL/T displayed the job as FP(DSP).
- o If a job is presently running, it will be reported as RN\*.
- o If a job is presently being processed by the file processor, it will be reported as FP\*.
- o If a job is being processed by the file processor, but the file processor is waiting for a disk request to complete, it will be reported as FP-.
- o The determination of whether a job is reading or writing on a channel has been improved. If a job is waiting on a special function (the .SPEC directive), CTRL/T displays an "S" after the channel number. If the wait cannot be determined, CTRL/T displays a "?". If the request is determined to be I/O, but

the monitor cannot determine whether it is read or write, no special character will be displayed.

## 2.9 RSX Package

The RSX emulator has been changed significantly for RSTS/E V9.0. The RSX run-time system is no longer mandatory because the monitor is able to perform all functions (other than serving as a keyboard monitor). The RSX run-time system is now only lK words in size.

#### 2.9.1 Monitor Task Loader

The monitor is now responsible for loading RSX tasks directly. If an executable file is associated with the RSX run-time system, the monitor will automatically load it, regardless of whether the RSX run-time system is present.

#### 2.9.2 Directive Emulation for CRRG\$ Directive

The RSX emulator now emulates the CRRG\$ directive (Create Dynamic Region). Refer to the System Directives Manual for more information on this directive.

#### 2.9.3 RSX Utilities

With RSTS/E support of user mode data space on processors that support it, there are now versions of MAC, TKB, STK, and REORDR which use I&D space. These versions run considerably faster than the standard versions, although they require the SWAP MAXIMUM to be at least 41K. Setting SWAP MAXIMUM to 64K requires 256 blocks of disk space per job, so a system that is limited on disk space may not want to use this feature.

### 2.10 RTll Package

#### 2.10.1 PIP.SAV

- o The V8.0 feature patch 22.13.1 has been implemented. This makes /NEWFILE the default.
- o The V8.0 feature patch 22.13.6 has been implemented. This makes the maximum magtape blocksize 8192.
- o PIP's help file is now located in the HELP\$ location.

# 2.11 Commonly Used System Programs (CUSPs)

#### 2.11.1 BASIC-PLUS Sources

Prior to V9.0, many of the BASIC-PLUS utilities included with RSTS/E were distributed in source form (.BAS) and were used to generate executable programs during installation. Because this was very time consuming, RSTS/E V8.0 included optional pre-built versions of the BASIC-PLUS utilities, allowing you to either generate the executable programs (.BACs or .TSKs) during installation, or simply install the pre-built versions (.TSKs) directly.

In V9.0, only executable versions of most utilities are provided, reducing the time it takes to install RSTS/E. Because some sites modify certain BASIC-PLUS utilities to provide features not included in the standard version, V9.0 does include a small set of BASIC-PLUS sources. The following sources are provided:

ATPK .BAS DIRECT.BAS DISPLY.BAS HELP .BAS LOGIN .BAS LOGOUT.BAS SYSTAT.BAS

These source files are all located in the backup file SOURCE.BCK on the V9.0 library kit. You can transfer these files to your system by including the package name SOURCES in your list of packages to install. The SOURCES package will not be installed if you specify "ALL."

If you require sources which are not included in the RSTS/E V9.0 kit, they can be obtained in either microfiche or machine readable form.

Substantial pricing and availability changes make these options attractive for those sites that need detailed access to complete and up-to-date sources. Options and order numbers are listed in the RSTS/E V9.0 SPD. For additional information on pricing and availability consult your DIGITAL sales representative or call our toll free number to order directly.

#### 2.11.2 SYSTAT

The following changes were made to SYSTAT for V9.0:

- o The size field of the Disk Statistics table now shows the maximum number of blocks available based on the pack cluster size rather than the total size (in blocks) of the unit.
- o The run-time system display now displays the RSX emulation (...RSX) "pseudo" run-time system.
- o The resident library display has been changed to display both named and unnamed dynamic regions. Refer to Section 1.5.7 of this document and to the System Directives Manual for information on dynamic regions.
- o The symbols [SELF] and [OPR] formerly found in the job status display have been removed; the job's PPN is always displayed.
- o The minus sign character (-) in a SYSTAT switch to display a job's actual PPN has been removed and is no longer allowed.
- o The /P (display privileged jobs) and /N (display non-privileged jobs) switches have been removed and are no longer allowed.
- o The priority and run-burst parameters of a job are only displayed if you have TUNE privilege.
- o The /W and /O switches to display open files require WREAD privilege.
- o The /C switch to display memory configuration requires no privileges.
- o The memory list display has been changed to annotate the virtual disk when it is mounted. Also, the problem of XBUF being annotated more than once on systems with greater than 127KW of XBUF has been corrected.

## 2.11.3 REORDR

The REORDR program has been converted to BASIC-PLUS-2. Two versions of REORDR are available; one for systems with I&D space, and one for systems without. The I&D space version requires a swap maximum of 40K, and performs considerably faster. Both versions are significantly faster than the one supplied with V8.0. This was accomplished by using larger buffers. Use of the I&D space version is optional; the regular version will work on all systems.

#### Note

You cannot re-order your own account on the system disk, since DCL always has its work file open there. In order to re-order your own account, you must log out and log in to a different account.

#### 2.11.4 SHUTUP

The following changes have been made to SHUTUP for this release:

- o SHUTUP privilege is required to run the program.
- o SHUTUP has been modified to shut down the Print/Batch Services (PBS) package.
- o SHUTUP now accepts circumflex (^) instead of <ESC> to backup to a previous question in the dialogue.
- o The "OPSER not running" message has been removed.
- o Warning and error messages now include the standard "%" and "?" prefixes.
- o References to "Micro-spooler" have been changed to "Print/Batch Services."
- o References to the "console terminal" have been changed to the "system console (KBO)."

## 2.11.5 LOGIN

The LOGIN program has been changed to support the new account attributes, password features, and DCL command processing provided in

# V9.0. The following changes have been made:

- o System Password. LOGIN will prompt for the system password before prompting for User if system password checking is enabled for the type of connection (local, dial-up, network) being used.
- o DCL Command Files. After logging in, LOGIN will execute the system-wide command file SY:[0,1]LOGIN.COM. A template system LOGIN.COM file is created as part of system installation.
- o Security Enhancements. To slow down password guessing, invalid login attempts after the second attempt are delayed 5, 10 or 15 seconds. To provide less information to an intruder, LOGIN will not display the system name when logged out. Logged-out commands and CTRL/T are no longer available while logged-out.
- O Detached Jobs. If jobs are detached under the user's account, a "mini-SYSTAT" is displayed, giving the job number, program name, job state, CPU time, and run time, for each detached job under the account, rather than just a list of job numbers.
- o Expired Accounts. If the user specifies a valid PPN and password, but the account is expired, LOGIN displays "?Access not permitted," rather than "?Invalid entry".
- O Quotas. LOGIN will enforce the job and detached job quotas. If there are any detached jobs running in the account you want to log in to, then LOGIN will force you to attach to one of these jobs.
- o New LOGIN command to "initialize" your job. If you issue the LOGIN command while logged in, and you do not specify a PPN (or you specify your current job's PPN), LOGIN will reset your job to its original logged-in condition. LOGIN then executes the system-wide login command file (which in turn executes your group and private login command files).
- o Switching accounts. If you issue the LOGIN command while logged in, and specify a a different PPN, LOGIN will skip the password prompt if your current job has sufficient privilege (GACNT or WACNT).
- o Invoking LOGIN. From the logged out state, you can now type <CR> to invoke the LOGIN program.

Dropped support for ";password" feature. LOGIN will no longer accept a password as part of the command string (i.e. HELLO 2,250;password). An error is displayed in this case.

### 2.11.6 LOGOUT

LOGOUT has been changed for V9.0 as follows:

- o The "Confirm:" prompt and all of its options have been removed. Users needing to delete files before logging out will need to use the DCL DELETE command and then re-invoke LOGOUT.
- o The LOGOUT or BYE commands cause LOGOUT to perform a "full" logout, which displays the full log-out message.
- o The LOGOUT/BRIEF or BYE/F commands cause LOGOUT to perform a "fast" logout, which does not display any logout text but advances the cursor six lines. The qualifiers /F and /Y are the only valid qualifiers when executed as a CCL command.
- o If LOGOUT fails for any reason, it exits and returns to the user's private keyboard monitor.
- o As before, LOGOUT enforces the user's logged-out quota on all disks mounted read/write. If a disk error occurs while checking quotas, LOGOUT skips the check and proceeds with the next disk.
- o LOGOUT has been modified to handle 24-bit values for the current disk usage and disk quota.

## 2.11.7 DSKCVT

The DSKCVT (Disk Convert) utility has been updated to convert V8.0 and older disks (level 1.1 and 0.0) to the new level 1.2 format. Specifically, DSKCVT performs the following functions:

- o Converts level 0.0 disks to 1.2
- o Converts level 1.1 disks to 1.2
- O Converts accounts with "LOOKUP" passwords to "NOLOOKUP"
   (optional)

As in V8.0, DSKCVT converts disks directly; no second disk is necessary to perform the conversion. DIGITAL recommends that you first back up the data on any disks to be converted, so that any hardware or software errors that might occur during conversion will not result in loss of data.

In converting level 1.1 disks to level 1.2, DSKCVT adds several new attribute blocks to each account. Since some of the new attributes are only relevant on "user" accounts (accounts on the system disk used to log into or run jobs on the system), DSKCVT will ask:

Convert accounts to NOUSER <no>?

If you answer yes to this question (the default is no), DSKCVT will change all accounts to "non-user" accounts. Non-user accounts have no passwords or privileges associated with them, and can only be used to store files.

#### Caution

If you intend to move the accounts (via BACKUP and RESTORE) to the system disk from a disk you are converting with DSKCVT, then do not convert the accounts to NOUSER accounts. Otherwise, you will not be able to log into the accounts or create jobs in them.

DSKCVT converts accounts to level 1.2 by adding the following new attribute blocks to each account:

- o Disk quota/usage block
- o Privileges block
- o Nondisk quota block

In creating the privilege attribute block, DSKCVT uses the following rules:

- o For account [1,1], it assigns all privileges, except EXQTA
- o For all other [1,\*] accounts, it assigns all privileges except SYSMOD and EXQTA
- o For accounts not in the [1,\*] group, it assigns no privileges

This scheme assigns privileges that are compatible with previous versions of RSTS/E. Once the conversion is complete, you can modify privileges as necessary using the SET ACCOUNT/PRIVILEGE command.

For example, if you want all users to be able to change their password, use:

SET ACCOUNT/PRIVILEGE=SETPAS [\*,\*]

The quota values are set as follows:

- o Logged-Out Disk Quota: Quotas of 0 (unlimited in V8.0 and earlier) are changed to -1 (unlimited in V9.0) other values are retained.
- o Logged-In Disk Quota: Set to unlimited.
- o Job Ouota: Set to unlimited.
- o Detached Job Quota: Set to unlimited for accounts [1,\*], zero for others.
- o RIB Quota: Set to unlimited for accounts [1,\*], 3 for others.
- o Message Quota: Set to unlimited for accounts [1,\*], 12 for others.

The values assigned are chosen to be compatible with version 8.0. Again, you can use the SET ACCOUNT command to change them if needed.

The account flags are set as follows:

- o NOEXPIRE \*
- o NOCAPTIVE
- o INTERACTIVE
- o DIALUP
- o NETWORK
- O PASSWORD PROMPT
- o LOOKUP or NOLOOKUP (according to what you specified)
- \* If the account's password was "??????" then the account is marked EXPIRED.

#### Note

Accounts with any ?'s in their password will be properly converted but cannot be logged into, since

"?" is an invalid password character in V9.0. This is compatible with the meaning of "?" passwords in previous versions.

When converting a disk, you can decide whether to convert all account passwords to their hashed form (NOLOOKUP) or leave them in their readable form (LOOKUP). If your site still uses applications that must look up passwords, then do not hash passwords on the converted disk. (When you no longer need LOOKUP passwords, you can use DSKCVT to convert all account passwords to NOLOOKUP on an existing level 1.2 disk.)

If you convert all accounts to NOUSER accounts, then DSKCVT will not create a password, privilege or non-disk quota block for all accounts on the disk.

You need ALL privileges to run DSKCVT. DSKCVT displays an error and aborts if you do not have all privileges currently enabled.

There are two ways to obtain all privileges in order to use DSKCVT:

- o Log into an account that has all privileges. Such an account has all the power and capabilities of the [1,1] account in version 8.0, including the ability to poke memory (SYSMOD privilege).
- O During system startup, answer NO to the "Proceed with system startup" prompt. You will return to the DCL prompt, and will be running in a job that has all privileges. You can then run the DSKCVT program to convert disks as necessary. Once you have finished using DSKCVT, you can resume system startup by typing the command:

# \$ @[0,1]START

The second method shows that you do not require any account on your system that has all privileges. Whenever you need to perform an operation that requires a privilege not assigned to any account, you can do so by interrupting the initial system startup procedure.

Refer to the System Installation and Update Guide Appendix F for complete details on how to use the DSKCVT program.

## 2.11.8 V8.0 BACKUP Package (RESTORE)

The V8.0 BACKUP package, consisting of BACKUP.BAS and several other .BAS modules, has been functionally replaced by the new V9.0 BACKUP

facility. Because users may need to restore archived backup sets created with the V8.0 BACKUP package, V9.0 still includes and supports the RESTORE option of the V8.0 package. Future releases of RSTS/E will continue to support this capability.

The following changes have been made:

- o The V8.0 BACKUP package is included in V9.0 as RESTOR.TSK (RESTOR.BAS). The BACKUP option has been removed; the other options (RESTORE, LOADINDEX, and LIST) are still available.
- o Those .BAS modules which supported the BACKUP option have been removed. The other modules retain their V8.0 filenames (BACxxx).
- o RESTORE and all of its associated modules are installed in the directory \_SY:[0,7] and is accessed using the system-wide logical RESTOR\$:. The package can be relocated to another directory or disk by copying the package components to their new location and reassigning the RESTOR\$: logical. Refer to the System Installation and Update Guide for information on relocating package components.
- o To use the RESTOR package, you must have all of the following privileges:
  - -- WREAD (world read)
  - -- WWRITE (world write)
  - -- WACNT (world accounting)
- o RESTOR will display an error message if you attempt to run it and do not have all of the privileges listed above.
- o If you have no back-up sets created with the V8.0 BACKUP package, then you do not have to install the RESTOR package. Answer NO to the question, "Do you want to install the RESTOR package?" during installation.
- o Complete documentation for the RESTOR package is located in the Utilities Reference Manual.

### 2.11.9 DISPLY (VTxxPY)

The V8.0 programs VT50PY has been renamed to DISPLY. VT5DPY is no longer included in V9.0.

DISPLY's initial settings have been changed to support standard video terminals like the VT100 and VT200 series terminals. Also, internal changes have been made to reflect changes in the monitor's logical name tables and memory control lists.

The following list outlines the major changes that have been made:

- o By default, DISPLY will use 24 lines in its display. You can change the number of lines with the /n switch, where n is any value from 12 to 24.
- O By default, DISPLY will use <tab> characters in its display.

  Use the /NOTAB switch if your terminal does not process <tab> characters correctly.
- o By default, DISPLY will use direct cursor addressing to position the cursor on the screen. Use the /NODCA switch if your terminal does not support the VT52 or ANSI escape sequences for cursor positioning.
- o The [OPR] flag in the job display has been removed.
- o The EBP flag in the memory display has been renamed XBF.
- o A new flag DYN has been added to the resident library display to indicate dynamic memory regions.

#### 2.11.10 MONEY

The MONEY program has been functionally replaced by the new account management facility in V9.0 and is no longer required. However, for those sites that want to continue using MONEY, this program is still being distributed (as an unsupported program) in the UNSUPP kit.

Note that MONEY does not display any of the new account attributes provided in V9.0; use the SHOW ACCOUNT or SHOW DIRECTORY commands to display complete accounting information.

If you have WACNT privilege, you can use MONEY to display any account on the system. If you do not have WACNT privilege, then you can only display your own account. Support for GACNT privilege is not provided.

If you choose the "Print passwords?" option, MONEY cannot display the password of any account with NOLOOKUP (hashed) passwords; the password field will be blank for such accounts.

If you choose to install MONEY, be sure to install it with a protection code of <232>.

No additional functions or support have been added to MONEY for V9.0. Users are encouraged to use the new DCL commands that replace MONEY. MONEY will be removed in any future release of RSTS/E.

#### 2.11.11 REACT

The REACT program has been functionally replaced by the new account management facility in V9.0 and is not included on the V9.0 kit.

## 2.11.12 DIRECT

The DIRECT program has been updated to make use of multiple privileges. The file access rules followed by DIRECT are the same as those used by the monitor:

- o If you have WREAD privilege, you can display all files in any directory, regardless of individual file protection codes.
- o If you have GREAD privilege, you can display all files within your group, regardless of individual file protection codes. For directories outside your group, each file's protection code determines whether or not it will be displayed.
- o If you have neither WREAD or GREAD privilege, you can display all files within your directory, regardless of individual file protection codes. For other directories, each file's protection code determines whether or not it will be displayed.

#### 2.11.13 UTILTY

The UTILTY program has been functionally replaced by new DCL commands and is no longer required. However, it is still supplied and supported for any layered products that use it for their installation.

No new functions have been added and certain UTILTY functions may not work properly in V9.0. You are encouraged to use the new DCL commands that replace UTILTY. Refer to the System Manager's Guide for details on the DCL commands.

#### Note

There are no DCL commands to replace the UTILTY LOAD and LOAD LIBRARY commands. These functions do not serve any practical purpose, therefore, they have been removed. Their corresponding SYS calls and monitor directives have also been removed.

#### 2.11.14 ATPK

The ATPK program has been updated for multiple privileges. The following changes have been made:

- o ATPK is a privileged program and should be installed with the protection code <232>.
- o No special privileges are required to use ATPK. However, DEVICE privilege is needed if your system's pseudo-keyboards are marked as restricted. All terminals configured for RSTS/E are initialized as restricted.
- o GACNT or WACNT privilege is required to log in a job under a different account.
- o Write access is required to any log file specified.
- o Job and detached-job quotas control the ability to spawn jobs or to detach the ATPK job.
- o Users with TUNE privilege can include the new qualifier /PRIORITY:n, where n is the priority of the ATPK controlled job, in the range -120 to +120.
- o Users with TUNE privilege can include the new qualifier /RUNBURST:n, where n is the runburst of the ATPK controlled job, in the range 1 to 127.
- o Sites wanting to restrict ATPK use to certain users can edit ATPK.BAS to require users to have a certain privilege (e.g., USER1) to run ATPK. Comments in the code explain how to do this.

#### Note

ATPK is unsupported except when used with BUILD to execute control files supplied by DIGITAL and by the

PRELIN.TSK program to execute the DCL LINK command. If you encounter any problems using ATPK, please submit a priority 5 SPR marked "FYI."

ATPK is a declining utility. DIGITAL encourages you to convert any existing ATPK command files to DCL command files.

#### 2.11.15 BUILD

The BUILD program has been updated for multiple privileges and to improve the user dialogue. The BUILD program is now located in the directory associated with the logical name UPDATES: rather than in the system library account [1,2]. Note that BUILD is a declining utility; existing BUILD control files should be converted to DCL command files.

The following changes have been made to BUILD:

- o You must have "most" privileges to run BUILD. You do not need SYSMOD, EXQTA or the USERx (USER1-USER8) privileges, but must have all others. BUILD displays an error message for each privilege it requires that you do not have.
- o The prompt, "System Build," has been removed. The system build option has been replaced by the new installation command procedure.
- o The prompt, "Source input device," has been changed to, "Input device."
- o The prompt, "Library output device," has been removed. \_SY: is always used as the library output device.
- o The prompt, "Library account." has been removed. [1,2] is always used as the library account.
- o The prompt, "Target output device," has been changed to, "Output device."
- o If your keyboard monitor is DCL, BUILD will create its ATPK job using RTll. This eliminates problems with ASSIGNs in the ATPK command files run under DCL. You no longer have to switch from DCL to a different keyboard monitor before running BUILD.
- o The default patch location has been changed from [200,200] to PATCHS:.

- o The prompt, "Save patched sources," has been removed.
- o The prompt, "Write patched sources to," has been removed.
- o BUILD no longer checks whether the RTll runtime system is installed, since it is installed during system startup.

#### 2.11.16 PBUILD

The PBUILD program has been retired and is not included in RSTS/E V9.0. Those layered products that used PBUILD to install patches and updates will now use the PATCH option of BUILD instead. One consequence of this change is that you will have to mount the distribution kit of these layered products to update them. Previously, you could update those layered products using PBUILD without having to mount their distribution kits.

See Section 2.16 for further information on updating Layered Products in V9.0.

## 2.11.17 OPSER Package

Several changes have been made to the OPSER package programs for V9.0. Listed below is a summary of the changes made.

#### 1. General Changes:

- o All of the OPSER work files and the queue file are now created and maintained in the OPSER package location (OPSER\$:) instead of the system library (SY0:[1,2]).
- o All of the OPSER programs are now privileged and are installed with protection code <232>.
- You must have SWCFG privilege to run any of the following programs:
  - OPSER
  - QUEMAN
  - SPOOL

#### - BATCH

# 2. QUE Modifications:

- o You must have WACNT privilege, GACNT privilege, or be an OPSER operator to specify a PPN other than your own when queuing, killing, or modifying jobs.
- o You must have read access to the file to be able to submit an entry for both BATCH and SPOOL, and you must have write access to the file to be able to specify /DE to delete the file.
- o You must be an OPSER operator or have SWCFG privilege in order to flush a queue via the F command.

## OPSER/OPSRUN Modifications:

- o OPSRUN accepts commands sent to it from another job (running PLEASE) if:
  - The sending job has SWCFG privilege, or
  - The sender is a valid OPSER operator, i.e., the sender's PPN and keyboard number matches an entry in the valid-operator table.

### 4. QUEMAN/QUMRUN Modifications:

- o You must have TUNE privilege to specify /PRIORITY or /RUNBURST switches when starting up QUEMAN.
- o Problems encountered when the queue became full have been resolved.
- o Job owner must have write access to file for QUMRUN to process the delete file (/DE) switch.
- o File access checks (to ensure read access) are now performed by the server (SPLRUN/BATDEC) rather than by QUMRUN. This removes the timing window in case privileges are changed while the package is processing an entry.

# 5. SPOOL/SPLIDL/SPLRUN Modifications:

- o You must have TUNE privilege to specify /PRIORITY or /RUNBURST switches when starting up SPOOL.
- o SPLRUN will now pass 8-bit characters rather than strip the 8th bit.
- o SPLRUN will now check read access to files immediately prior to printing. This eliminates a timing window that existed when QUMRUN performed the privilege checking.

# 6. BATCH/BATIDL/BATDEC/BATRUN Modifications:

- o You must have TUNE privilege to specify /PRIORITY or /RUNBURST switches when starting up BATCH.
- o BATDEC will now check read access immediately prior to reading the control file. This eliminates a timing window that existed when QUMRUN performed the privilege checking.
- o Submitter's account must have WACNT or GACNT privilege to specify an alternate account on the \$JOB line.
- o Submitter's account must have TUNE privilege to specify a higher priority on the \$JOB line. Note that lower priorities (lower than -8) are permitted by all users without TUNE privilege.
- o Prior to RSTS/E V9.0, batch jobs would run under the primary RTS unless /DCL was specified, in which case DCL was used. With RSTS/E V9.0, DCL can be the default RTS, and thus, BATRUN would use DCL regardless of a /DCL specification. Due to this, RTll is now used unless /DCL was specified. Thus, batch jobs will always start under either RTll or DCL, depending if /DCL was specified on the \$JOB line.

# 2.11.18 FIT

The FIT program has been updated for multiple privileges. The program must still have a protection code of <232>. Users are required to have TMPPRV privilege in order to set the privilege bit of the protection code when writing an executable task to a RSTS/E disk.

# 2.11.19 Error Package

The following is a list of changes that have been made to the Error Package for V9.0:

- o The detailed error report for MSCP-class devices has been significantly enhanced for V9.0. The error packet type is now displayed, and only information meaningful for that packet type is listed. Field annotations have also been enhanced to reflect new device and controller types.
- o A new MSCP-class annotation file, called MSCPER.FIL, has been added. This file contains error information and text for MSCP-class devices.
- o SWCTL privilege is now required to run any portion of the Error Package.

# 2.11.20 QUOLST

The QUOLST program has been converted to BASIC-PLUS-2. It has been updated to display the 24-bit unsigned integer values for the new logged-in and logged-out quotas. The display has also been changed to be more readable.

#### 2.11.21 INIT

The INIT program, used to start timesharing in V8.0, is no longer supplied in V9.0. System start up is now handled by the new DCL command processor. See section 2.14 for further details.

#### 2.11.22 TTYSET

The TTYSET program, used to set and display terminal characteristics in V8.0, is no longer supplied in V9.0. The DCL commands SET TERMINAL and SHOW TERMINAL now perform these functions.

#### 2.11.23 RUNOFF

The RUNOFF program will no longer be supported after October, 1986 and will be moved to the unsupported software kit (UNSUPP).

# 2.12 System Installation Procedures

Major changes have been made to the system installation and update process. Changes in INIT.SYS have been made to simplify the installation and require less user interaction. DCL command files now drive the installation and update process. This process has been simplified to require less user interaction.

The installation procedure uses two media, the INSTALLATION medium, and the LIBRARY medium. The INSTALLATION medium is booted and used to start the installation, create and update your monitor, and update the CUSPs. The LIBRARY medium, which contains the major portions of RSTS/E, is then used to install any remaining CUSPs (those which have not been updated). The files contained on these media are backup sets created with the new BACKUP program. If your installation has received its media in tape form, then the LIBRARY medium is an ANSI tape, and the INSTALLATION medium is part DOS and part ANSI. For this reason you cannot do a directory listing of the files contained on the INSTALLATION tape.

#### Note

Before updating your system read the V9.0 System Installation and Update Guide. In particular see Part IV, "Updating a RSTS/E V9 System to a Newer Release." Also see Part III, "Performing an Online System Installation" for the procedures to perform a partial installation.

In addition to the privileges listed in the System Installation and Update Guide, you are also required to have SYSIO and TMPPRV privileges to perform the installation.

If you want to rebuild EDT, you will need the BLDEDT package. To obtain this package you must specify the package name BLDEDT in your list of packages to install. It is not included if you specify "ALL."

## 2.13 Creating and Using a System Disk Recovery Medium

The new BACKUP package and the command file RECOVR.COM can be used to create the necessary components needed to recreate your system disk in the event that it becomes corrupted and unusable. The BACKUP package allows you to backup your system disk once it has been created and ready for normal timesharing use. The command file RECOVR.COM, which is located in account [0,1], creates a bootable disk or tape

containing the minimum files needed to start your system. You can use this command file to create this bootable disk or tape or alternatively you can use the latest RSTS/E V9.0 INSTALLATION kit to start your system. The procedures outlined below describe what steps need to be followed to create the recovery medium and to restore the system disk:

# Creating the recovery medium:

- After the system is installed, accounts have been created, and the system is generally useful; use the DCL BACKUP command to create a full backup of all accounts and files on the system.
- Once the backup has completed, if you choose to do so, use the command file RECOVR.COM to create the bootable disk or tape from which the RESTORE command can be used to recreate the system disk.
- 3. Perform full system backups on a regular basis.

# Recreating the system disk:

- Boot the latest RSTS/E V9.0 INSTALLATION kit. Alternatively, boot the recovery disk/tape you created with the RECOVR.COM procedure.
- 2. Begin installation procedures. Note that this will reinitialize the system disk.
- 3. After answering "Yes" to the start timesharing question one of two things will occur:
  - o If the latest RSTS/E V9.0 INSTALLATION kit was booted, you will be asked if you want to proceed. Respond by typing "No".
  - o If the recovery disk/tape was booted, a message stating that the system is ready for you to begin using the RESTORE command is displayed.
- 4. At the DCL "\$" prompt, physically mount your latest full backup set. Enter the RESTORE command specifying the /ACCOUNTING qualifier.
- 5. Next, mount the latest incremental backup (if you perform incremental backups) and issue the RESTORE command specifying /ACCOUNTING and /REPLACE.

RSTS/E V9.0 Release Notes, June 1985
Differences Between RSTS/E V9.0 and RSTS/E V8.0

- 6. When the restore completes, run the SHUTUP program and restart the system using your normal monitor (restored from the backup set).
- 7. The system disk is now back to the point of the last backup.

# 2.14 System Start-up Procedures

System startup is now done by means of DCL command files. Since the RSX task loader and emulator are standard in all monitors, the RSX run-time system is no longer required. For these reasons, DCL is the only run-time system which is required to be in \_SY0:[0,1]. It will always be automatically installed as the system default keyboard monitor, even if it is not the primary run-time system. DCL can also be defined as the primary run-time system if sufficient memory is available. Installations with moderate amounts of memory should use RSX as the primary run-time system.

# 2.14.1 System Start-Up Command Files

Whenever a V9.0 system is started normally or restarted after a system crash, the monitor executes the command file \_SY0:[0,1]SYSINI.COM. This command file performs any required start-up actions and is reserved for use by DIGITAL; do not edit or modify it in any way. SYSINI completes by executing the command file \_SY0:[0,1]START.COM. This command file contains all of the start-up commands necessary to begin timesharing, and can be edited as necessary by the system manager. The distributed version of START.COM is commented to illustrate how various system start-up commands can be included.

The parameter Pl is passed to START.COM with the string value "START" for normal system start-up, or "CRASH" if the system is restarting after a system crash. The command file can conditionally execute commands for each situation. Consequently, no CRASH.COM file or nested command files are required, because all actions can be performed within the single START.COM file. System managers who want to logically group start-up commands in separate command files may still do so.

The start-up utility INIT.BAS and its associated control files are no longer supported, thus are not included with RSTS/E V9.0. Refer to the System Installation and Update Guide or System Manager's Guide for further details on system start-up.

# 2.15 Layered Product Update Notes

For instructions on how to patch or update your layered product, please refer to the file *UPDATE.DOC* which is located in the directory pointed to by the logical UPDATE\$:.

# 2.16 RSTS/E Layered Products

Before beginning the installation of layered products set the system tape label default to DOS (SET SYSTEM/LABEL=DOS), unless otherwise noted by the layered product.

When using a layered product on RSTS/E V9.0, please be certain to set the quotas, privileges, and account attributes to those indicated by the layered product.

Refer to the System Installation and Update Guide and to the document UPDATE.DOC, which is located in the account associated with the logical name UPDATE\$:, for further details on installing layered products.

#### Note

PBUILD is not included with RSTS/E V9.0. To patch those layered products that formerly used PBUILD, you will now need to mount the distribution kit for that layered product, run UPDATE\$:BUILD and answer PATCH to the question BUILD/PATCH. For further information please refer to the document UPDATE\$:UPDATE.DOC.

# 2.16.1 MACRO-11 5.3

The following changes have been made to MACRO-11:

- o A symbolic expression involving one symbol from a relocatable PSECT and another symbol from an absolute PSECT was not being marked as complex. This resulted in incorrect linker output if the base of the absolute PSECT was at anything other then zero. This has been corrected.
- o A symbolic expression involving two symbols, each from different absolute PSECTs was not being marked as complex. This resulted in incorrect linker output if the base of either PSECT was at anything other than zero. This has been corrected.

# RSTS/E V9.0 Release Notes, June 1985 Differences Between RSTS/E V9.0 and RSTS/E V8.0

- o When a direct assignment was made to a symbol, specifying a value of the current location counter symbol '.' in an absolute PSECT, MACRO incorrectly bound the symbol to the .ABS. PSECT when it should have been bound to the absolute PSECT from which the direct assignment statement was executed. This has been corrected.
- o MACRO-ll hung in an infinite loop if it read a record with an invalid record size. This has been corrected.
- o Labels with invalid characters within them caused MACRO-11 to hang in an infinite loop if a macro with the same name as the valid part of the label name existed. This has been corrected.
- o Page 6-17 of the MACRO-ll LANGUAGE REFERENCE MANUAL incorrectly states that the .IDENT string appears in 'Librarian directory listings'. This string will appear only in RSX librarian directory listings not RT-ll librarian directory listings.
- o The .MCALL documentation in the MACRO-ll LANGUAGE REFERENCE MANUAL does not mention the fact that any macro's defined via the .MCALL statement are defined during pass-l of the assembler only. These macros are not re-defined during pass-2 of the assembler, as in-line macros are. Thus, a macro which re-defines itself during execution, may not work in both the in-line and .MCALL case.

# 2.16.2 SORT/MERGE V3.0

If you encounter any unexplained failures of SORT/MERGE, the first area you should check is the setting of the quotas, privileges, and attributes for the users:

o SWAP MAX must not exceed 32K at the time SORT/MERGE is installed.

When installing SORT/MERGE, make sure that the SWAP MAX does not exceed 32K. By default the installation will specify the SORT and MERGE task to be the size of SWAP MAX. If SWAP MAX is greater than 32K the installation will be aborted by the command file.

o Redirection of work files.

Work files can be placed on another device, however, they

must have the SAME [ppn] as the account from which the SORT command was issued. PDP-11 SORT/MERGE documentation incorrectly states that the work files can be assigned to a different account. DIGITAL recommends that you indicating only the device and omit the [ppn] qualifier.

o Disk Quota requirements.

SORT/MERGE will need sufficient disk quota to open several work files as well as the output file. The space needed varies depending on the size of the input file. In general, there has to be enough quota to write an output file of the same size as the input file and to open several work files that could have the same size as the input file.

To be guaranteed to work the minimum disk guota required is:

(number of work files + 1) \* (total size of input files)

If SORT/MERGE encounters insufficient disk quota one or both of the following error messages will occur aborting the job:

SORT-F-CRSFOO: Error creating work file N: RMS codes -368/

SORT-F-CRSFOO: Error creating output file: RMS codes -368/

No privileges or special account attributes are required.

# 2.16.3 EDT V3.0

If you encounter any unexplained failures of EDT, the first area you should check is the setting of the quotas, privileges, and attributes for the users:

o Disk Quota requirements.

When EDT is invoked, a work file is created which is the same size as the input file. EDT also opens a journal file (unless suppressed) and adds to it continuously during the editing session. The MINIMUM amount of quota required would be (N + 1) blocks, where N is the size of the input file and 1 is the default size of the journal file.

If the disk quota is exceeded during an edit session, EDT will abort with the following error message.

# RSTS/E V9.0 Release Notes, June 1985 Differences Between RSTS/E V9.0 and RSTS/E V8.0

I/O error on work file

?Ouota exceeded

The terminals characteristics are changed requiring the terminal to be reset.

No privileges or special account attributes are required.

### 2.16.4 FORTRAN-77 DEBUG

If you encounter any unexplained failures of DEBUG, the first area you should check is the setting of the quotas, privileges, and attributes for the users. The quotas, privileges, and attributes required are:

Job Ouotas

Detached: 1 or more Total: 2 or more

Both debugger tasks, F77DEB.TSK and F77DBG.TSK must have a protection code of <232> for proper operation of the debugger. The user does not require any privileges or special account attributes.

# 2.16.5 COBOL V4.4

If you encounter any unexplained failures of PDP-11 COBOL, the first area you should check is the setting of the quotas, privileges, and attributes for the users. The quotas, privileges, and attributes required are:

Disk Quota

Logged-in : 100 or more

No privileges or special account attributes are required.

# 2.16.6 DATATRIEVE-11 V3.1

If you encounter any unexplained failures of DTR or DDMF, the first area you should check is the setting of the quotas, privileges, and attributes for the users.

RSTS/E V9.0 Release Notes, June 1985 Differences Between RSTS/E V9.0 and RSTS/E V8.0

Note, passwords when using REMDTR will be limited to 8 characters. This will be fixed in a future update of DATATRIEVE-11.

Also, after building DDMF, RUN DECNET\$:NCP and execute the following commands:

DEFINE OBJECT 30 VERIFICATION ON

SET OBJECT 30 VERIFICATION ON

EXIT

Failure to execute the above commands will result in the DDMF only accepting 6 character passwords.

Disk Quota

Logged-in : 200 or more

Job Quota

Detached: 1 or more on the system you are accessing using REMDTR

No privileges or special account attributes are required to use DTR or REMDTR. If you use REMDTR, your account on the remote system (where DDMF runs) must have the NETWORK attribute enabled.

# 2.16.7 BASIC-PLUS-2

If you encounter any unexplained failures of BP2, the first area you should check is the setting of the quotas, privileges, and attributes for the users. The quotas, privileges, and attributes required are:

Disk Ouota

Logged-in: 1000 blocks or more

No privileges or special account attributes are required.

# 2.16.7.1 BASIC-PLUS-2 Installation

When installing BASIC-PLUS-2 on RSTS/E Version 9.0, please be certain to set the following quotas, privileges, and attributes for the account from which BP2 is installed. These quotas, privileges, and attributes are the minimum set for the installation of BP2.

RSTS/E V9.0 Release Notes, June 1985 Differences Between RSTS/E V9.0 and RSTS/E V8.0

If you encounter any unexplained failures of BP2, during the installation, the first area you should check is the setting of the quotas, privileges, and attributes for the installation account. The quotas, privileges, and attributes required are:

Disk Quota

Logged-in : 6000 blocks

Job Ouota

Total : 2 or more

You also must have the following privileges and attributes set:

PRIVILEGES ATTRIBUTES

WWRITE

Interactive Nocaptive

WREAD

HWCTL

DEVICE

INSTAL

SYSIO

TOUNT

### 2.16.8 COBOL-81 V2.3

If you encounter any unexplained failures of COBOL-81, the first area you should check is the setting of the quotas for the users. quotas, privileges, and attributes required are:

Disk Quota

Logged-in : 100 or more

No privileges or special account attributes are required.

# 2.16.9 DECdx

If you have the layered product, DECdx V1.0, you will need to add the following CCL command before installing DECdx:

DEFINE/COMMAND/SYSTEM QUE OPSER\$:QUE.TSK/LINE=30000/PRIVILEGE

Note that the old spooler (OPSER) must be installed and started before this CCL will work. If you have not installed and started the old

RSTS/E V9.0 Release Notes, June 1985 Differences Between RSTS/E V9.0 and RSTS/E V8.0

spooler, then either install the old spooler or edit the DECdx control file and remove the line "QUE SY:[1,2]DDXRLS.RST". If you want a listing of the DECdx release notes just print the file DDXRLS.RST.

#### Note

Even though the installation of DECdx will abort if the old spooling package is not installed or if the DECdx control file is not edited as described above, the DECdx installation is still completed. The only remaining item not completed is the defining of the DECdx CCL command. This can be done manually by adding the following DCL command to your START.COM file:

DEFINE/COMMAND/SYSTEM DDX [1,2]DDX.TSK/LINE=0

# 2.16.10 DECmail-11 V2.0 for RSTS/E V9.0

# 2.16.10.1 DECmail-11 V2.0 System Management

DECmail-11 V2.0 requires the system manager's account to reflect the characteristics of a privileged RSTS/E V8.0 account. In order for the system manager to perform DECmail-11 commands which access the global MAIL:MAIL.SYS file (ie. commands with /SYSTEM qualifiers, system wide node name operations, and SET TERMINAL KBnn:/[NO]BROADCAST commands), the system manager's account must be a [1,\*] account with EXQTA, WREAD, and WWRITE privileges.

# 2.16.10.2 Pre-installation Requirements

Before attempting the installation of DECmail-11 V2.0 on RSTS/E V9.0, the following requirements must be met, as well as those listed in the DECmail-11 Installation and System Manager's Guide for RSTS:

- o Logins must be enabled. Type: SET SYSTEM/LOGINS
- o Your current account must have all RSTS/E V9.0 privileges, with the exception of USER1-8, SYSMOD and EXQTA.
- o The MAIL: account must be created, if it does not already exist, with the command:

CREATE/ACCOUNT/NOUSER

RSTS/E V9.0 Release Notes, June 1985 Differences Between RSTS/E V9.0 and RSTS/E V8.0

- o Account [1,2] must have detached and job quotas of 1 or more.
- o Mail user accounts must have reasonable disk quota limits and job quotas of l or more.

### 2.16.10.3 DECmail-11 V2.0 Installation Procedure

In order to install DECmail-11 V2.0 on RSTS/E V9.0, you must copy the patches for DECmail-11 by typing "@[0,1]COPYUP MAIL". After the patches have been copied start the build procedure by typing "RUN UPDATE\$:BUILD" and answer the build questions as they appear in the DECmail-11 Installation and System Manager's Guide for RSTS.

The installation of DECmail-11 V2.0 on RSTS/E V9.0 will produce minor utility errors which do not affect the installation of DECmail-11. The failing operations are:

- The RUN SY:[1,2]TTYSET command fails with errors because the TTYSET program is not included in RSTS/E V9.0. This command merely tries to set the terminal width to 132 columns and does not affect the final operation of DECmail-11.
- o The RUN SY:[1,2]NCP command fails with a "?Can't find file or account" error and two "?Illegal..." errors. This does not affect the installation of DECmail-ll since the correct NCP commands are performed just prior to that section. Note that the NCP commands are executed ONLY if you answered YES to the multi-node DECnet support question.

# 2.16.10.4 Support and Restrictions Concerning PBS

DECmail-ll now uses the new RSTS/E V9.0 PBS service for printing messages, for sending messages via BATCH, and for the Auto-Answer feature. For this update of DECmail-ll, the following restrictions exist when using PBS:

- o The BAO: PBS queue is used for Auto-Answer and mail sent via BATCH. For customers who expect mail users to be sending large amounts of batched mail requiring long sending periods, the BAO queue CPU and elapsed time limits should be set accordingly.
- o DECmail-ll's default print queue is LPO:. User's may specify other print queues in mail, provided the queue name is in the

# RSTS/E V9.0 Release Notes, June 1985 Differences Between RSTS/E V9.0 and RSTS/E V8.0

format LPn: where "n" is a number from 0 to 7.

- o The SHOW QUEUE/BATCH command on page 36 of the DECMAIL-11 Installation and System Manager's Guide for RSTS has been changed to SHOW ENTRY/ALL/BATCH.
- o Since DECMAIL-ll use PBS to send "batched" mail, it is suggested that the following command line be included as the first line in the users' LOGIN.COM file to prevent any conflicts with DCL commands:

IF F\$ACCESS .EQS. "BATCH" THEN EXIT

# 2.16.10.5 Non-trappable "?Quota Exceeded" Error

User's may experience a currently non-trappable "?Quota Exceeded" error in DECmail-ll when mail attempts to deposit new mail messages in the addressee's mail folder. The work around is to increase the disk quota limits of the addressees.

### 2.16.11 DIBOL V5.1A

### 2.16.11.1 DIBOL Installation Procedures

Installation of DIBOL V5.1A on RSTS/E V9.0 uses the BUILD utility and, except for changes in BUILD itself, follows the procedures described in the RSTS/E DIBOL Release Notes and Installation Guide. Refer to the RSTS/E V9.0 Release Notes and the RSTS/E System Installation and Update Guide for documentation on using BUILD.

It is mandatory that DIBOL on RSTS/E V9.0 be installed using the BUILD/PATCH option of BUILD. Therefore, you must move the patch files from the RSTS/E installation kit to the system patch account before using BUILD. These patch files can be moved as part of the original RSTS/E installation (See Part I, Phase 4, Task 1 of the RSTS/E System Installation and Update Guide) or by using the command "@[0,1]COPYUP DIBOL" (See Part IV, Phase 6, Task 1 of the RSTS/E System Installation and Update Guide).

### Note

The DIBOL installation procedure warns that the RSTS/E feature patch 3.1.5 must be installed. This patch has been removed in V9.0 and is no longer required.

RSTS/E V9.0 Release Notes, June 1985
Differences Between RSTS/E V9.0 and RSTS/E V8.0

### 2.16.11.2 Current DIBOL Restrictions

The following is a list of known restrictions:

- O Use of the FORM qualifier in the LPQUE statement requires that the RSTS/E OPSER-based spooling package be running.
- O Use of the LPNUM qualifier in the LPQUE statement requires that there be RSTS/E PBS print queues named LPO, LP1, LP2, etc.
- o The DECFORM compilers, FOCOMP and FOCOMR, require that the OPSER-based batch package be running.
- O Accounts from which DIBOL programs will be run should be created with a MESSAGEQUOTA of at least 12 (the default).

### 2.16.12 RPGII V8.8

The installation of RPGII V8.8 on RSTS/E V9.0 differs from the installation procedures described in the PDP-11 RPGII Release Notes and the RPGII Installation Guide section 4.0.

To install RPGII on RSTS/E V9.0, copy the files named CSPCOM.TSK and CSPCOM.OLB to the corresponding standard library accounts SY0:[1,2] and LB:.

\$COPY UPDATE\$:CSPCOM.TSK SY:[1,2]CSPCOM.TSK

\$COPY UPDATE\$:CSPCOM.OLB LB:CSPCOM.OLB

Proceed with the installation procedures as documented in section 4.0 of the RPGII Installation Guide.

### 2.16.13 TECO

TECO has been updated to Version 40, and corresponds closely to the version of TECO being supplied with VMS V4.0. Updated documentation (machine readable) is included on the kit.

### 2.17 Old Problems Corrected

Various system problems found after the release of RSTS/E V8.0 were fixed in RSTS/E V9.0. All applicable mandatory RSTS/E Software Dispatch articles published through June 1985 have been incorporated into RSTS/E V9.0.

### 2.18 Distribution Media

RSTS/E will no longer be distributed on RL01, RK05 and RK06 disks. This change became effective after Update Kit F. The RK06 and RL01 will continue to be supported as both system and data devices. The RK05 disk on the other hand is only supported as a data device not as a system disk. In addition, the 800 BPI tape distribution will be distributed on 2400 foot reels rather than 600 foot reels.

RSTS/E V9.0 is distributed on the following media:

9-Track Magnetic Tape - 800 BPI (TUl0/TEl0/TUl6/TEl6/TU45/TU77) 9-Track Magnetic Tape - 1600 BPI (TSl1/TU80/TEl6/TU77) RK07 Disk Cartridge RL02 Disk Cartridge

Please refer to Section 3.1 of these Release Notes for more information on the distribution kits.

# 2.19 Optional Software

Refer to the RSTS/E V9.0 Optional Software Cross Reference Table of the SPD for a complete list of optional layered products that are supported on RSTS/E V9.0.

# 2.20 Support for RSTS/E V8.0

RSTS/E V8.0 will be supported for 6 months after the release of RSTS/E V9.0.

# 3 RSTS/E V9.0 Distribution Kits

### 3.1 Distribution Kit Order Numbers

This chapter provides you with the most current order numbers for the RSTS/E distribution kits. For the most current order numbers of other optional software kit(s) see the bill of materials. The System Installation and Update Guide tells you to check these order numbers prior to beginning the actual installation.

DIGITAL sends you distribution kits on one of the following:

- o 9-track magnetic tape (800 bpi)
- o 9-track magnetic tape (1600 bpi)
- o RL02 disk cartridge
- o RK07 disk cartridge

# 3.1.1 RSTS/E V9.0 Distribution Kit

The RSTS/E V9.0 distribution kit consists of the tapes or disks that contain the programs and files you need to perform an installation. This section lists the order numbers for the RSTS/E V9.0 distribution kits. You should compare the numbers on the tapes or disks that make up your kit to the numbers shown here, when you are instructed to do so by the System Installation and Update Guide.

# RSTS/E V9.0 Release Notes, June 1985 RSTS/E V9.0 Distribution Kits

| DEC Order Number                    | Pack ID | Label Title                         |
|-------------------------------------|---------|-------------------------------------|
| 9-Track Magnetic Tape<br>(800 bpi)  |         |                                     |
| AP-2753k-BC                         | SYS090  | RSTS/E V9 LIBRARY 8MT9              |
| AP-C883F-BC                         | UPD093  | RSTS/E V9.0 INSTALLATION 8MT9 1/2   |
| AP-P013H-BC                         | BACKUP  | RSTS/E V9.0 INSTALLATION 8MT9 2/2   |
|                                     |         |                                     |
| 9-Track Magnetic Tape<br>(1600 bpi) |         |                                     |
| BB-H751M-BC                         | SYS090  | RSTS/E V9 LIBRARY 16MT9             |
| BB-P016H-BC                         | UPD093  | RSTS/E V9.0 INSTALLATION 16MT9      |
| RK07 Disk Cartridge                 |         |                                     |
| AY-D526M-BC                         | SYS090  | RSTS/E V9 LIBRARY RK7               |
| AY-P019H-BC                         | UPD093  | RSTS/E V9.0 INSTALLATION RK7        |
| RL02 Disk Cartridge                 |         |                                     |
| BC-J026G-BC                         | SYS090  | RSTS/E V9 LIBRARY RL2               |
| BC-P015H-BC                         | UPD093  | RSTS/E V9.0 INSTALLATION RL2 1/2    |
| BC-V352B-BC                         | BACKUP  | RSTS/E V9.0 INSTALLATION<br>RL2 2/2 |

# 3.1.2 RSTS/E V9.0 Installation Kits

You will receive this kit approximately every three months between releases, and the kits are labeled 9.1, 9.2, 9.3 and so forth. Because each kit is cumulative, use the most current one. For example, version 9.3 contains all of the patches and replacement modules that were on 9.1 and 9.2 in addition to some new patches and replacement modules.

# 3.2 Unsupported Components

### Note

The following modules are not released products supported by DIGITAL for use on RSTS/E, and their inclusion on the distribution kit does not imply recommendation or endorsement by DIGITAL regarding

their use. There is no commitment by DIGITAL to continue to include any of these modules in future distributions of RSTS/E. Each of these modules is to be considered "user supported".

The RSTS/E Development Group would like to be informed of any problems with or suggestions concerning these components, as supplied with RSTS/E V9.0. A reasonable effort will be made to respond to such feedback, although problem fixes cannot be guaranteed. If you choose to provide reports on unsupported components via the SPR mechanism, please check Priority 5, "Documentation/Suggestion."

### 3.2.1 RNO

RNO is available from the DECUS library and is widely used on RSTS/E. It is included on the distribution kit for your convenience.

RNO is a variant of the RUNOFF program (which is part of the RSTS/E library of system programs). RNO is written in MACRO-ll and generally executes much faster than RUNOFF, which is written in BASIC-PLUS. However, RNO is not completely compatible with RUNOFF, and may sometimes produce different results. This version of RNO was originally developed on RSX-llM and was distributed with the V3 release of that system.

For those users wanting to make their own modifications to RNO, sources are included with this distribution. The RSTS/E Development Group would appreciate hearing from any user making modifications in the hope that such feedback will help to improve the program for future releases.

### 3.2.2 TECO

TECO is a character-oriented text editor that is implemented on all major DIGITAL operating systems. TECO has many powerful features as a text editor and is especially popular among programmers. Many users, however, find TECO's set of commands rather cryptic, while others prefer line-oriented editors. For these users, an editor like the DEC standard editor, EDT, is more appropriate.

RSTS/E V9.0 Release Notes, June 1985 RSTS/E V9.0 Distribution Kits

A copy of the PDP-11 TECO User's Guide is included in the documentation set and a document file is included on the distribution kit explaining the use of the TECO Video Terminal Editor (VTEDIT). For installation instructions, see Part I, Phase 4 of the System Installation and Update Guide.

### 3.2.3 SRCCOM.SAV and DUMP.SAV

RSTS/E users who are also users of RTll may find SRCCOM.SAV (a text comparison program) and DUMP.SAV (a files dump/display program) useful on RSTS/E, although such use is not supported by DIGITAL.

The SRCCOM.SAV and DUMP.SAV files on the RSTS/E distribution kits are identical to the SRCCOM.SAV and DUMP.SAV files supplied with RTll V4.0. Installation of each program consists of copying it from the distribution kit.

### 3.2.4 RSTSFLX

RSTSFLX is a program which will run on any VAX/VMS system. RSTSFLX reads files from a RSTS disk and copies those files to a VMS disk. This allows for easy interchange from RSTS to VMS. More information is available on the distribution kit in RSTSFL.DOC and RSTSFL.HLP.

### 3.2.5 STATUS

The STATUS program has been changed to read statistics from the statistics table in XBUF. The source file, STATUS.B2S, will no longer compile under BASIC-PLUS.

# 3.2.6 QSTATS

The QSTATS program has been changed to read statistics from the statistics table in XBUF. The source file, QSTATS.B2S, will no longer compile under BASIC-PLUS.

# 3.2.7 UNSUPP Package Components

The following is a list of components and executable tasks which are provided in the UNSUPP (unsupported software) package:

| Component                                                                               | Description                                                                                                    |
|-----------------------------------------------------------------------------------------|----------------------------------------------------------------------------------------------------|
| MONEY .BAS<br>MONEY .TSK                                                                | Program to display accounting data Task file for MONEY.BAS                                                                                                    |
| DSKDMP.BAS<br>DSKDMP.TSK<br>DSKDMP.HLP                                                  | Program for producing formatted dumps of files<br>Task file for DSKDMP.BAS<br>Help file for DSKDMP.BAS                                                                                                    |
| STATUS.B2S QSTATS.B2S LQSTAT.BAS STATUS.TSK QSTATS.TSK LQSTAT.TSK DSKPEK.OBJ QSTATS.DOC | Monitor statistics program Monitor statistics program Monitor statistics program Task file for STATUS.B2S Task file for QSTATS.B2S Task file for LQSTAT.BAS Subroutine for monitor statistics programs Documentation file for QSTATS.B2S program |
| MEMORY.BAS<br>MEMORY.TSK                                                                | Program to display current items in memory Task file for easy installation of MEMORY program                                                                                                    |
| FLOAT .BAS<br>FLOAT .TSK                                                                | Program to determine floating device addresses<br>Task file for easy installation of FLOAT program                                                                                                    |
| DIALER.BAS<br>DIALER.DOC<br>DIALER.TSK<br>CONNEC.BAS<br>CONNEC.TSK                      | Auto dialer for some VADIC type hardware Documentation for using DIALER.BAS and CONNEC.BAS Task file for DIALER.BAS Program for use with DIALER Task file for CONNEC.BAS                                                                         |
| EMTCPY.BAS<br>EMTCPY.TSK                                                                | Sample program for use with the EMT logger Task file for EMTCPY.BAS                                                                                                    |
| RSTSFL.OBJ<br>RSTSFL.OLB<br>RSTSFL.DOC<br>RSTSFL.HLP                                    | VMS program for reading RSTS/E disks<br>Library used to build RSTSFL on VMS<br>Documentation for VMS RSTSFLX program<br>Help file for VMS RSTSFLX program                                                                                        |
| B2CREF.TSK<br>B2CREF.HLP<br>B2CREF.DOC                                                  | Basic-Plus (+2 also) cross reference generator Help file for B2CREF.TSK Documentation for B2CREF.TSK                                                                                                    |
| BPDA .BAS<br>BPDA .TSK                                                                  | Basic-Plus DUMP analysis program Task file for BPDA.BAS (continued on next page)                                                                                                    |

RSTS/E V9.0 Release Notes, June 1985 RSTS/E V9.0 Distribution Kits

| Component                                            | Description                                                                                                    |
|------------------------------------------------------|----------------------------------------------------------------------------------------------------|
| RNO .TSK RNO .RNO RNOBLD.CMD RNOBLD.ODL RNPRE .MAC   | RSX RNO program RNO documentation in RNO format TKB command file to build RNO TKB ODL file to build RNO RNO source file |
| COMND .MAC CMTAB .MAC ERMSG .MAC FMTCM .MAC          | 11 11 11 11 11 11 11 11 11 11 11 11 11                                                                                  |
| HYPHEN.MAC INDEX .MAC PINDX .MAC                     | 11 11 11<br>11 11 11<br>11 11 11                                                                                        |
| RNCMD .MAC<br>RNFIO .MAC<br>RNORSX.MAC<br>RUNOFF.MAC | 11 11 11 11 11 11 11 11 11 11 11 11 11                                                                                  |
| START .MAC                                           | II II II                                                                                                    |
| DUMP .SAV                                            | RTll program for producing formatted dumps of files                                                                     |
| SRCCOM.SAV                                           | RTll program for doing file comparisons                                                                                 |

These files are transferred to your system by specifying the package name UNSUPP in your list of packages to install. The UNSUPP package is included if you specify "ALL."

# 4 RMS-11 V2.0 For RSTS/E V9.0

### 4.1 RMS-11 Access Methods Features

# 4.1.1 Segmented Resident Library

A performance improvement has been made in the way your task attaches to the RMS resident library. Due to an improvement in the RSTS/E monitor it is no longer necessary for RMS to reattach to the desired satellite. All satellites will be attached at the beginning of RMS operations only.

# 4.1.2 Support for I&D Space

You can task-build with the /ID switch. This means that your task is able to be divided into separate sections of Instructions and Data. In most cases this will allow greater virtual task size since two sets of APRs are available to an I&D task.

# 4.1.3 User Friendly STV Errors

On certain RMS errors the STV is used to provide the operating system error. In the past this value was presented as a negated RSTS/E system error. This has been corrected so that RSTS/E errors are in the same form as those documented in the RSTS/E Programming Manual.

### 4.1.4 Remote File and Record Access via DECNET

If suitable DECNET facilities exist on your system and on the target system, RMS-11 V2.0 will allow file and record access to files

RSTS/E V9.0 Release Notes, June 1985 RMS-11 V2.0 For RSTS/E V9.0

residing on other network nodes, provided that such nodes include an RMS-based File Access Listener (FAL).

For most purposes, remote access is indistinguishable from local access, though performance may not be equivalent. The following general limitations apply:

- o RMS-11 generally does not support remote functions which are not supported locally.
- o Certain RMS functions (wildcard support, \$PARSE, \$SEARCH, \$RENAME, and transmission of device, directory, and file identifiers) are not supported by the Data Access Protocol (DAP) used, and hence cannot be executed remotely.
- o Certain FALs do not support the full set of RMS functions expressible via DAP, and hence further limit remote access.
- o Higher-level languages may not allow expression of the file specification necessary to establish contact with a remote node.

To operate upon a remote file, your program must include a node specification for the remote file and you must include the RMS remote access code when you build your task.

### 4.1.4.1 Remote Node Specification

You must include a remote node specification at the start of the File Name String or the Default Name String you provide to an \$OPEN, \$CREATE, or \$ERASE operation. In addition, your File Name String and Default Name String must conform to the DIGITAL Command Language (DCL) file specification syntax rules. The file specification resulting from the merge of these two strings must conform to the file specification conventions on the destination system as well.

In general, a file specification consisting of the elements:

nodespec::devicespec:[directoryspec]filename.filetype

in the order (and with the delimiters) presented is appropriate where the elements to the right of the nodespec conform to the conventions of the target system. Elements not present will be defaulted according to the conventions of the target system.

The nodespec:: element is of the form:

node"user password account"::

where node is the (required) destination node name and "user password account" is an (optional) access control string containing login information acceptable to the remote system.

If "user password account" is provided, the device and directory defaults and access privileges of that remote account are acquired; if not, the device and directory defaults and access privileges of the default DECNET account on the remote system are acquired.

# 4.1.4.2 Support for DECNET Extended Access Control Strings

In the past the size limits of the three fields of the network access control string were 16, 8 and 16 characters respectively. This has been increased to 39 characters maximum for each field, thus providing the capability of passing longer passwords (now available on RSTS/E V9.0 and VMS V4.0) and longer system passwords (passed in the account field).

# 4.1.4.3 Linking Programs with RMSDAP Support

To link your program with remote RMSDAP modules you can use either the disk-overlaid version, or reference the DAPRES resident library.

To link with the disk-overlaid version, insert the reference "@LB:DAP11X" in your ODL. As with other RMS ODLs, you reference the RMS root modules as RMSROT, and specify other RMS modules as the co-tree, RMSALL.

To link with the DAPRES resident library, insert the reference "@LB:DAPRLX", and specify RMSRES and DAPRES in your TKB command file. RMSRES and DAPRES can be specified as single resident libraries (LIBR=RMSRES:RO, LIBR=DAPRES:RO), or as clustered resident libraries (CLSTR=RMSRES,DAPRES:RO).

Note that DAPRES is a clusterable, task-independent library (see RMS-11 User's Guide Chapter 8 for further information). It is not a segmented library.

# 4.1.4.4 RMSDAP Environments

RMS-based FALs are currently available on VAX/VMS, RSTS/E, RSX-llM, and RSX-llM-PLUS systems. The version of Data Access Protocol which is used must be at least 5.6 or greater; this means that you must have

RSTS/E V9.0 Release Notes, June 1985 RMS-11 V2.0 For RSTS/E V9.0

at least Version 2.1 of DECNET/E, Version 3.1 of DECNET for 11M, version 1.1 of DECNET for 11MPLUS, or Version 2.0 of DECNET for VMS.

For more information on remote access using RMS-11, see Appendix B of the RMS-11 Users Guide.

### 4.2 RMS-11 Utilities Features

### 4.2.1 New Feature for RMSCNV

DIGITAL has provided the /ER switch for the RMSCNV utility. There is no reference to this switch in the documentation. The purpose of this switch is to allow RMSCNV to continue processing a file after encountering an exception record.

The format of the switch is:

/ER:filename

If no /ER switch is used RMSCNV will terminate after encountering the first exception record. It will also issue an error message indicating the type of exception record.

If the /ER:file-spec switch is used, RMSCNV will continue processing the file. The exception records encountered will be placed in that file. In either case the exceptions are described via a prefix code in the same way as RMSIFL. Refer to the RMS-ll Utilities Manual (Page 3-6) for further details.

### 4.3 Problems Fixed with this Version

### 4.3.1 RMS-11 Access Methods

- o Records loaded into an indexed file by descending key were not all found by random access or sequential access. This has been corrected.
- o The first word of a block in a file was sometimes corrupted with a -1 when update was done on a sequential file. This will occur when a find or an update follows a get on the last record in a block, if that record ends at the end-of-file or within one byte of end-of-file. The -1 will be in the first word of the block. This has been corrected.

- o Open by File ID now works correctly.
- o On failure to create due to non-existent directory, RMS returned "file not found" in the STV. This has been corrected.
- o Deferred Write now works as documented. RMS was failing to set this bit in its internal data structures.

# 4.3.2 Remote Access Methods (RMSDAP)

RMSDAP now allows RSTS/E to perform remote access on indexed files.

# 4.3.3 RMS-11 Utilities

### 4.3.3.1 RMSCNV

- o A problem with the /EO switch in RMSCNV has now been fixed. This switch enables the conversion of the ASCII CTRL/Z EOF terminator to a null, and pads the rest of the file with nulls.
- o CNV is now able to convert an input file to stream format.
- o RMSCNV had problems calculating the amount of available memory for output buffering. This occurred in two cases with different error messages reported as follows:
  - 1. When trying to append records from a large index file into a sequential file, RMSCNV would abort with a MEMORY PROTECTION VIOLATION.
  - When a large cluster size was involved RMSCNV would abort with DYNAMIC MEMORY EXHAUSTED.

# 4.3.3.2 RMSDSP

o DSP did not correctly display the complete attributes of a file that was held OPEN by another user. This has been

# RSTS/E V9.0 Release Notes, June 1985 RMS-11 V2.0 For RSTS/E V9.0

corrected so that if DSP can access the file it returns the correct attributes.

o A full display of files contained in a magtape container showed incorrect values for the PPN. The Project and Programmer fields were reversed. This has been corrected.

### 4.3.3.3 RMSIFL

- o Records loaded into an indexed file by RMSIFL were not all found by random access or sequential access. This has been corrected.
- o The use of /DE allows the five IFL sort files to be redirected to alternate devices (other than the users device). This switch failed in several ways. It either reported failure to Create IFLA.TMP or Extraneous Data in File Specification (ER\$XTR). This has been corrected.
- o The use of IFL with an indirect command file (IFL @file.cmd) would report "?Output file must be empty" on any commands following the first command. This would abort a batch submission. This problem has been corrected.
- o IFL was crashing with an odd address trap when IFLing a file using the /ER:name switch. This has been corrected.
- o IFL was displaying garbage as the Exception Record Type in the exception record file if the exception record was detected on the alternate key. This has been corrected.
- o The statistics displayed on the screen at the end of IFLing a file reported an incorrect Output Record Count and Exception Record Count. Any exception detected in the alternate key caused these counts to be displayed as "????". This has been corrected.
- o IFL was displaying an INCORRECT Primary Key value on the screen when exception records were detected on Primary Key. Exceptions on Alternate Keys worked fine. This only failed when no /ER switch was specified. This has been corrected.
- o The Exception Record codes in the RSTS/E RMS-11 Utilities Manual (Page 3-6) should be modified as follows:
  - 002: Record contains a duplicate key where not allowed

- This change indicates a duplicate in either the primary or alternate key fields when no-duplicates was specified.
- o IFL did not correctly handle PACKED DECIMAL alternate keys. It rejected these as exception records during the alternate key loading phase. This has been corrected.
- o IFL did not return correct exit status after encountering a corrupted index. This caused batch jobs to run incorrectly. This has been corrected.

### 4.3.3.4 RMSRST

- o The /SE switch is used to selectively restore files from a container. RMSRST did not always find the files specified due to an incorrect order-based algorithm. This has been corrected.
- O When an explicit file spec was given with the /SE switch, RST found the file but continued "searching" through the tape. This has been corrected.
- o The use of wildcard directory in the output specification did not restore the file(s) to the original owner account as documented. This has been corrected.
- o A non-privileged user was able to restore backed-up files to a privileged account. This no longer possible.
- o The /OA switch is used to restore files from a magtape container based on the original owner account. When the switch included a decimal number in the PPN, this was being misinterpreted as an octal value. Consequently, when the container contained two files with the same name but different PPNs, it was possible for RMSRST to restore the wrong file. This has been corrected.

RSTS/E V9.0 Release Notes, June 1985 RMS-11 V2.0 For RSTS/E V9.0

### 4.4 Known Problems with this Version

### 4.4.1 RMS-11 Access Methods

- o RMS-ll allows the creation of an indexed file whose maximum record size exceeds its bucket size. However, the file is not useable. Users should avoid this situation.
- o There are problems with \$UPDATE operations to an indexed variable file containing alternate keys when record sizes are increased during updates. In cases where the new record no longer fits in the old bucket, it is written to a new bucket with an incorrect RRV pointer. Later attempts to get that record via alternate key will return ER\$RRV. If alternate key access is desired it is necessary to reload the file via IFL. The problem can be reduced by increased bucket size, however DIGITAL recommends avoiding the use of changing record sizes until this problem is fixed.
- o Locate Mode does not work when accessing a sequential fixed file and the target record ends on the block boundary. This impairs performance. You can work around this by not using a fixed record size that allows records to fit perfectly in a block.
- o RMS-ll tasks will go into Sleep state if performing record access to temporary indexed fixed files opened access modify, allow modify. To avoid this problem remove the "allow modify".

# 4.4.2 RMS-11 Utilities

### 4.4.2.1 RMSDES

- o Using default areas when the record size is greater than 1024 bytes DES selects area bucket sizes that are not large enough. The file is successfully created but is unuseable. You should override this with the correct area bucket sizes using the DES SET commands.
- o Using default areas when there are a larger amount of duplicates than can fit in a bucket (see RMS-11 Users Guide chapter 6 for calculation) RMSDES sets up larger than

necessary area allocations. These can be overridden by DES SET commands or the number of duplicates can be reduced and DES will allocate more conservatively.

- o SET FILE CLUSTERSIZE works incorrectly. It does not permit the values 256 and -1 through -256. Until this is corrected you may enter 255 to obtain 256 or zero to obtain the default cluster size of the device. Note that in RSTS/E V9.0 the monitor will now select an optimal cluster size if the cluster size is zero. Therefore, preallocating your files whenever possible takes advantage of this new V9.0 feature. See section 1.6.6 for further information on automatic cluster size optimization.
- o When a Packed Decimal Key Field is selected, DES never prompts for the length of this field. A subsequent CREATE returns an error "Invalid Key Field Specified for File". Therefore, if a packed decimal key is selected you must explicitly set the segment length.

### 4.4.2.2 RMSIFL

- o There exists a problem in RMSIFL that restricts the multiple IFLing of files with the /DE switch and specifying 5 devices within the same IFL session. The temporary work around is to invoke IFL for each file.
- o RMSIFL does not use a stable sort. Hence if called upon to sort the primary key it will not preserve the first in first out ordering of duplicates. Users should use RMSCNV to convert a non-indexed file to indexed. Thereafter use RMSIFL with /NOSO.

### 4.4.2.3 Others

o RMSCNV and RMSIFL do not use area extension quantities when loading a file. Instead they use preset values.

RSTS/E V9.0 Release Notes, June 1985 RMS-11 V2.0 For RSTS/E V9.0

### 4.5 Documentation

The RMS-11 V2.0 documentation has not been revised since the release of RSTS/E V8.0. The following errors exist:

o RMS-11 User Guide Appendix B Remote File and Record Access via DECnet

This section points out that the RSTS/E FAL does not support remote record access to indexed files. This is no longer true. ISAM access is supported by DECnet/E V2.1.

o RMS-ll User Guide chapter 8 page 8-7 shows incorrect syntax for the cluster option in your Task Builder command file. It should read:

CLSTR = RMSRES,DAPRES:RO

- o RMS-11 Macro Programmer's Guide section 2.3, page 2-4, shows the argument of P\$BUF as "buf count". This should read "I/O poolsize" as discussed in section 2.3.4.
- o RMS-11 Macro Programmer's Guide section 5.17, page 5-63, the last paragraph incorrectly describes the use of the FID field in the NAM block. It should read "if this value is non-zero".

### 4.5.1 Additions to documentation

- o RMS-11 User Guide Chapter 2 section 2.2.3.3 Discussion of Deadlock It should also be noted that an application should not use multi-channel access to write to the same indexed file. When RMS-11 needs to update an RRV which is currently locked, it must wait for that lock to be released. Control will not be returned to the user program until this occurs. Since the lock is held on another channel within the same program, this is deadlock. However, RMS-11 can update an RRV in a bucket that is locked on another stream within the same program. See your programming language documentation for implementation of multi-streaming.
- o RMS-11 User Guide Chapter 6 section 6.3 Discussion of Contiguity areas This is the default for multi-area contiguous files. A small benefit might be obtained by setting areas contiguous on a non-contiguous file. However, there is no vehicle for RMS-11 to determine if those areas

remain contiguous. Consequently RMSDSP and RMSDES will display them as non-contiguous. As long as the areas are preallocated they will behave as contiguous areas. However, once the file is extended they will not.

- o RMS-11 User Guide Chapter 6 section 6.2.4 Discussion of Writing a record Users should note that if the record includes a partial alternate key but the record is not large enough to include space for the full alternate key field then RMS-11 will insert the record in the file, however it will not insert a pointer to the record in the alternate key tree structure. Therefore, any attempt to access the record by the alternate key will return "record not found".
- o RMS-11 Macro Programmer's Guide Appendix A p.A-13 ER\$RSZ may also be caused by an attempt to insert a record that is too small to contain the whole primary key field.

### 4.6 RMS-11 Files and Placement

| : File Name : | Destination : | Comments:                      |
|---------------|---------------|--------------------------------|
|               |               |                                |
|               |               |                                |
| RMSMAC.MLB    | LB:           | Can be deleted if you are not  |
|               |               | using MACRO RMS programs.      |
| RMSLIB.OLB    | LB:           | Object library for RMS local   |
|               |               | access.                        |
| RMSDAP.OLB    | LB:           | Object library for RMS remote  |
|               |               | access. Can be deleted if you  |
|               |               | don't need remote access.      |
|               |               |                                |
| RMSDES.HLP    | LB:           | RMSDES indexed help file       |
| RMSFUN.OBJ    | SY:/deleted   | Concatenated object module     |
|               |               | containing objects to be put   |
|               |               | in LB:SYSLIB                   |
| nvall on-     | ·             | D 1 1 0 0 0 0 0 1 1            |
| RMS11.ODL     | LB:           | Prototype ODL file             |
| RORMS1.MAC    | LB:           | For use with the prototype ODL |
| RMS11S.ODL    | LB:           | ODL file for sequential        |
| RMS12S.ODL    | LB:           | ODL file for sequential        |
| RMS11X.ODL    | LB:           | Standard indexed file ODL      |
| RMS12X.ODL    | LB:           | Indexed file ODL               |
| RMSRLX.ODL    | LB:           | ODL for use with RMSRES        |
|               | LB:           | ODL for use with overlaid DAP  |
| DAPRLX.ODL    | LB:           | ODL for use with DAPRES        |
|               |               | (continued on next page)       |

# RSTS/E V9.0 Release Notes, June 1985 RMS-11 V2.0 For RSTS/E V9.0

|                                                                                                    | Destination :   | Comments:                                                                                                    |
|----------------------------------------------------------------------------------------------------|-----------------|----------------------------------------------------------------------------------------------------|
|                                                                                                    |                 |                                                                                                    |
| RMSRES.LIB                                                                                         | RMS\$           | Library image for RMSRES "root"                                                                                 |
| RMSRES.TSK                                                                                         | LB:             | TSK image for linking against RMSRES                                                                            |
| RMSRES.STB                                                                                         | LB:             | STB file for linking against RMSRES                                                                             |
| RMSLBA.LIB<br>thru RMSLBF.LIB                                                                      | RMS\$           | Library image for RMSLBA thru MSLBF segment (six satellites)                                                    |
| DAPRES.LIB                                                                                         | RMS\$           | Library image for RMSDAP library                                                                                |
| DAPRES.TSK                                                                                         | LB:             | TSK file for linking against DAPRES                                                                             |
| DAPRES.STB                                                                                         | LB:             | STB file for linking against DAPRES                                                                             |
| GSA.MAC                                                                                            | Not transferred | Demonstration program included as an illustration of how to extend an RMS task in the event of pool exhaustion. |
| PARSE.MAC,<br>SEARCH.MAC,<br>RENAME.MAC,<br>ERASE.MAC,<br>PARSE.TSK,<br>SEARCH.TSK,<br>RENAME.TSK, | Not transferred | Demonstration programs for the new directory and wildcarding facilities                                         |
| ERASE.TSK                                                                                          |                 |                                                                                                    |

The RMS-ll Utilities are built in a number of variants. The suffix ("yz") encodes the way in which the utility has been built and whether it can be used over the network. The letters in positions y and z are interpreted as follows:

- y Describes how the RMS-ll code has been built into the task
  - O = Disk Overlaid
    R = Resident Library
- z Describes how the RMS-ll DAP (Network) code has been built into the task
  - O = Disk Overlaid
    R = Resident Library
  - N = None

(continued on next page)

|                                                                              | : Destination                                    | : Comment                                 |                                                                                 |
|------------------------------------------------------------------------------|--------------------------------------------------|-------------------------------------------|---------------------------------------------------------------------------------|
| BCKNyz.TSK RSTNyz.TSK DEFNyz.TSK DSPNyz.TSK CNVNyz.TSK DESNyz.TSK IFLNyz.TSK | RMS\$: RMS\$: RMS\$: RMS\$: RMS\$: RMS\$: RMS\$: | RST t<br>DEF t<br>DSP t<br>CNV t<br>DES t | utility utility utility utility utility utility utility utility utility utility |

# 4.7 RMS V2.0 Installation on RSTS/E V9.0

RMS-ll installs via the normal system installation procedure. The user is prompted for the RMS-ll configuration and the RMS-ll tasks and libraries are automatically copied and installed accordingly.

If you have reason to remove any of the RMS libraries, note that although the library segments do not have to be physically resident, ALL library segments must be installed before any use of the resident library (including use of RMS utilities which are built against the resident library). Failure to install the root segment RMSRES will cause an error "?Resident library not found" when the task or utility is invoked; however, failure to install any of the remaining resident library segments will not cause an error at invocation, but may cause a BPT trap when the missing segment is subsequently needed by RMS.

### Note

There are several circumstances involving "inconsistent or incomplete resident libraries" which can cause a BPT trap to be generated, with RO containing the error code ER\$LIB. This can happen if some segments of the library are not installed or if the version numbers of one or more segments do not match the root segment, the RMSDAP code, or the task itself.

You may also want to include new RMS Utility CCL definitions in the system start-up control file.

# HOW TO ORDER ADDITIONAL DOCUMENTATION

# **DIRECT TELEPHONE ORDERS**

In Continental USA and Puerto Rico call 800–258–1710

In Canada call **800–267–6146** 

In New Hampshire, Alaska or Hawaii call **603–884–6660** 

# **DIRECT MAIL ORDERS (U.S. and Puerto Rico\*)**

DIGITAL EQUIPMENT CORPORATION P.O. Box CS2008 Nashua, New Hampshire 03061

# **DIRECT MAIL ORDERS (Canada)**

DIGITAL EQUIPMENT OF CANADA LTD. 940 Belfast Road Ottawa, Ontario, Canada K1G 4C2 Attn: A&SG Business Manager

# INTERNATIONAL

DIGITAL EQUIPMENT CORPORATION

A&SG Business Manager

c/o Digital's local subsidiary

or approved distributor

Internal orders should be placed through the Software Distribution Center (SDC), Digital Equipment Corporation, Northboro, Massachusetts 01532

\*Any prepaid order from Puerto Rico must be placed with the Local Digital Subsidiary: 809-754-7575

# **Reader's Comments**

**Note:** This form is for document comments only. DIGITAL will use comments submitted on this form at the company's discretion. If you require a written reply and are eligible to receive one under Software Performance Report (SPR) service, submit your comments on an SPR form.

| -        |        | this manual understandable, usable, and v    |                      | se make suggestions for |
|----------|--------|----------------------------------------------|----------------------|-------------------------|
|          |        |                                              |                      |                         |
|          |        |                                              |                      |                         |
|          |        |                                              |                      |                         |
|          |        |                                              |                      |                         |
|          |        |                                              |                      |                         |
|          |        |                                              |                      |                         |
| D: 1     | 1      | 12 1/                                        |                      | <b>1</b>                |
| Dia yo   | u tina | errors in this manual? If so, specify the en | ror and the page hui | moer                    |
|          |        |                                              |                      |                         |
|          |        |                                              |                      |                         |
|          |        |                                              |                      |                         |
| _        |        |                                              |                      |                         |
|          |        |                                              |                      |                         |
| ,        |        |                                              |                      |                         |
| Please   | indica | ate the type of user/reader that you most n  | early represent.     |                         |
|          |        |                                              |                      |                         |
|          |        | Assembly language programmer                 |                      |                         |
|          |        | Higher-level language programmer             |                      |                         |
|          |        | Occasional programmer (experienced)          |                      |                         |
|          |        | User with little programming experience      |                      |                         |
|          |        | Student programmer                           |                      |                         |
|          |        | Other (please specify)                       |                      |                         |
|          |        |                                              |                      |                         |
| Name.    |        |                                              | _ Date               |                         |
| Organia  | zation |                                              |                      |                         |
| _        |        |                                              |                      |                         |
| Street - |        |                                              |                      |                         |
| City     |        |                                              | State                | Zip Code<br>or          |
| ony _    |        |                                              | _ ome                | Country                 |

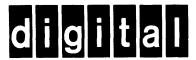

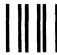

No Postage Necessary if Mailed in the United States

# **BUSINESS REPLY MAIL**

FIRST CLASS PERMIT NO.33 MAYNARD MASS.

POSTAGE WILL BE PAID BY ADDRESSEE

ATTN: Office Systems Publications MK01-2/E02 RSTS/E Documentation DIGITAL EQUIPMENT CORPORATION CONTINENTAL BOULEVARD MERRIMACK, N.H. 03054

– Do Not Tear - Fold Here and Tape ---